# **ระบบการจัดการและดแลช่วยเหลือนักเรียน**  DAY MAP (i-Student)

**ระบบเดียวที่ครอบคลุมทุกการดแลนักเรียน ู**

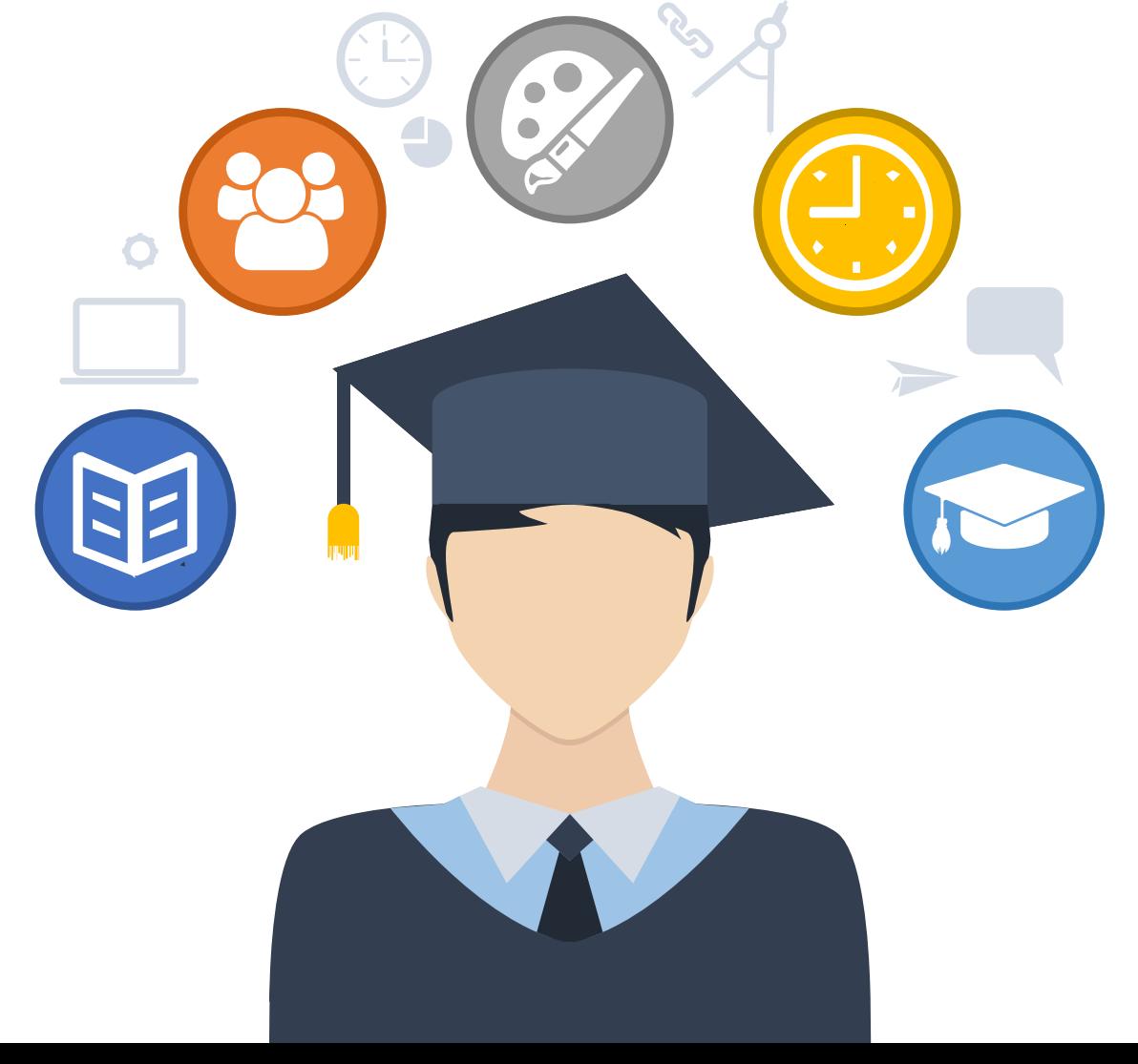

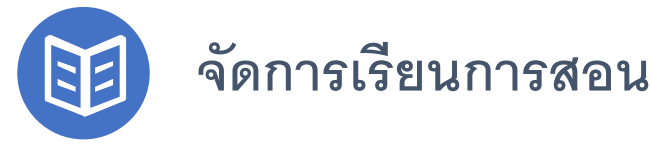

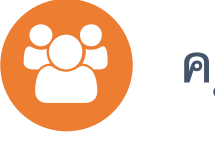

**คร ที่ปรึกษา**

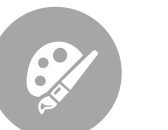

**ความดี/ความผิด**

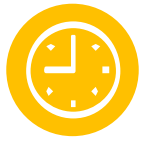

**ลงเวลา-เช็คชื่อเข้าแถว**

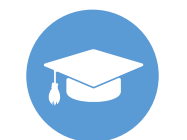

**นักเรียน/ผ้ปกครอง ู**

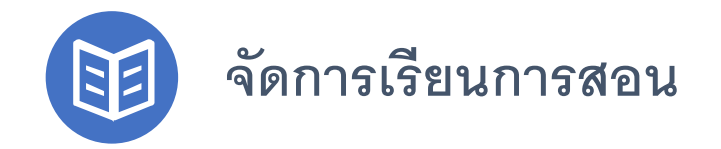

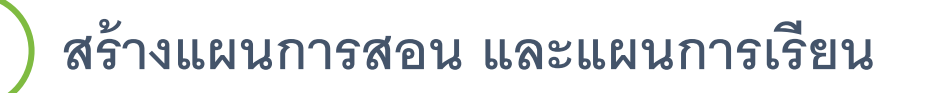

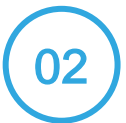

**จัดตารางสอน และตารางเรียน**

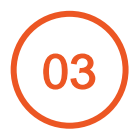

**เช็คชื่อเข้าเรียนรายวิชา, บันทึกเก็บคะแนนรายวิชา (รองรับ** SGS) **และส่ง** SMS **ขาดเรียน**

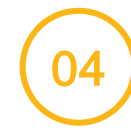

**กําหนดวิชาเลือกเรียน และวิชากิจกรรมสําหรับนักเรียนลงทะเบียนออนไลน์**

 **คํานวนผลการเรียน, พิมพ์สรุปเกรด, ส่งผลการเรียน, พิมพ์ข้อม ลส่งงานวัดผล ู**

 **ประเมินคร ผ้สอน ู , บันทึกคุณลักษณะอันพึงประสง, การอ่านคิดวิเคราะห์ ฯลฯู**

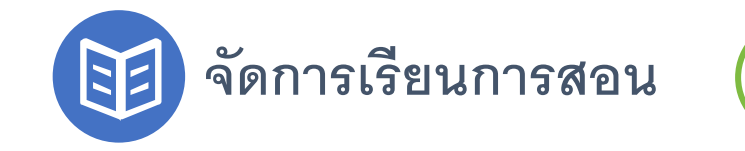

#### <sup>01</sup> **สร้างแผนการสอน และแผนการเรียน**

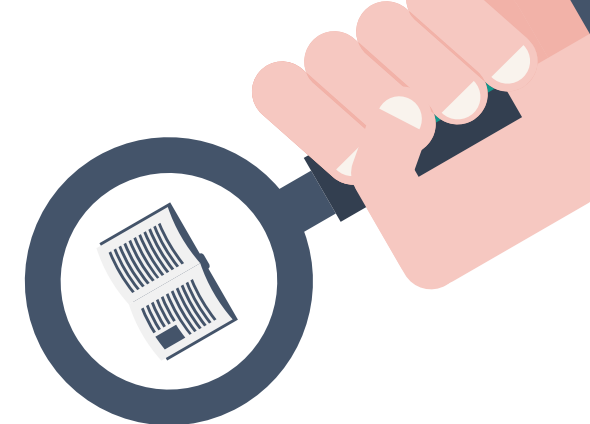

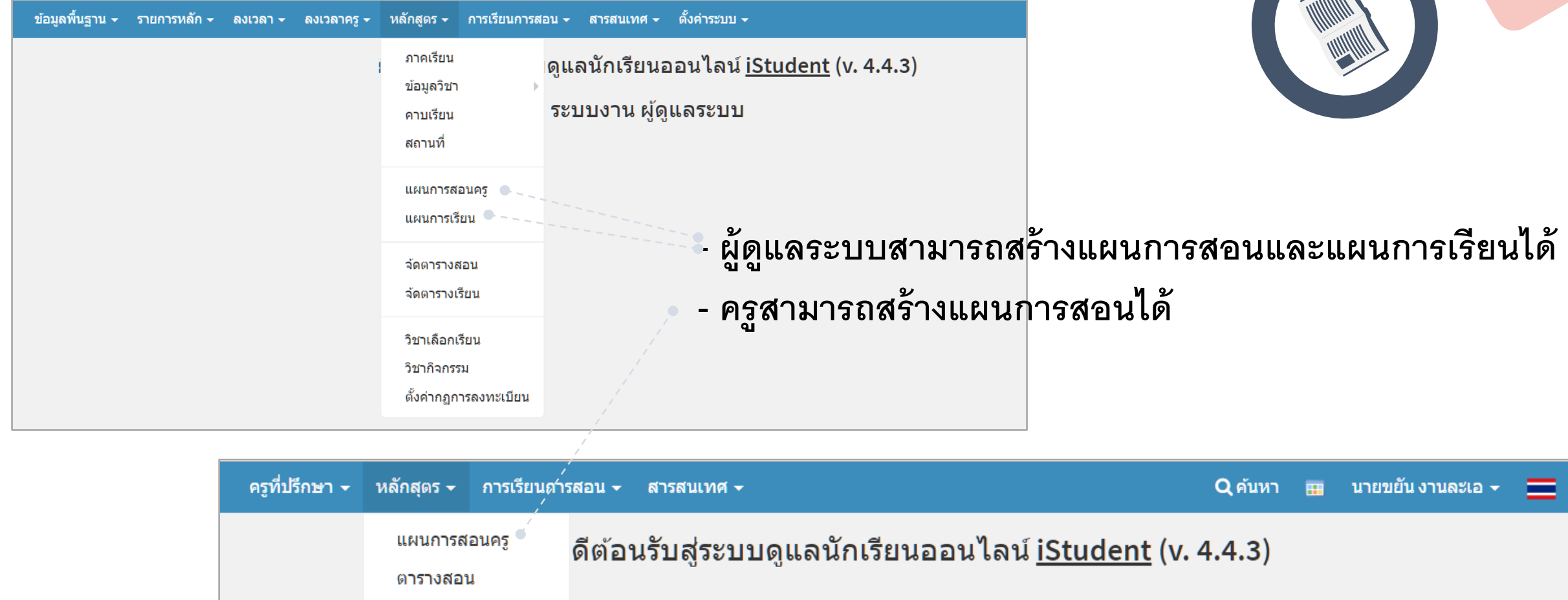

ี ระบบงาน ครู

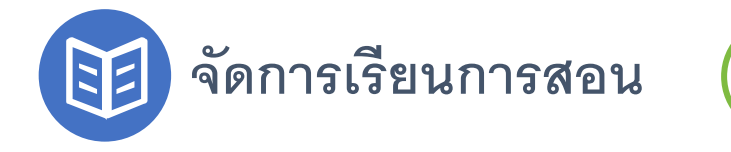

# <sup>01</sup> **สร้างแผนการสอน และแผนการเรียน**

#### **สร้างแผนการสอนโดยคร ู**

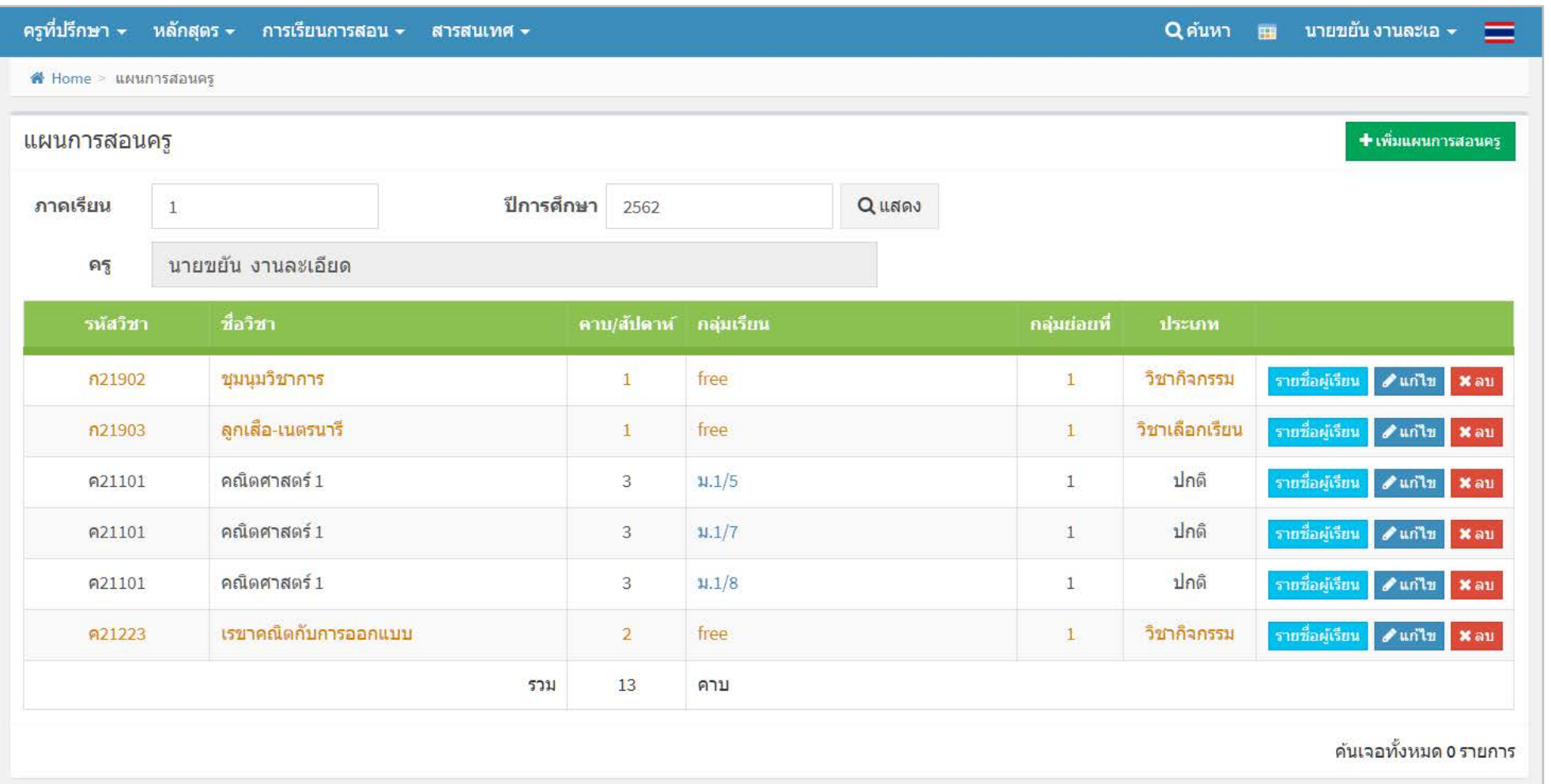

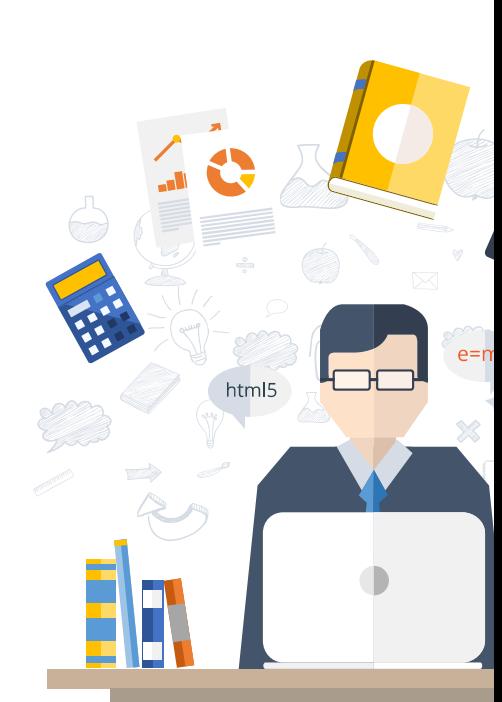

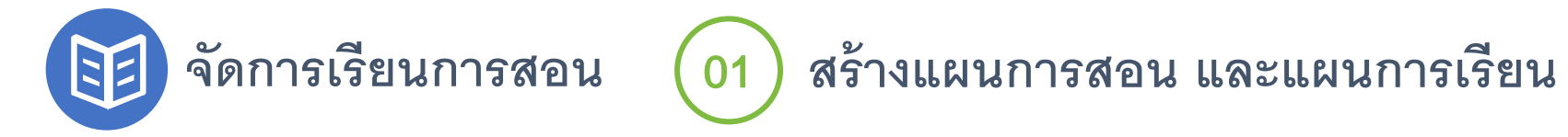

## **สร้างแผนการสอนโดยคร ู(สร้าง/แก้ไขรายการ)**

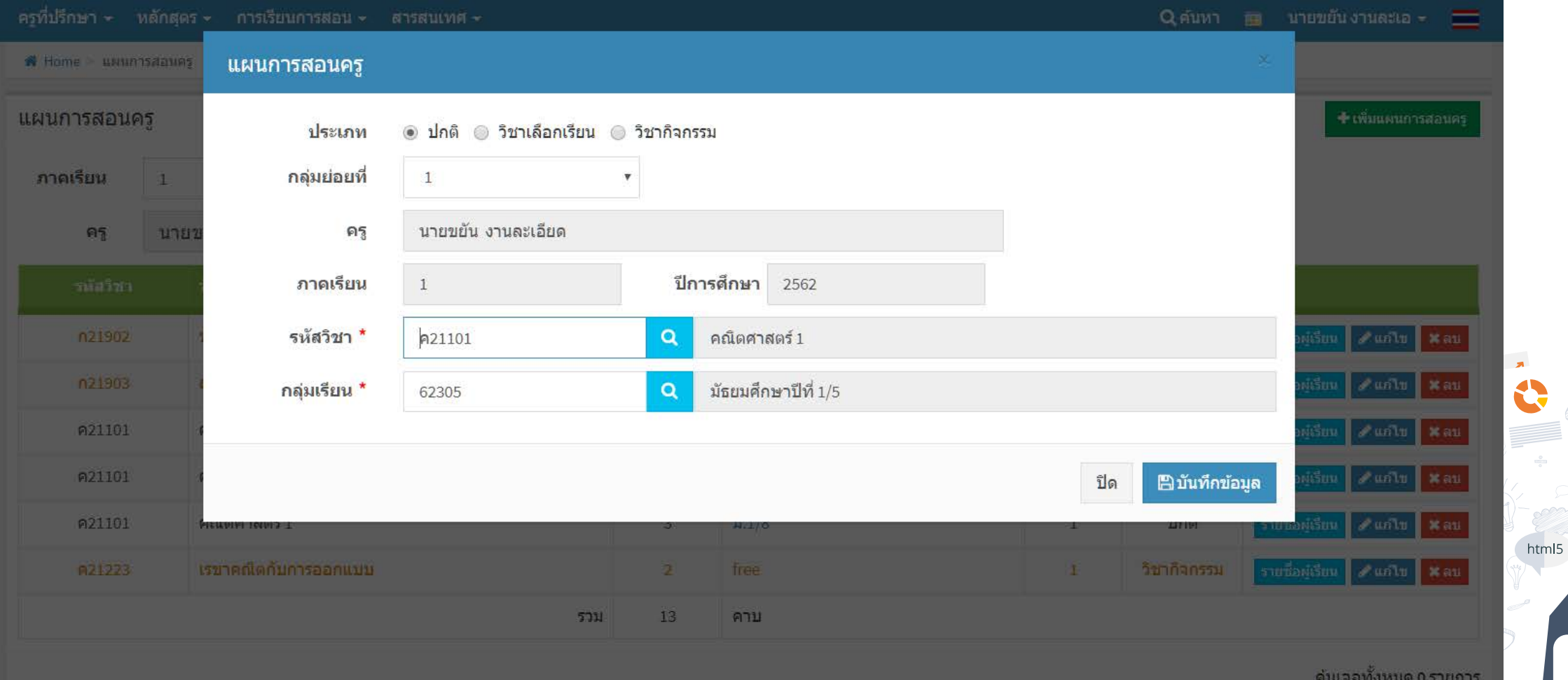

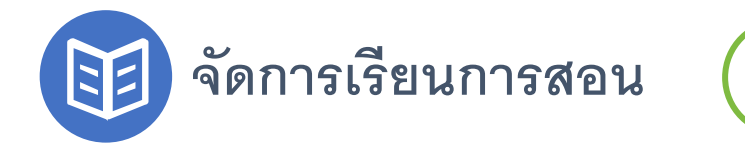

# <sup>01</sup> **สร้างแผนการสอน และแผนการเรียน**

# **สร้างแผนการสอนโดยคร ู(สามารถเพิ่มรายชื่อผ้เรียนแบบคละห้องเรียนได้ ู )**

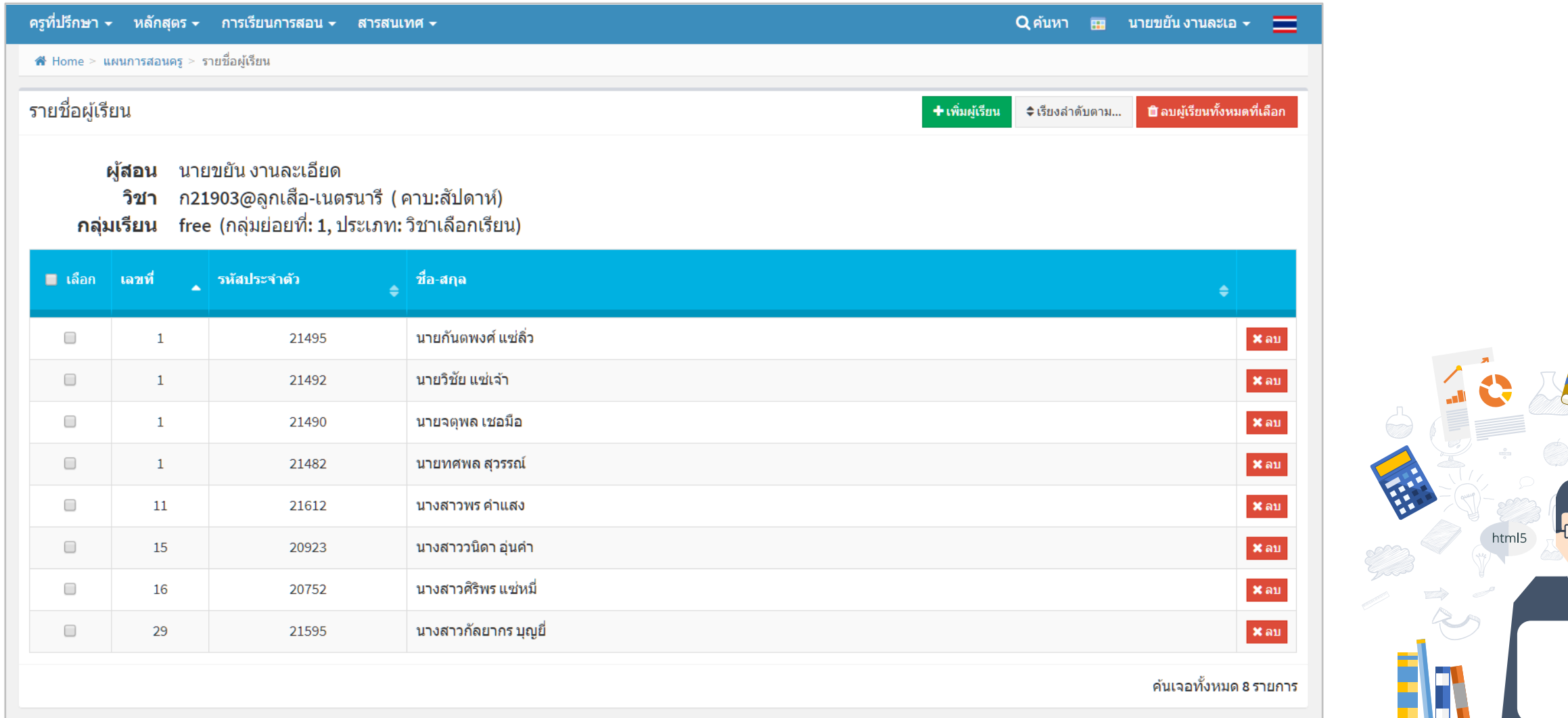

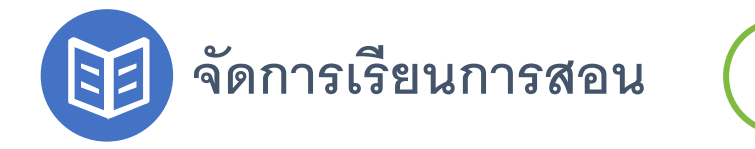

# <sup>01</sup> **สร้างแผนการสอน และแผนการเรียน**

#### **สร้างแผนการสอนโดยผ้ด ู ู และระบบ (คล้ายคร สร้าง แต่สามารถเลือกคร ท่านอื่นได้) ู**

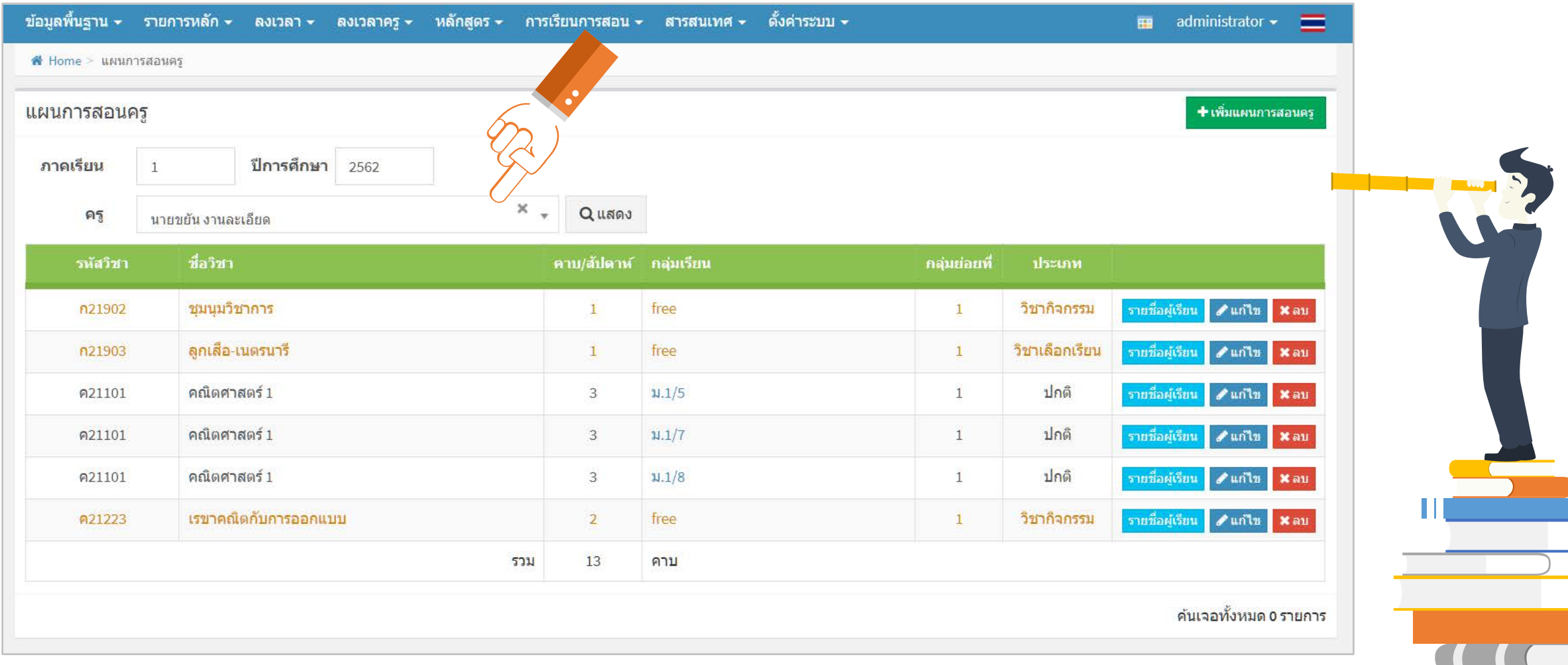

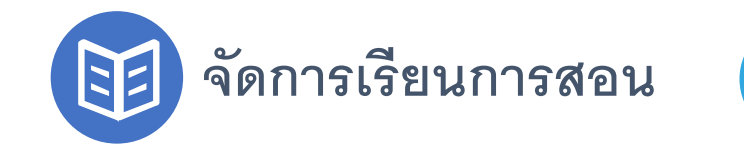

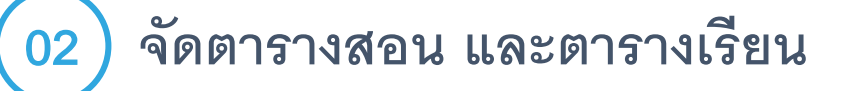

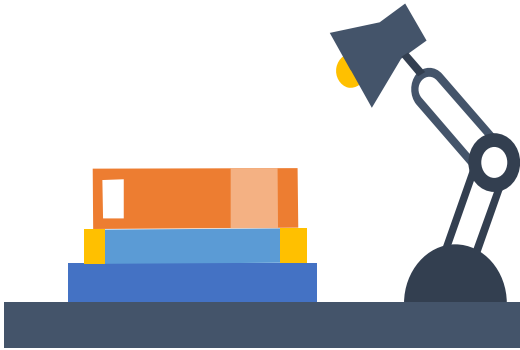

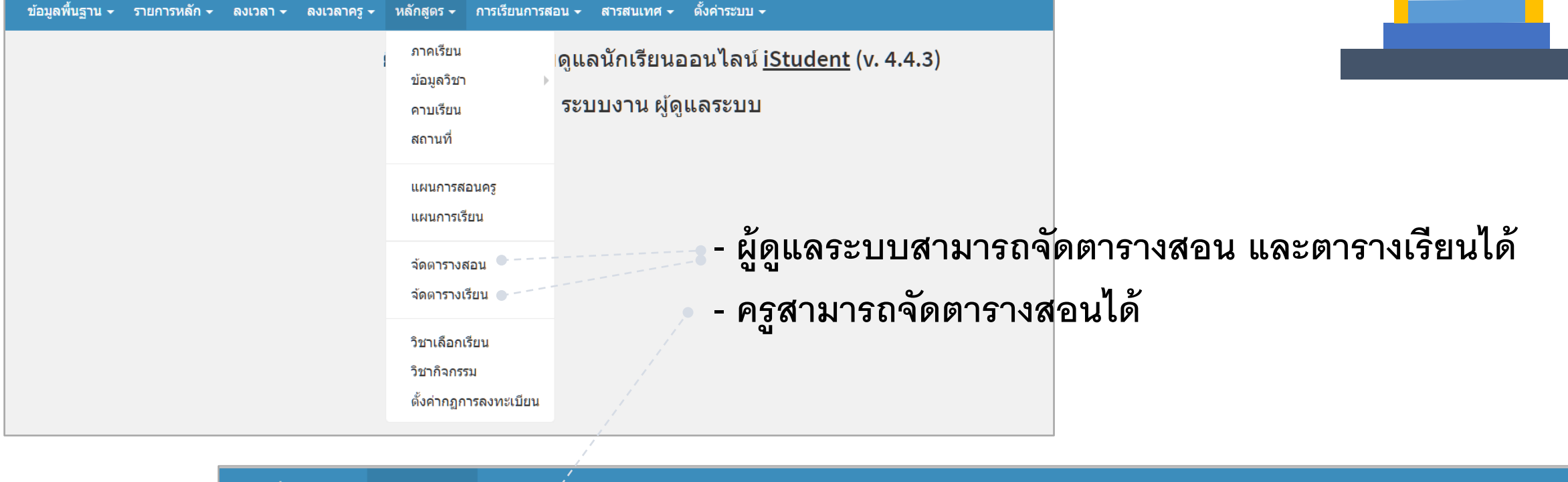

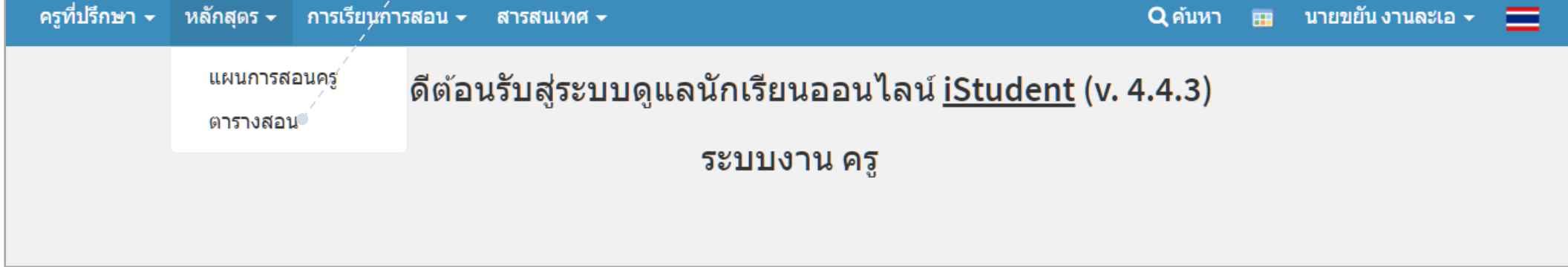

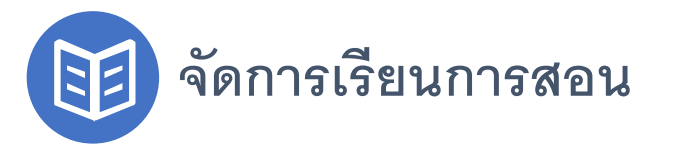

# <sup>02</sup> **จัดตารางสอน และตารางเรียน**

#### **จัดตารางสอนโดยคร**

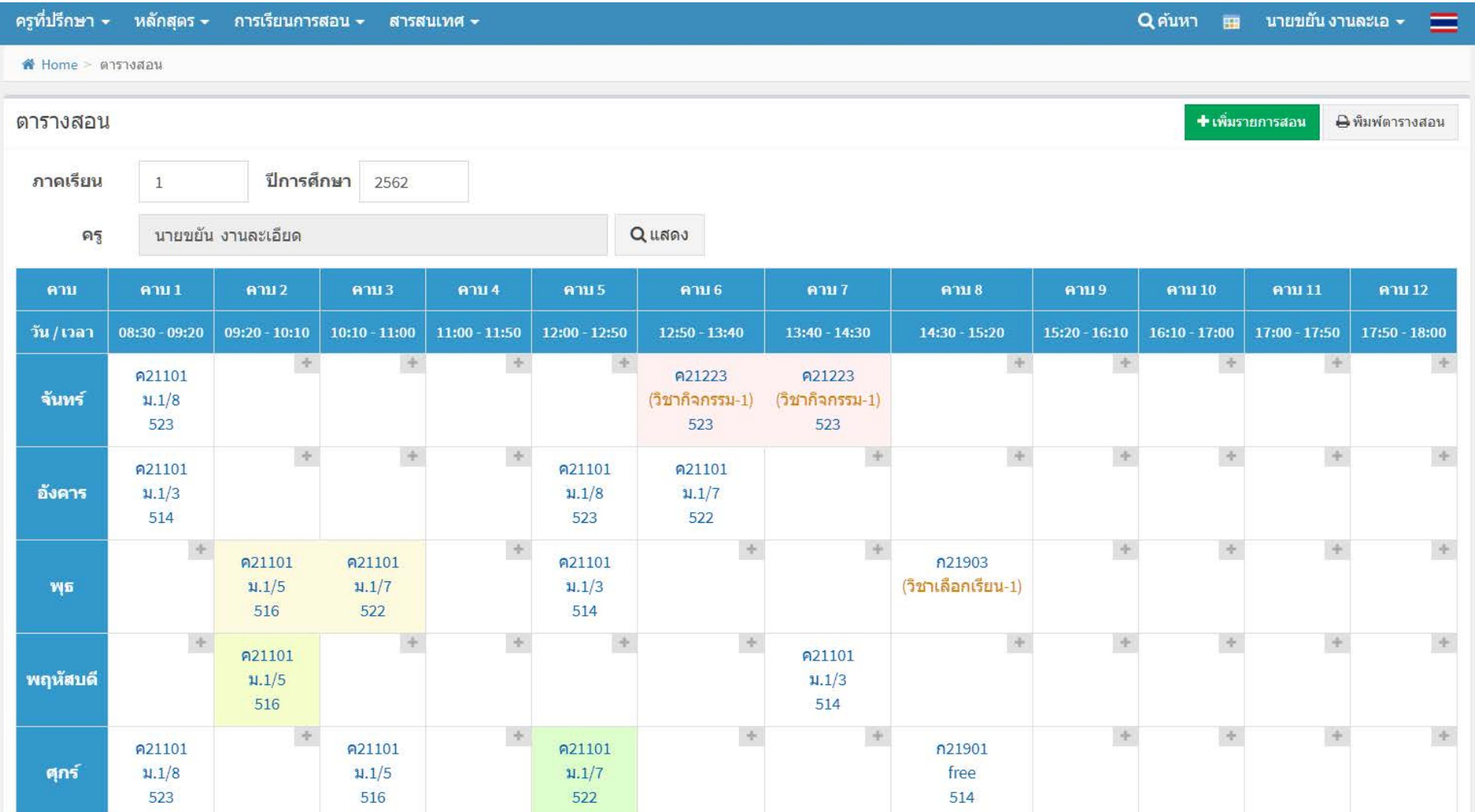

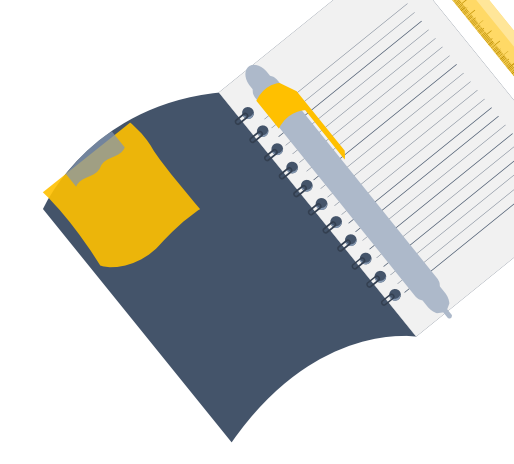

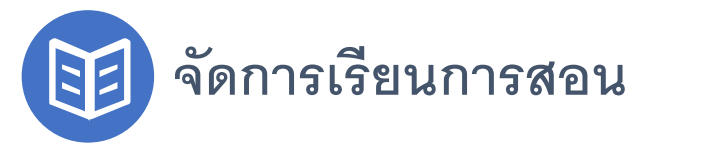

# <sup>02</sup> **จัดตารางสอน และตารางเรียน**

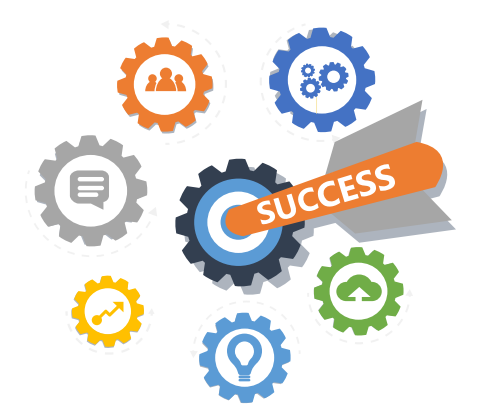

#### **พิมพ์ตารางสอน**

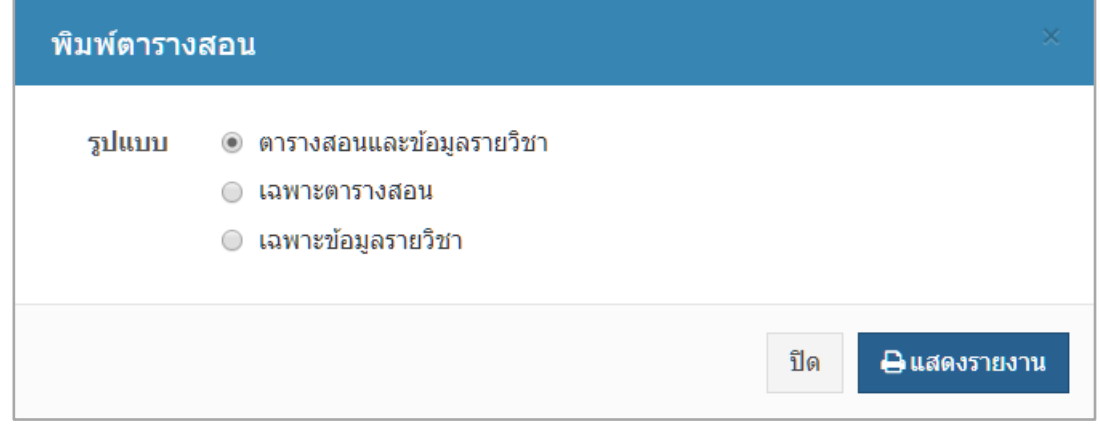

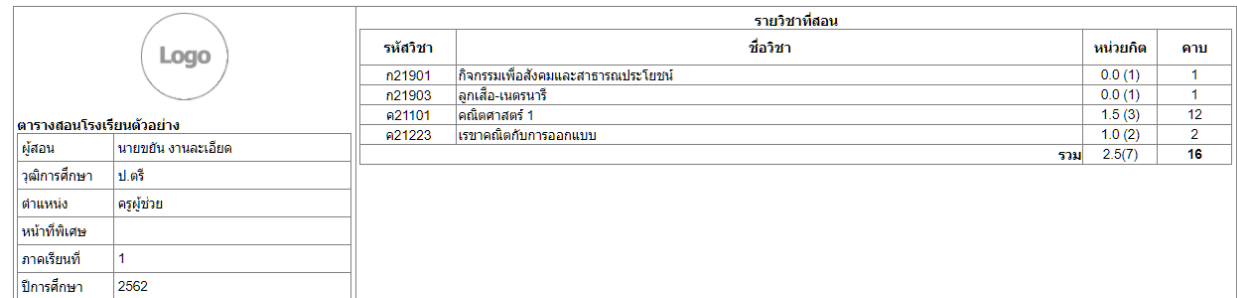

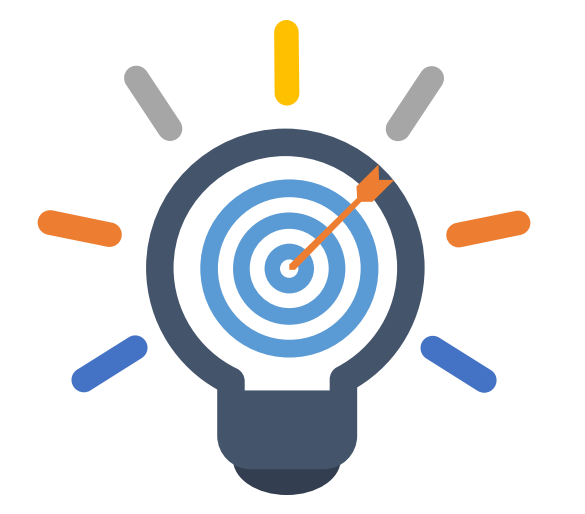

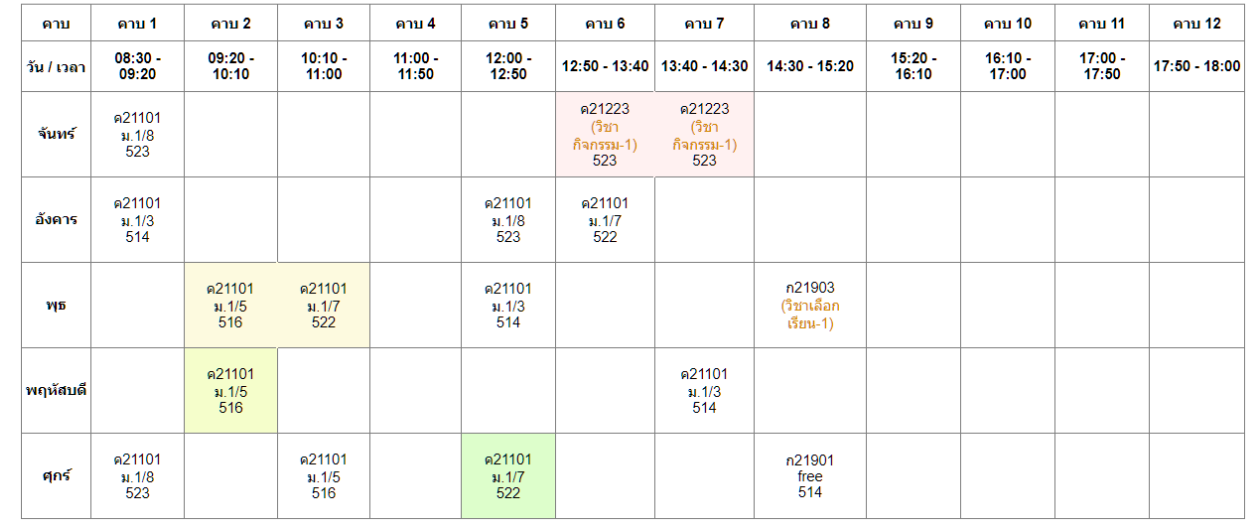

# **จัดการเรียนการสอน**

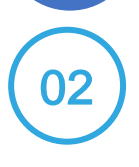

<sup>02</sup> **จัดตารางสอน และตารางเรียน ตารางเรียนในมุมมองของนักเรียน เมื่อนักเรียน** Login **เข้าส่ระบบ Property** and  $\mathbf{r}$  and  $\mathbf{r}$  and

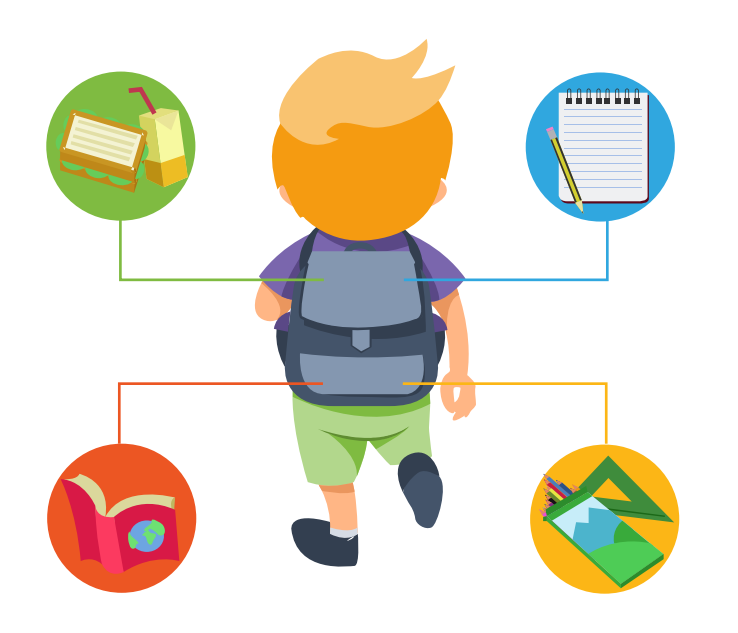

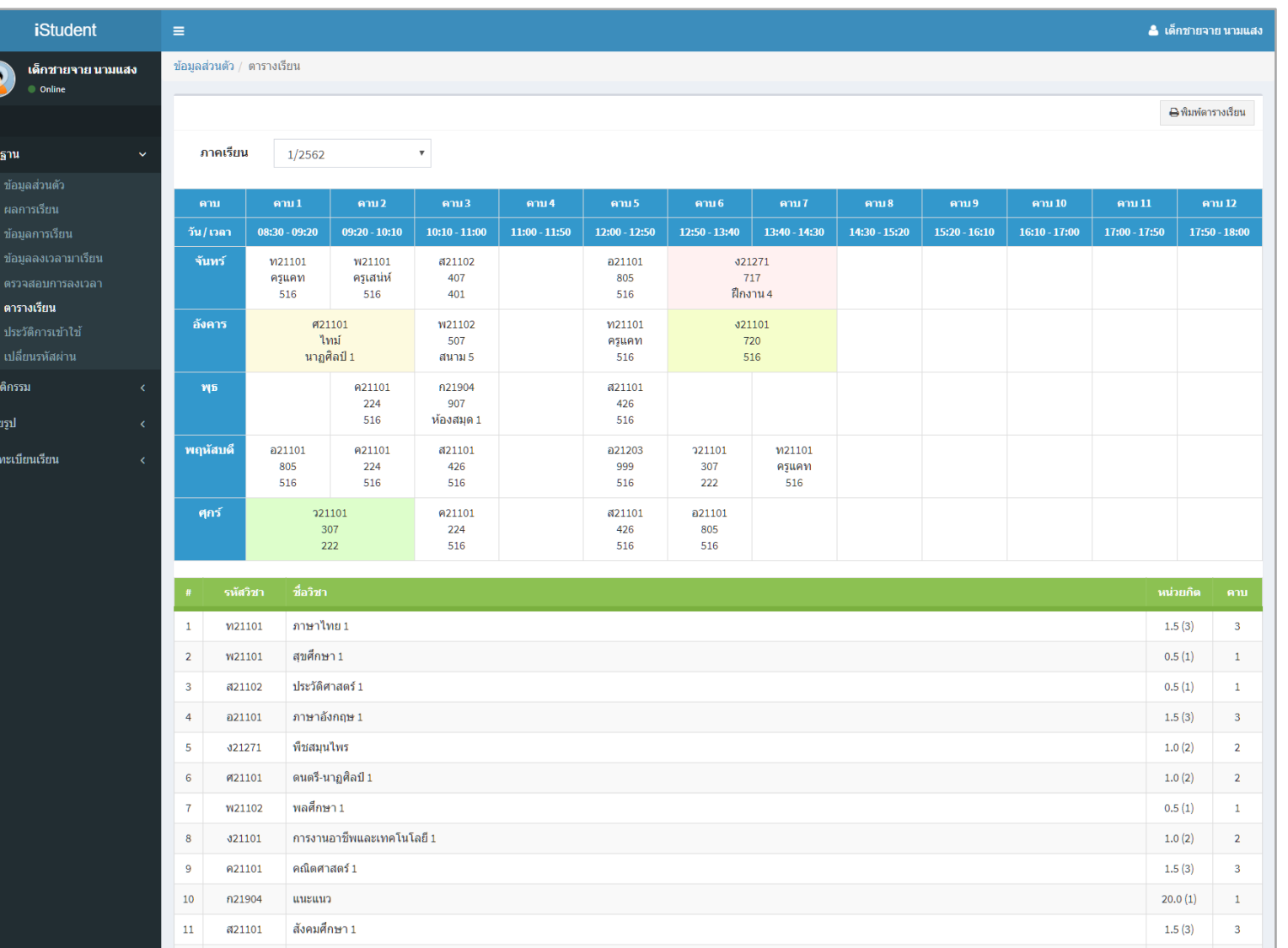

รวม 13 วิชา | 26 คาบ

Copyright @ 2010 happysoft2010. All rights reserved.

วิทยาศาสตร์ 1

อ21203

221101

 $12$ 

13

ภาษาอังกฤษเพื่อการสื่อสาร 1

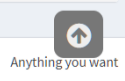

 $\overline{1}$ 

 $\overline{\phantom{a}}$ 

 $0.5(1)$ 

 $1.5(3)$ 

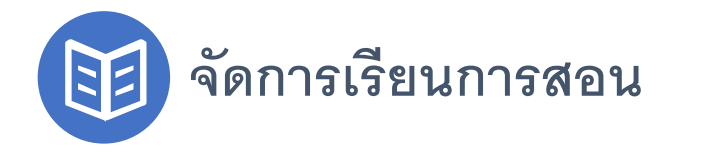

# **จัดการเรียนการสอน** <sup>02</sup> **จัดตารางสอน และตารางเรียน**

#### **จัดตารางเรียน โดยผ้ด แลระบบ**

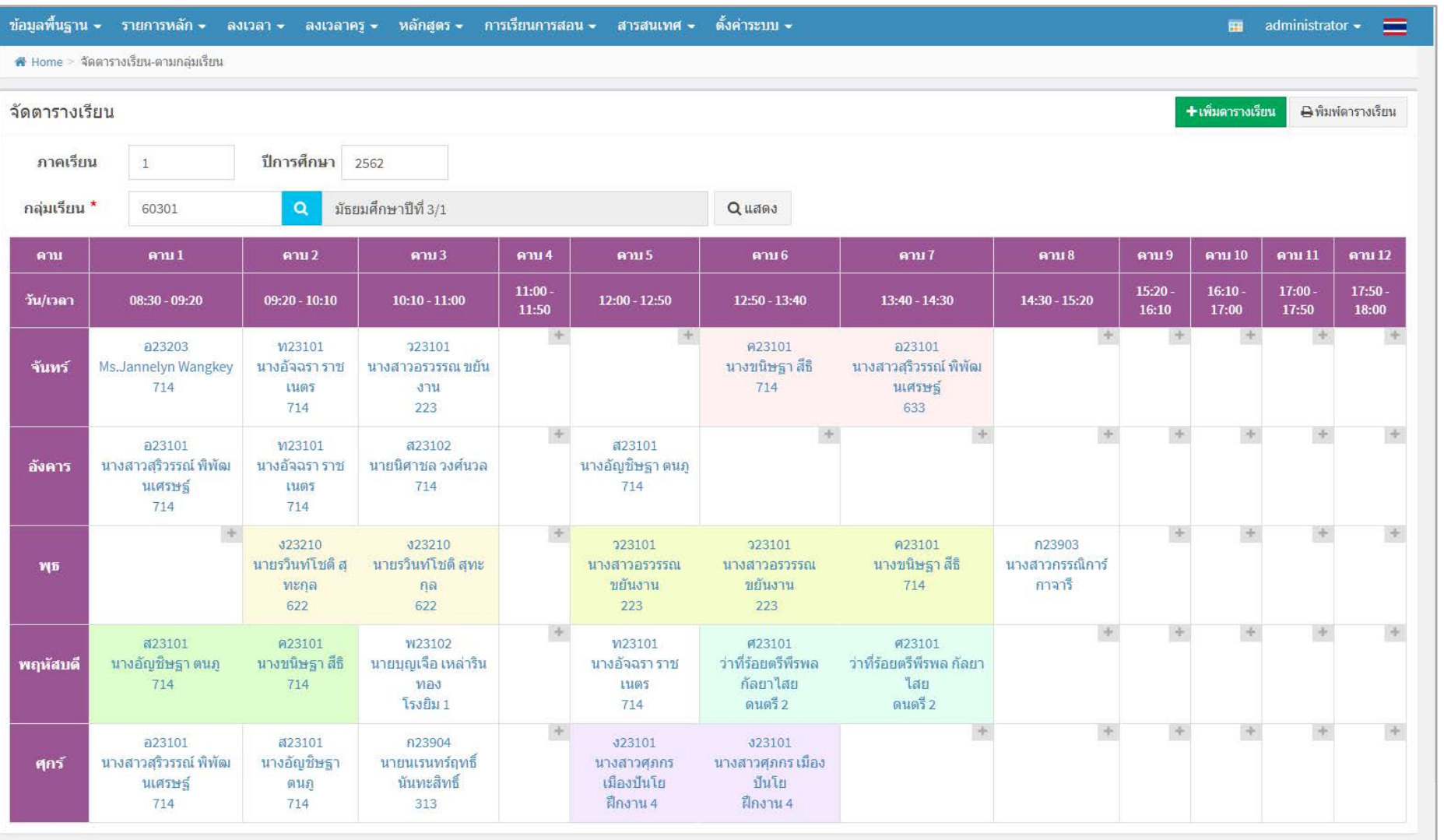

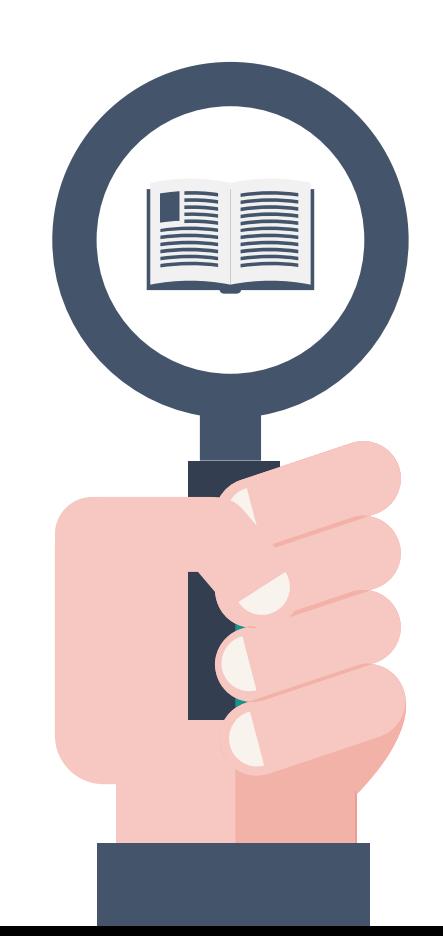

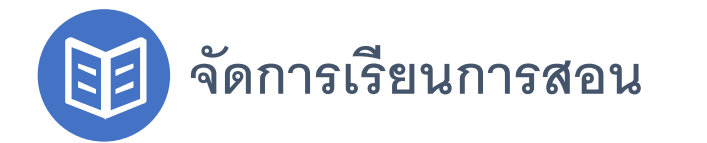

NATION

# **จัดการเรียนการสอน** <sup>03</sup> **เช็คชื่อเข้าเรียนรายวิชา, บันทึกเก็บคะแนนรายวิชา และส่ง** SMS **ขาดเรียนประจําวิชา**

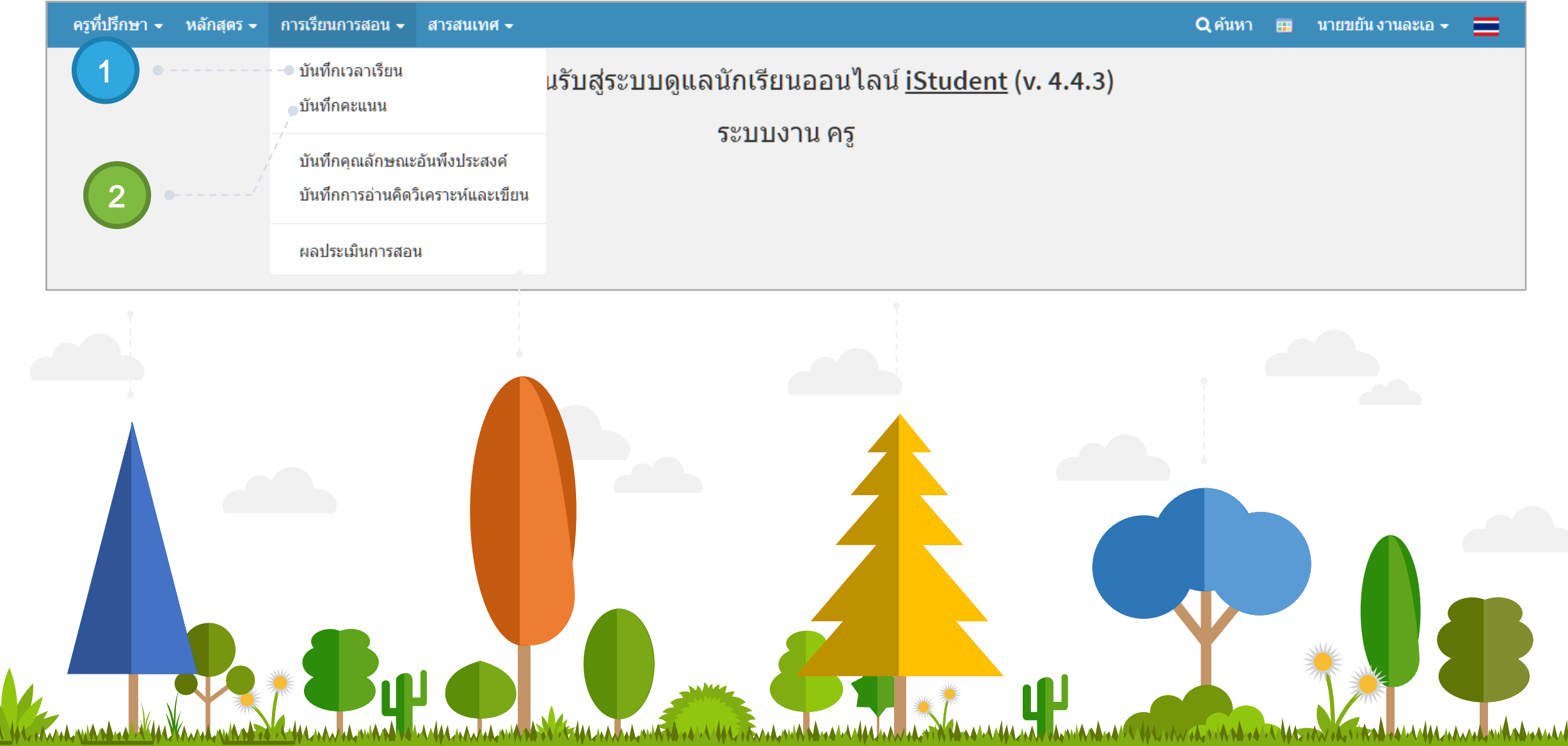

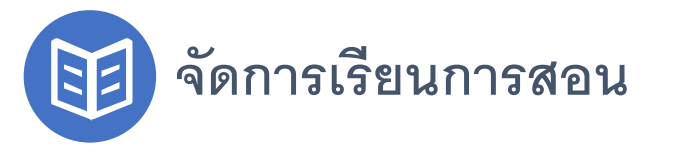

# **จัดการเรียนการสอน** <sup>03</sup> **เช็คชื่อเข้าเรียนรายวิชา, บันทึกเก็บคะแนนรายวิชา และส่ง** SMS **ขาดเรียน**

### **เช็คชื่อเข้าเรียนรายวิชา (เลือกแผนการสอน)**

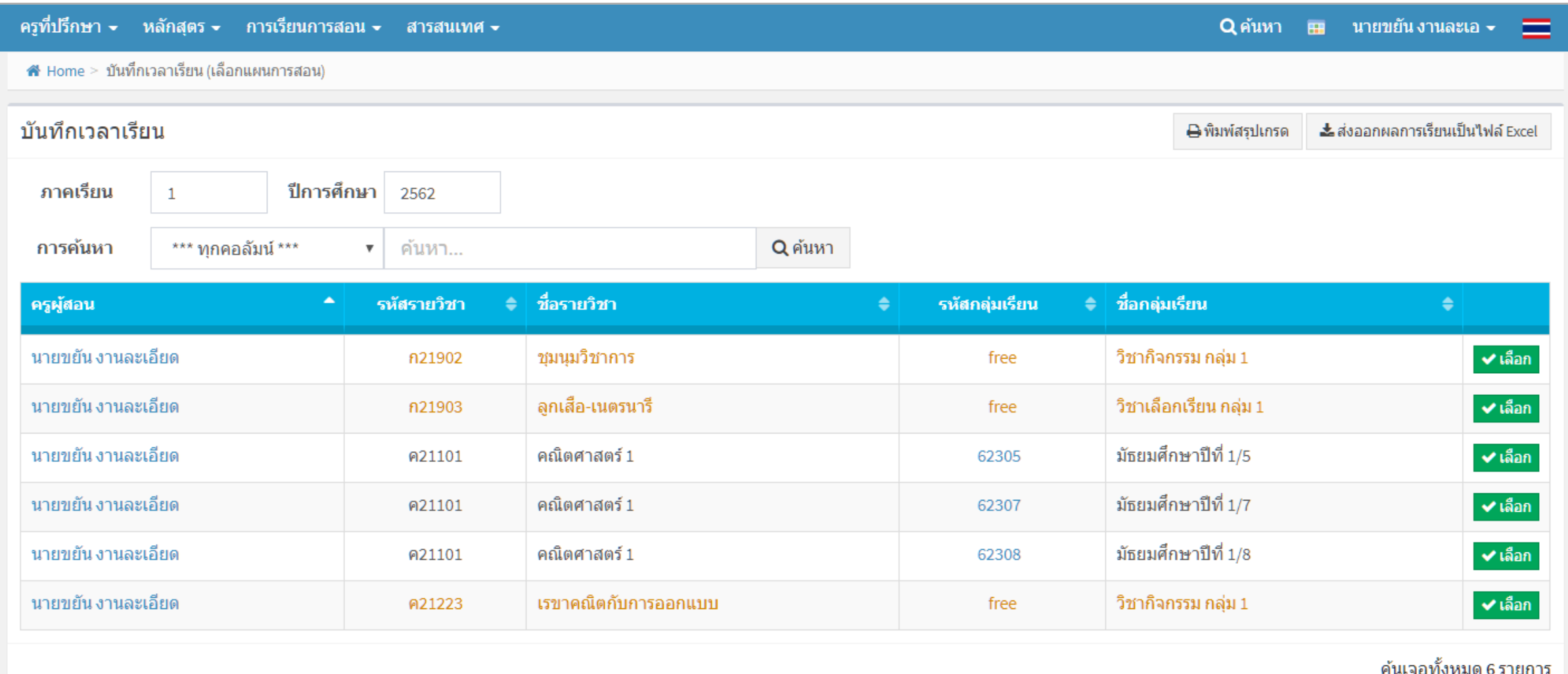

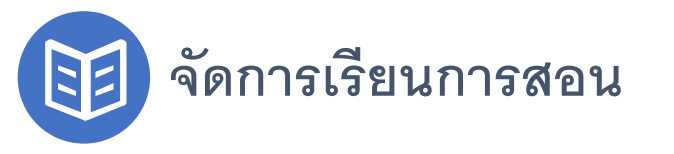

# **จัดการเรียนการสอน** <sup>03</sup> **เช็คชื่อเข้าเรียนรายวิชา, บันทึกเก็บคะแนนรายวิชา และส่ง** SMS **ขาดเรียน**

### **เช็คชื่อเข้าเรียนรายวิชา (บันทึกการเช็คชื่อ และส่ง** SMS **ขาดเรียน)**

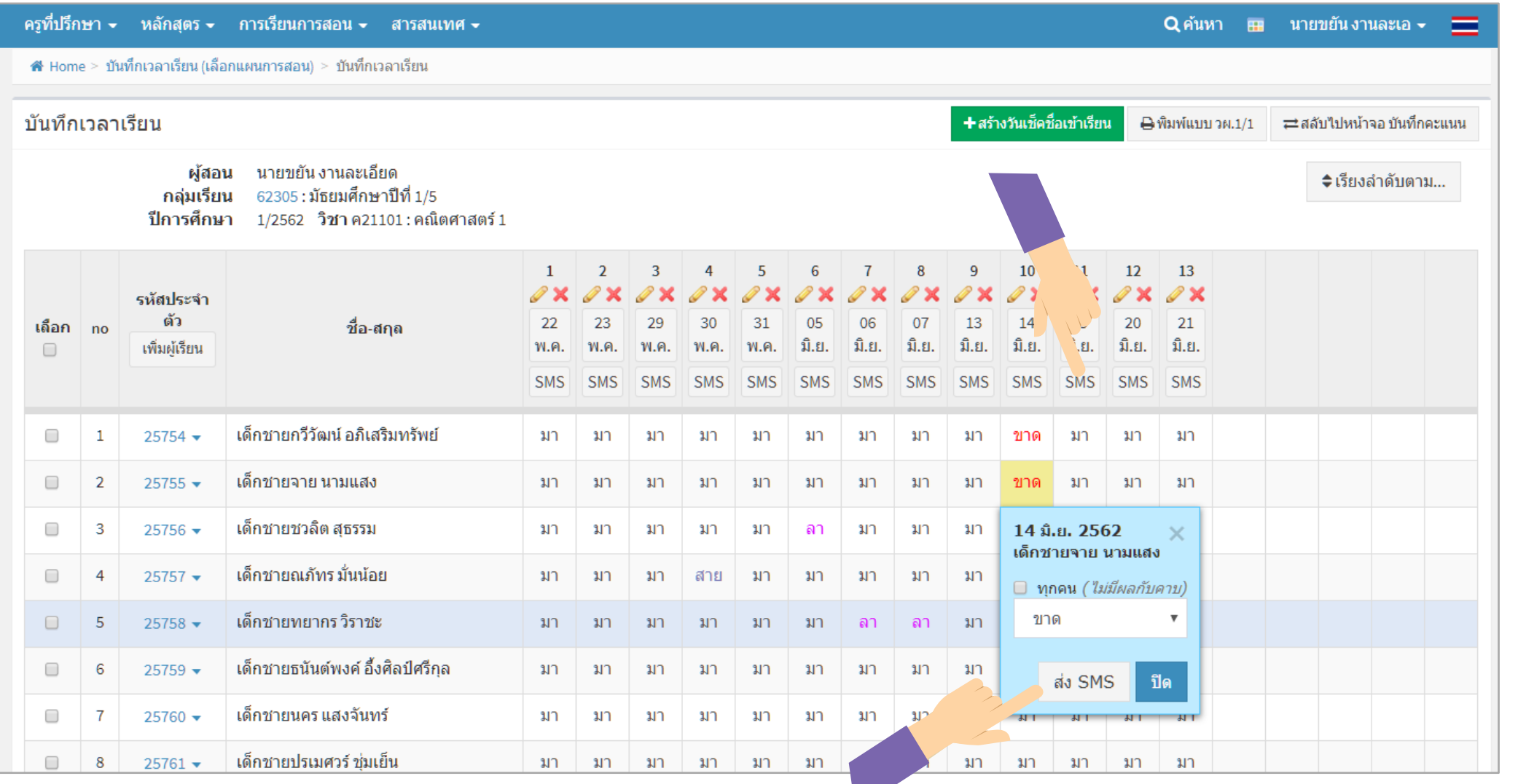

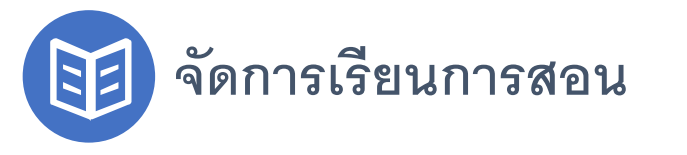

# **จัดการเรียนการสอน** <sup>03</sup> **เช็คชื่อเข้าเรียนรายวิชา, บันทึกเก็บคะแนนรายวิชา และส่ง** SMS **ขาดเรียน**

#### **บันทึกเก็บคะแนนรายวิชา (เลือกแผนการสอน)**

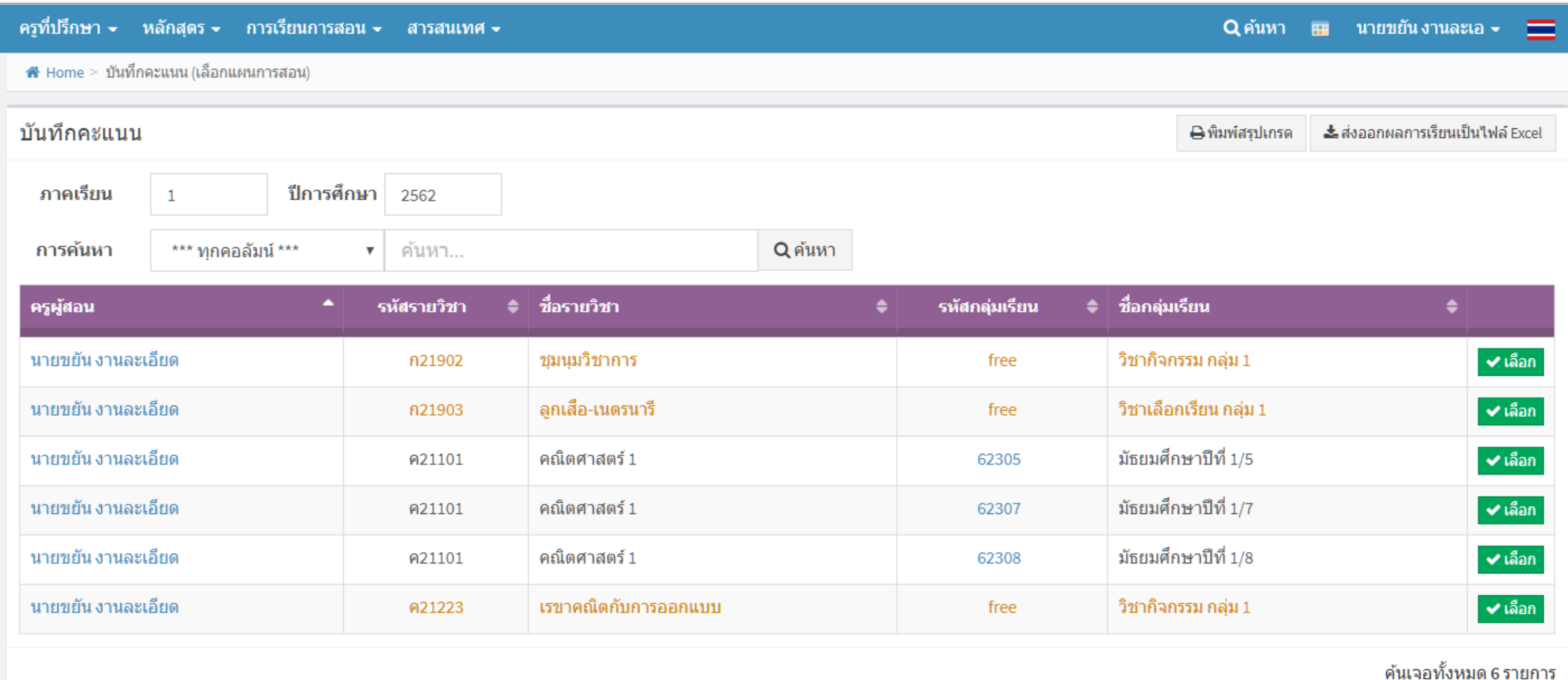

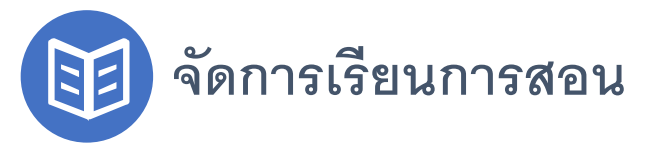

# **จัดการเรียนการสอน** <sup>03</sup> **เช็คชื่อเข้าเรียนรายวิชา, บันทึกเก็บคะแนนรายวิชา และส่ง** SMS **ขาดเรียนประจําวิชา**

#### **บันทึกเก็บคะแนนรายวิชา (รองรับ** SGS)

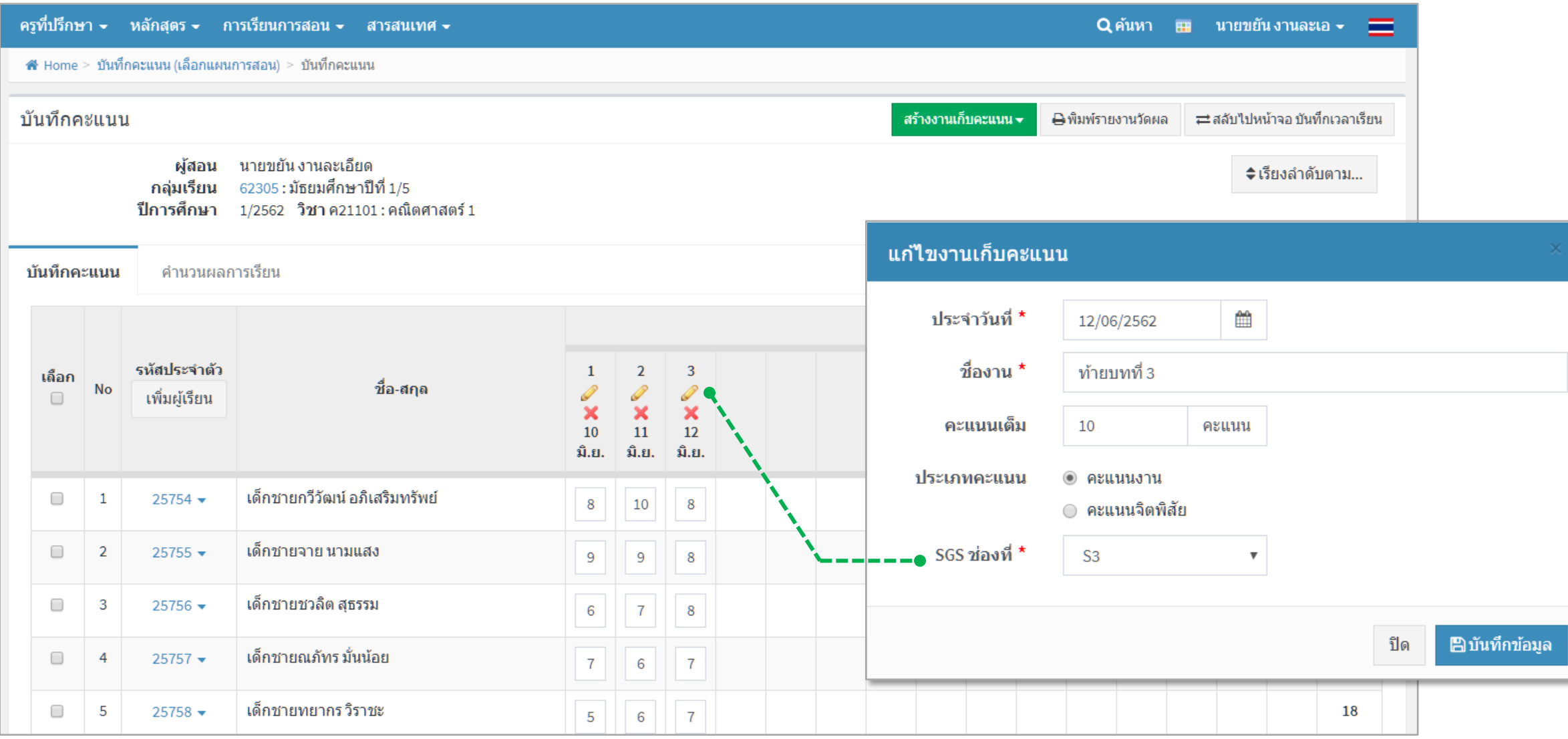

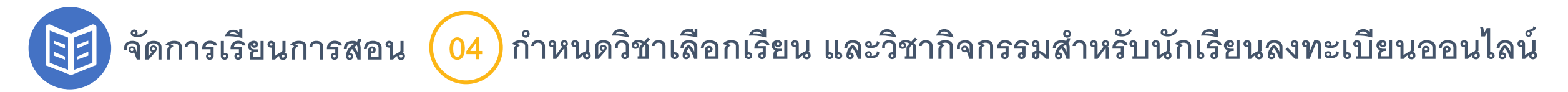

#### **กําหนดวิชา และกฏการลงทะเบียนออนไลน์**

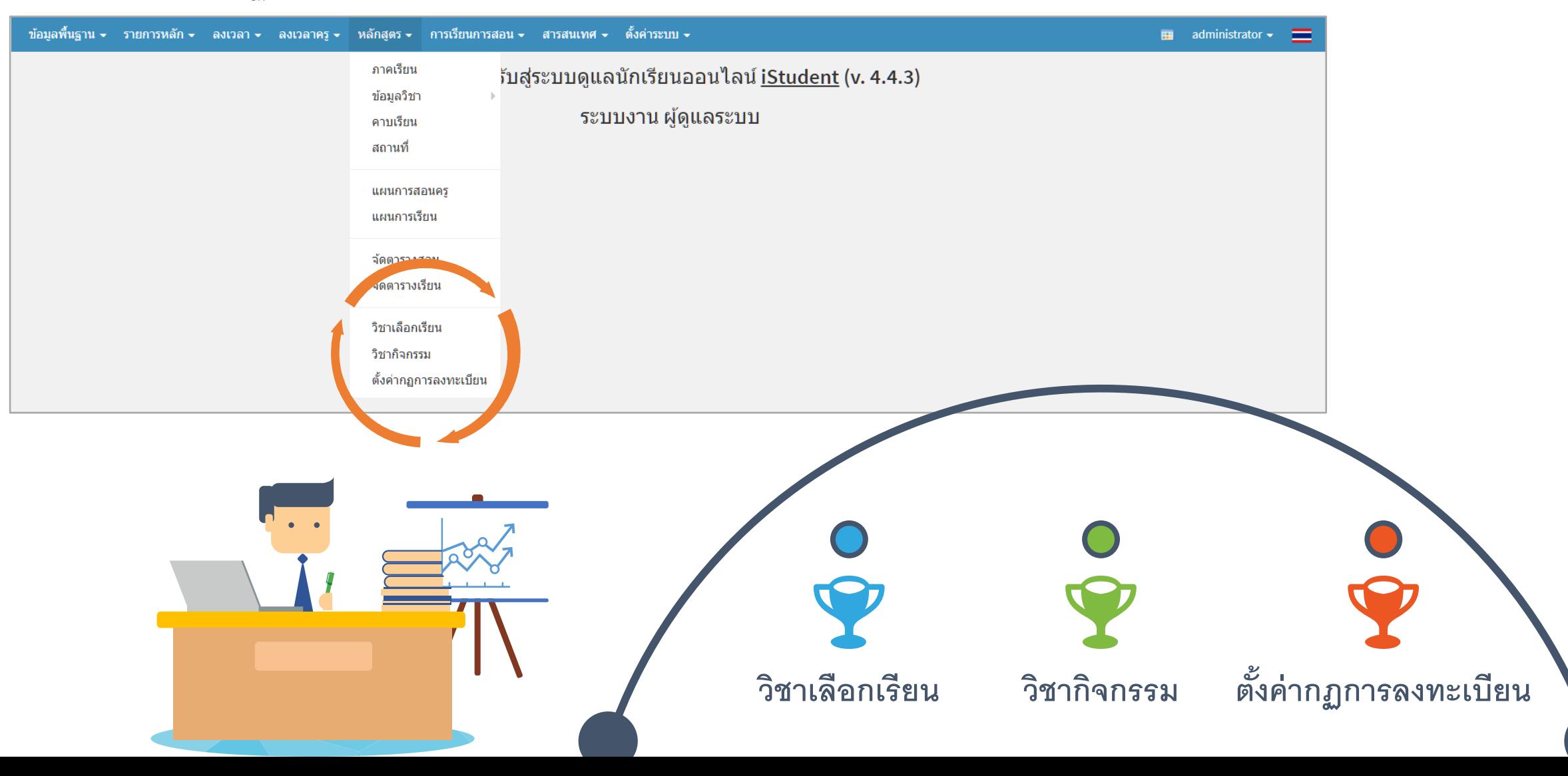

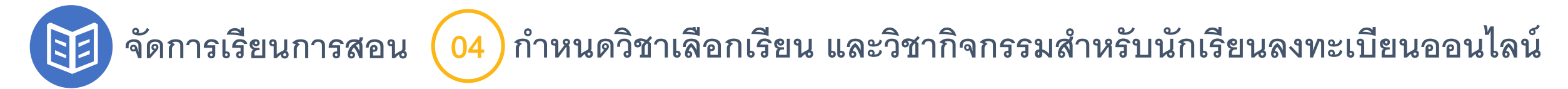

#### **กําหนดวิชาเลือกเรียน และเงื่อนไข**

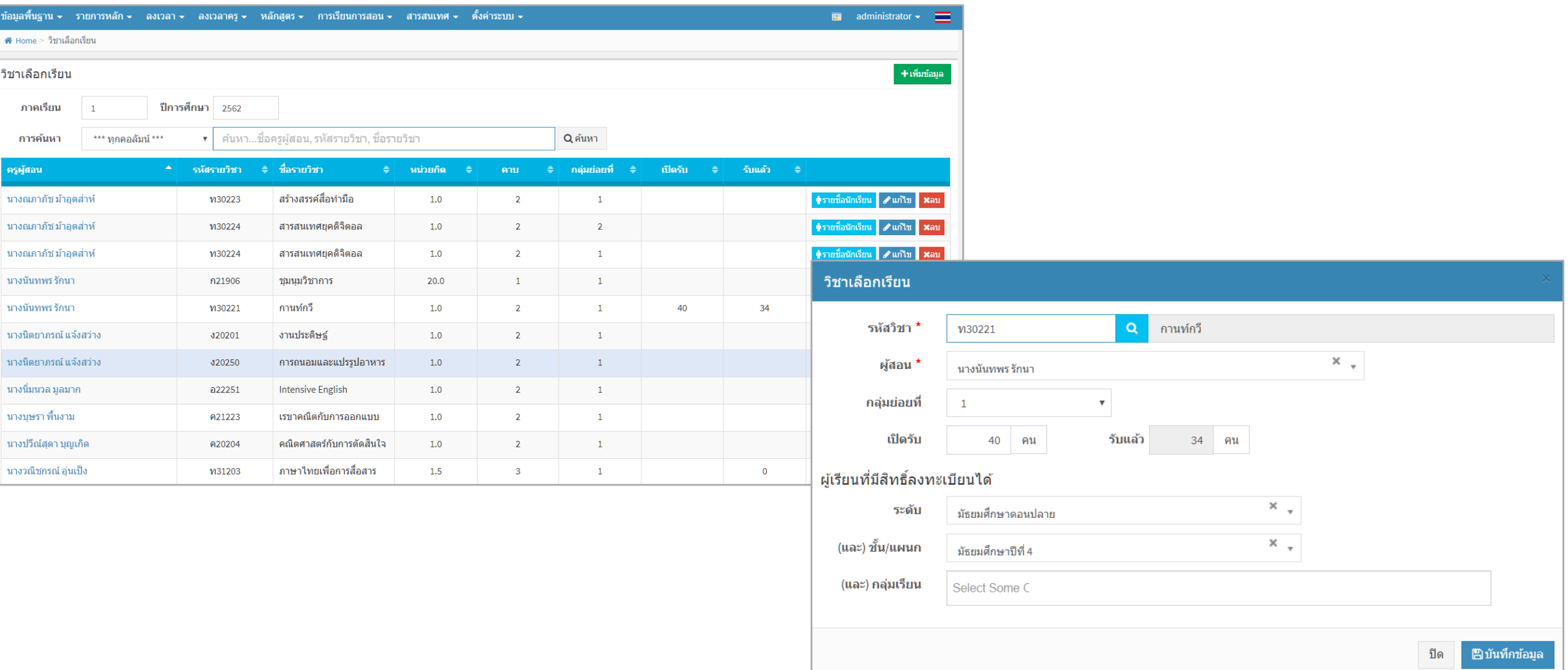

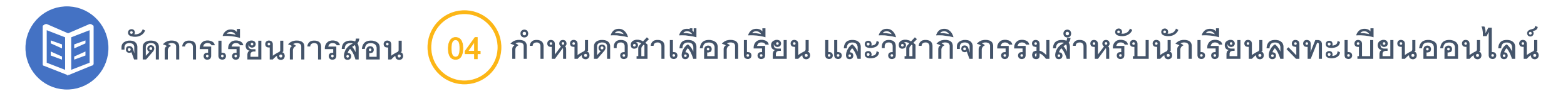

#### **นักเรียนลงทะเบียนวิชาเลือกเรียนออนไลน์**

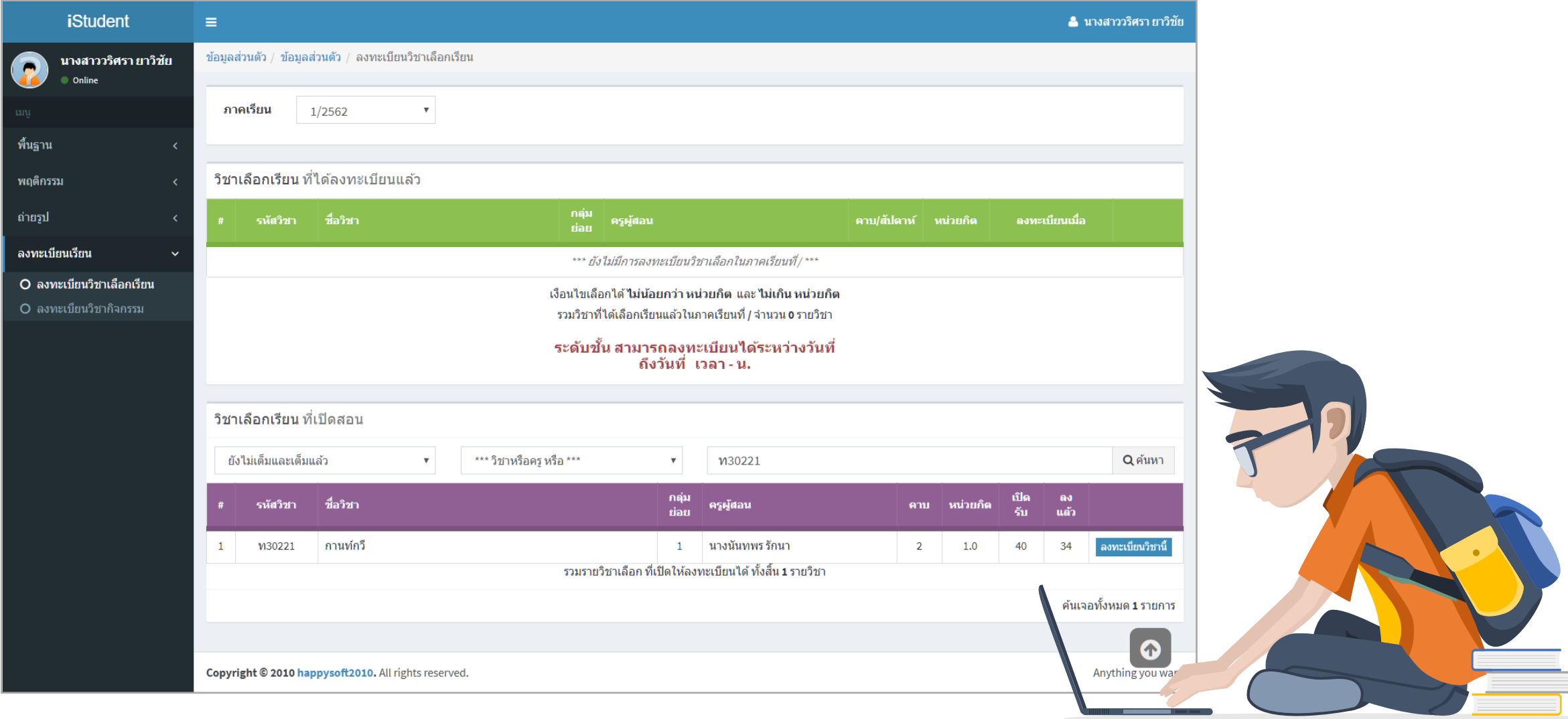

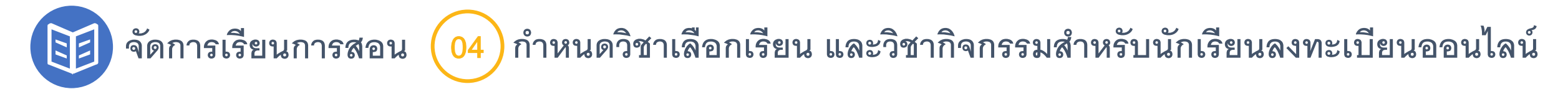

#### **กําหนดวิชากิจกรรม และเงื่อนไข**

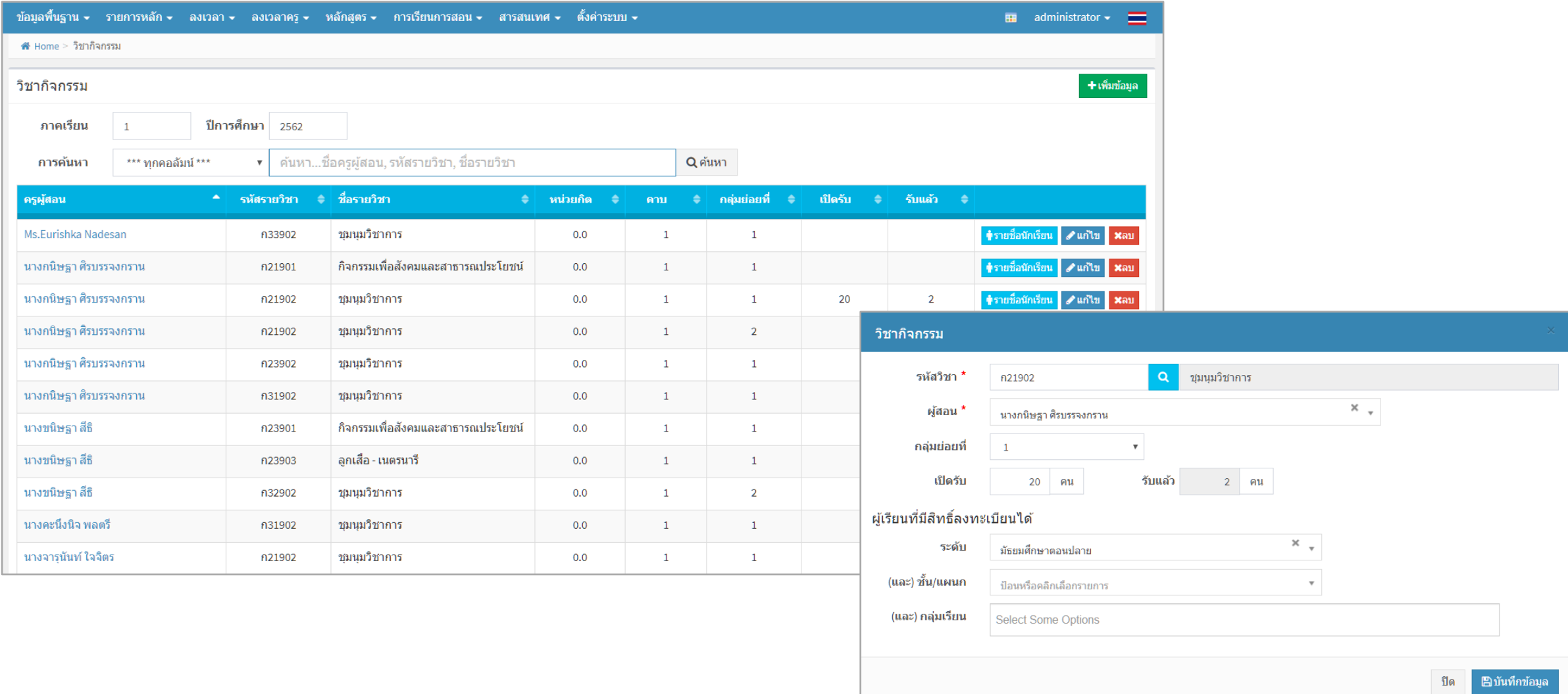

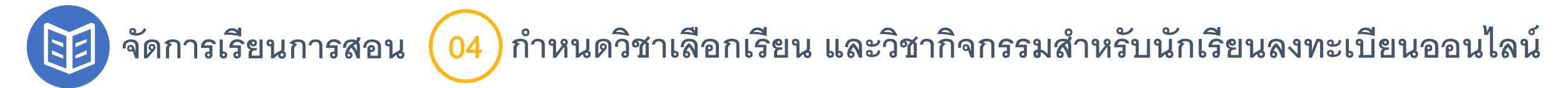

#### **นักเรียนลงทะเบียนวิชากิจกรรมออนไลน์**

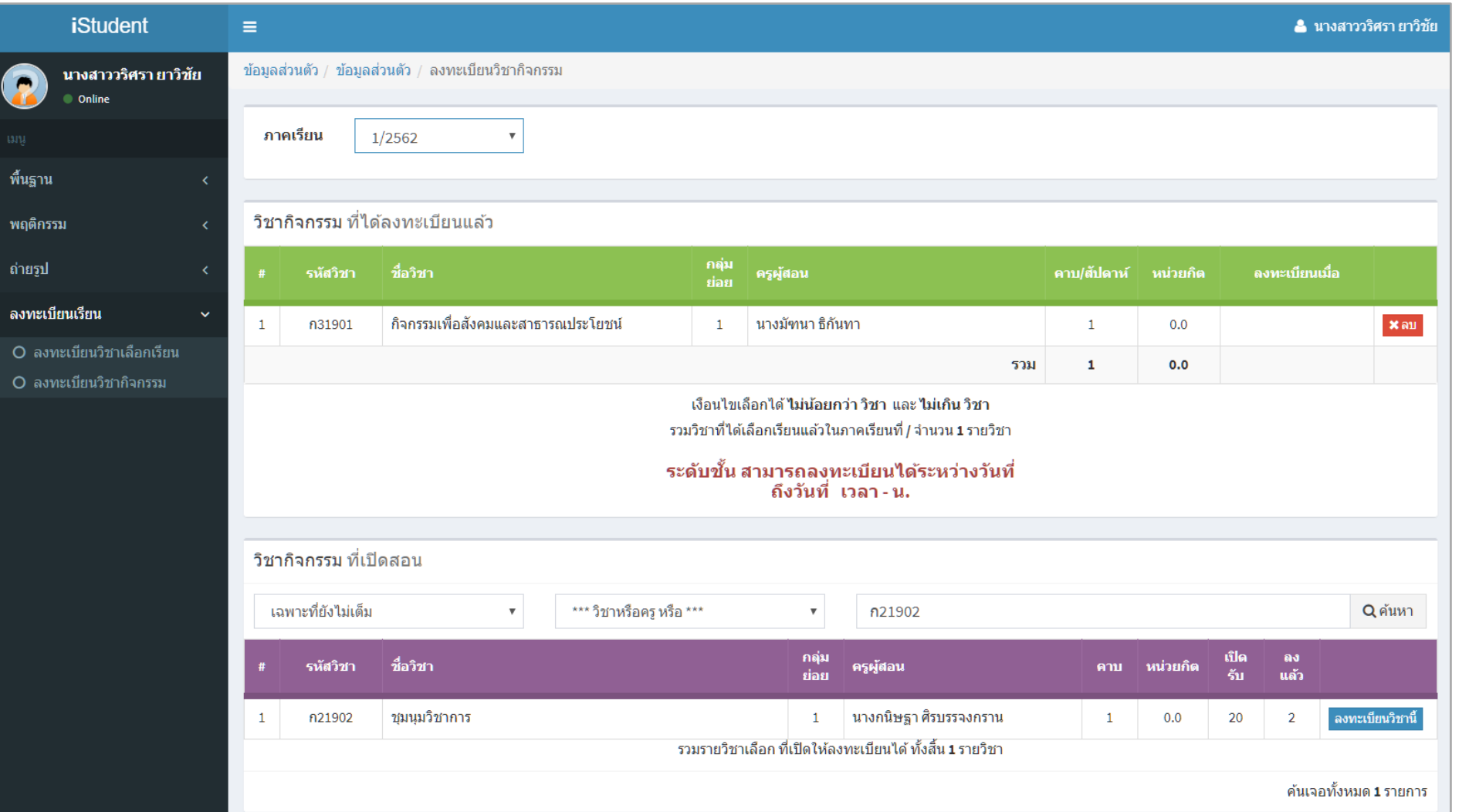

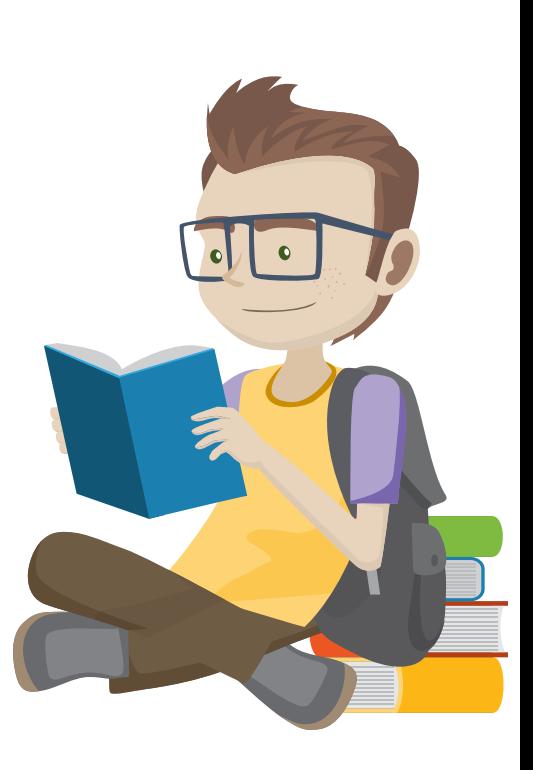

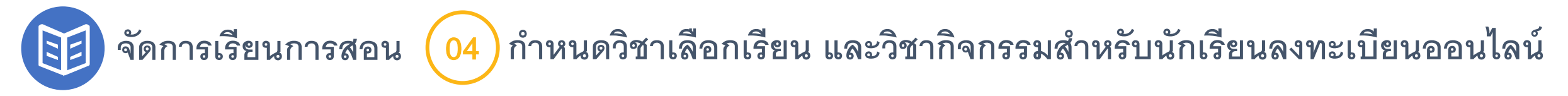

### **ตั้งค่ากฏการลงทะเบียน (กําหนดจํานวนหน่วยกิจที่ลงได้)**

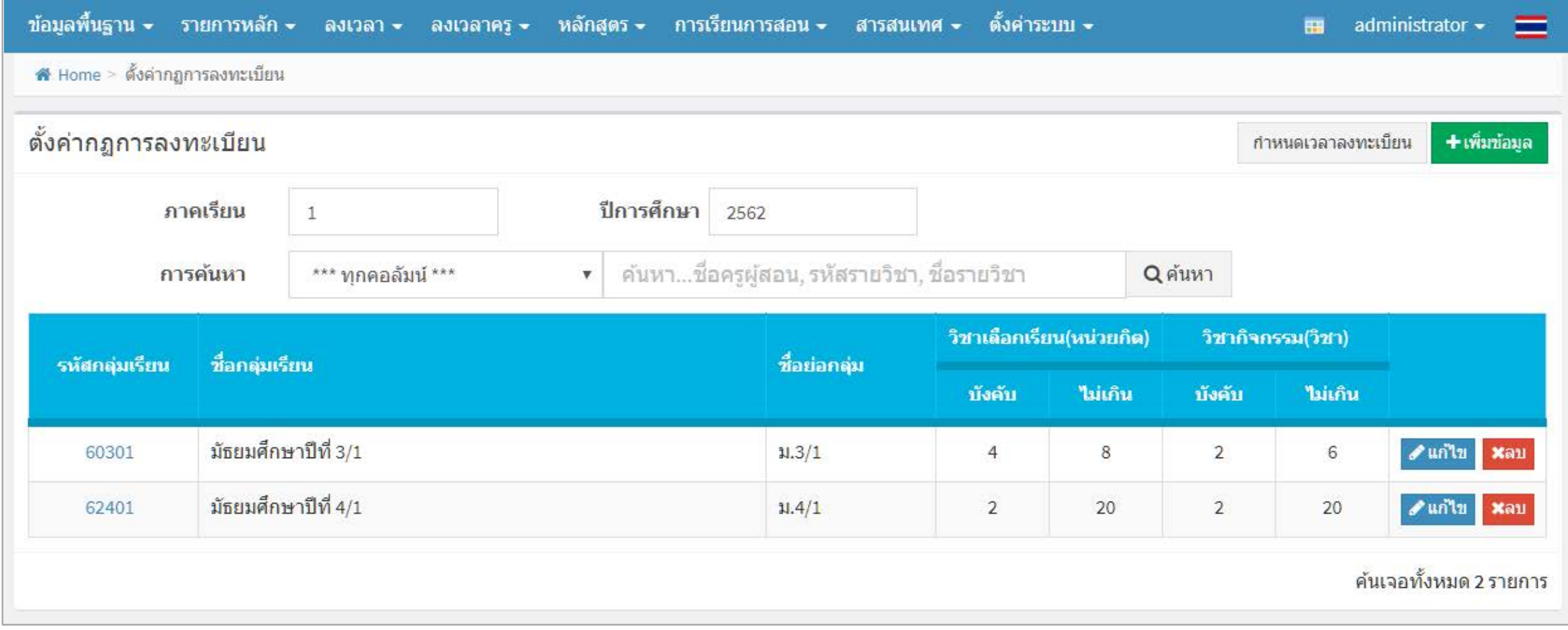

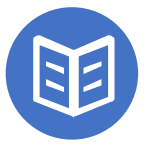

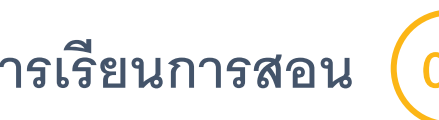

# **จัดการเรียนการสอน** <sup>04</sup> **กําหนดวิชาเลือกเรียน และวิชากิจกรรมสําหรับนักเรียนลงทะเบียนออนไลน์**

# **ตั้งค่ากฏการลงทะเบียน (กําหนดระยะเวลาเปิ ดลงทะเบียนออนไลน์)**

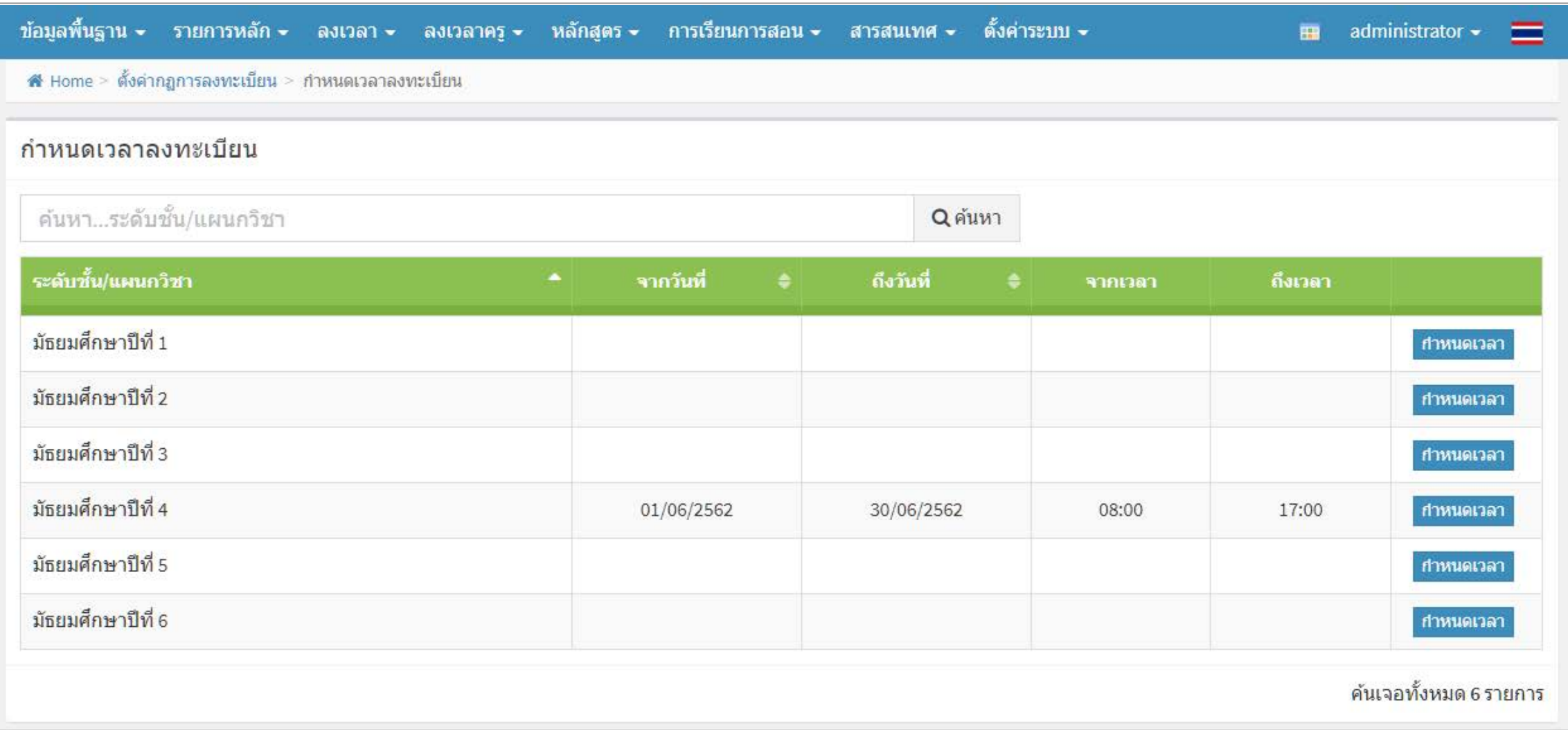

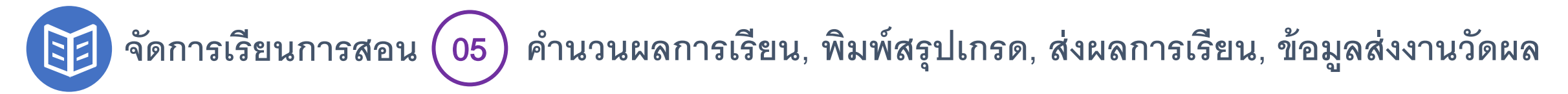

#### **คํานวนผลการเรียน โดยผ้สอนเข้าส ่หน้าจอบันทึกคะแนนรายวิชา ู ู**

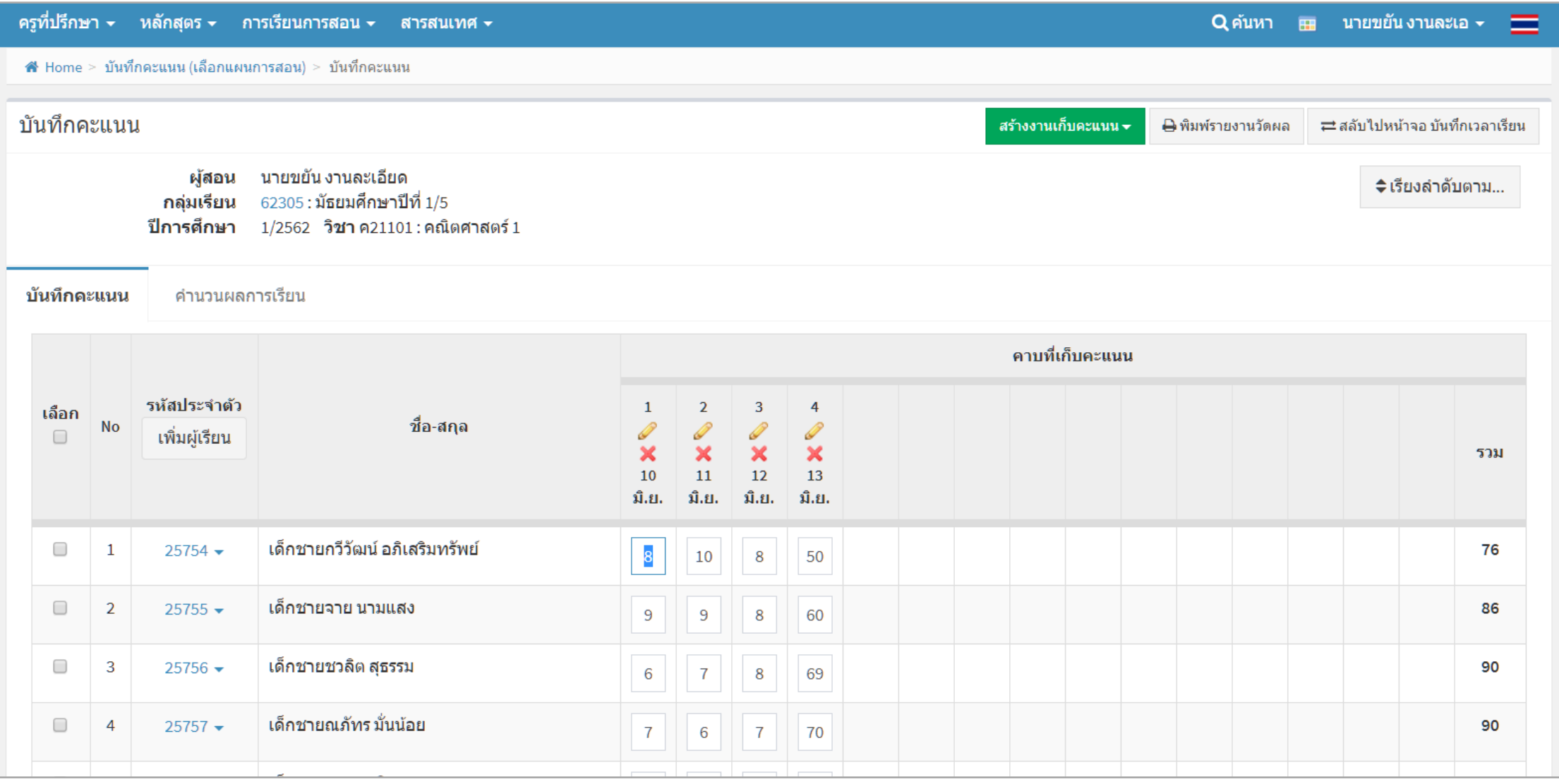

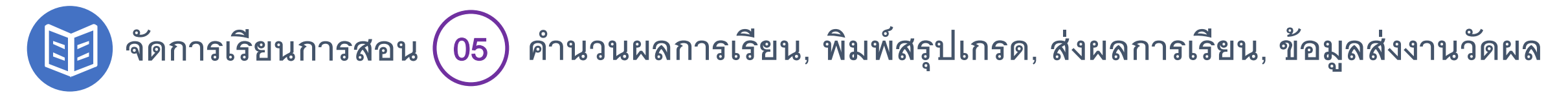

#### **คํานวนผลการเรียน**

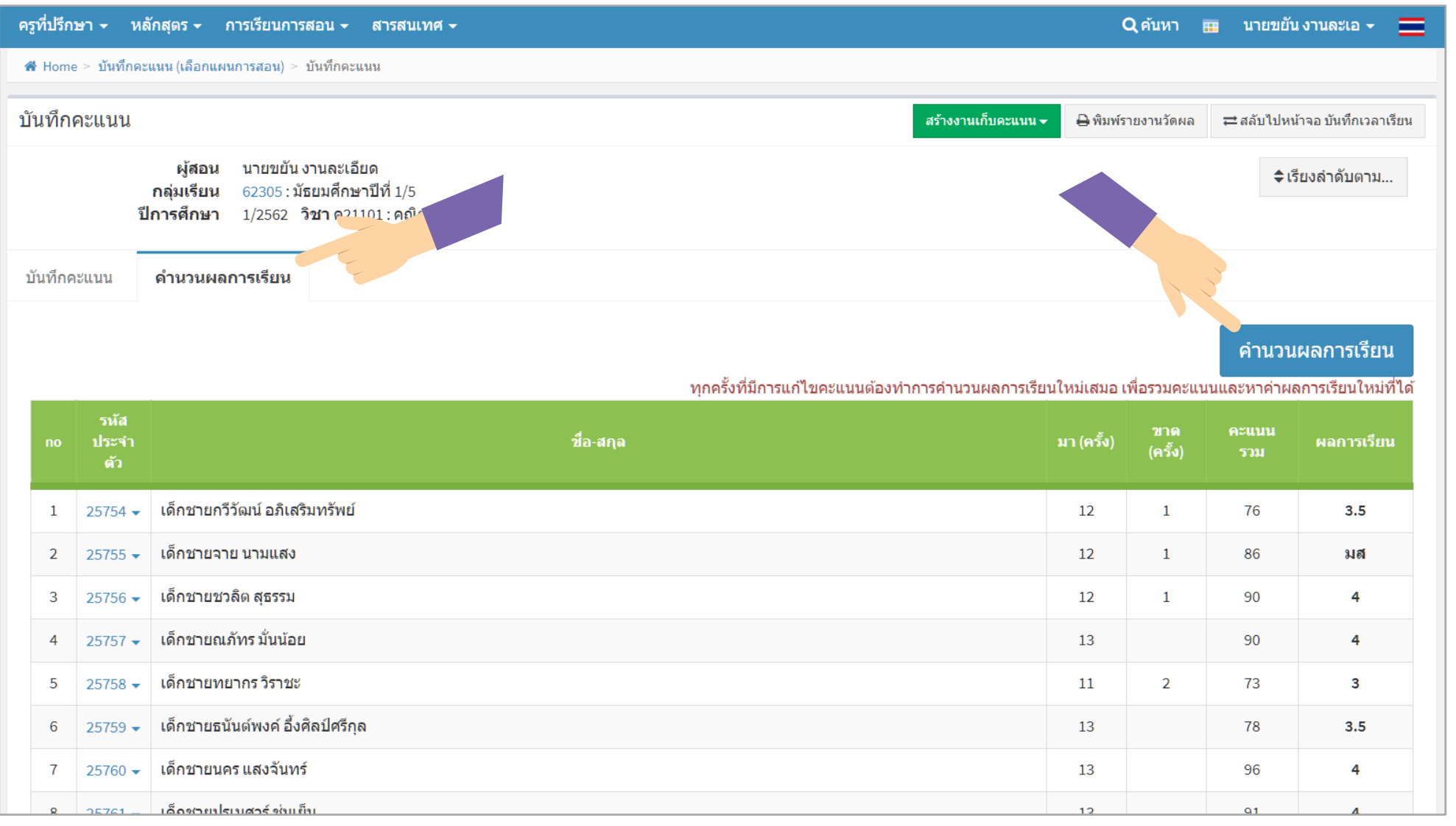

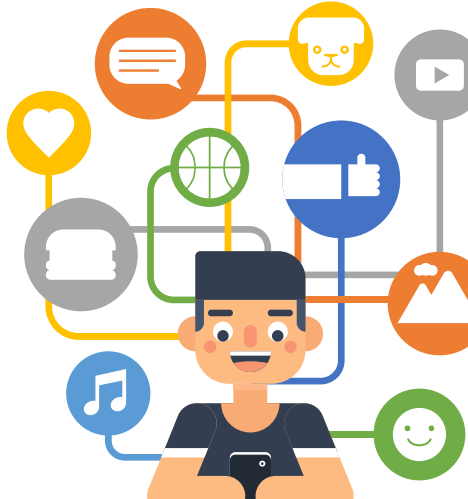

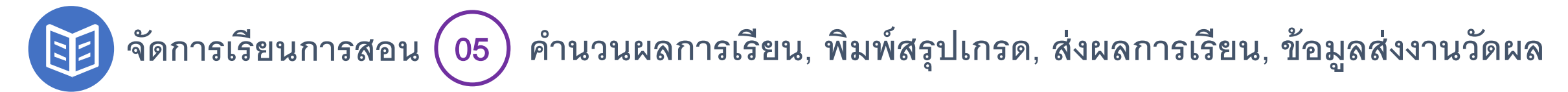

#### **คํานวนผลการเรียน** : **สามารถเปลี่ยนผลการเรียนได้**

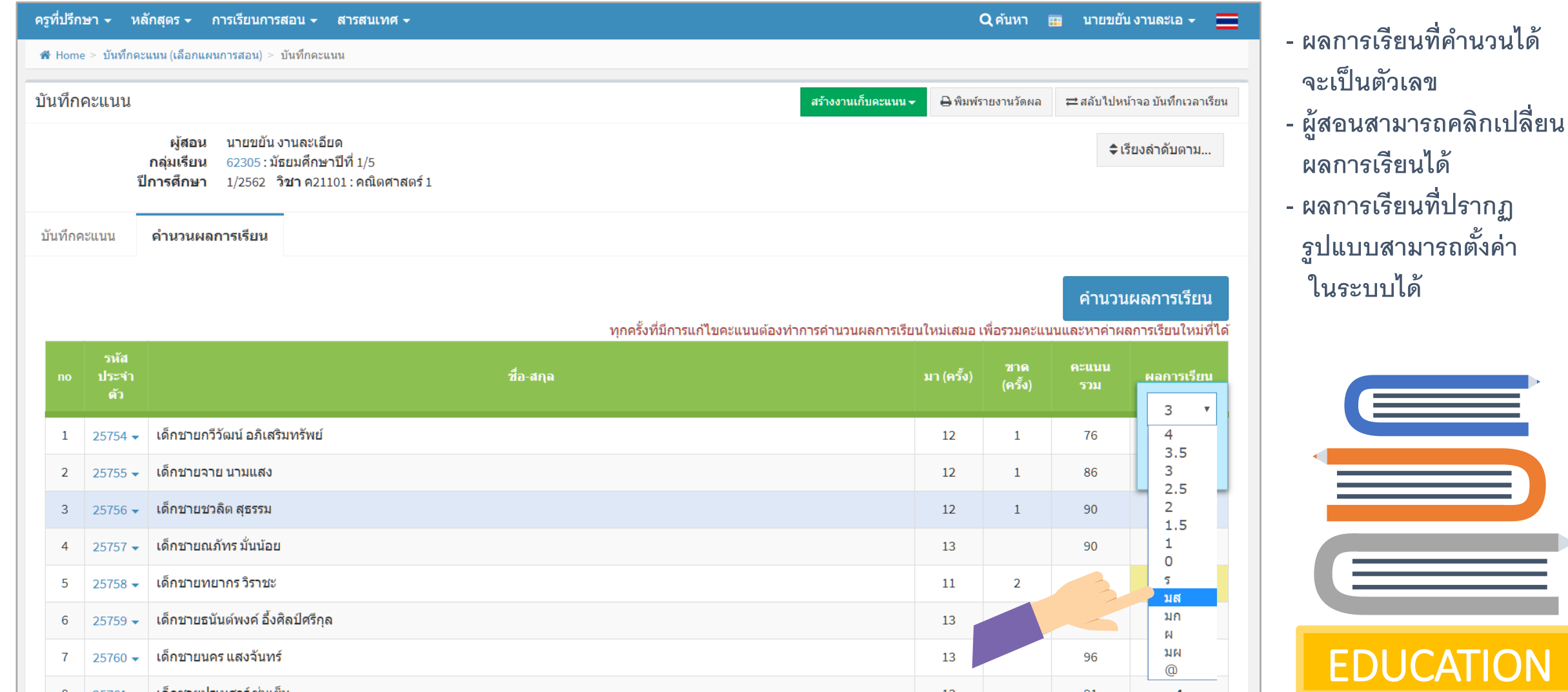

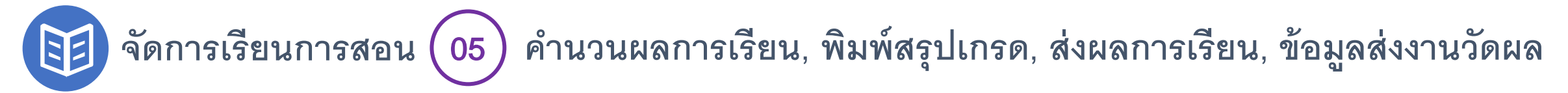

### **พิมพ์สรุปเกรด**

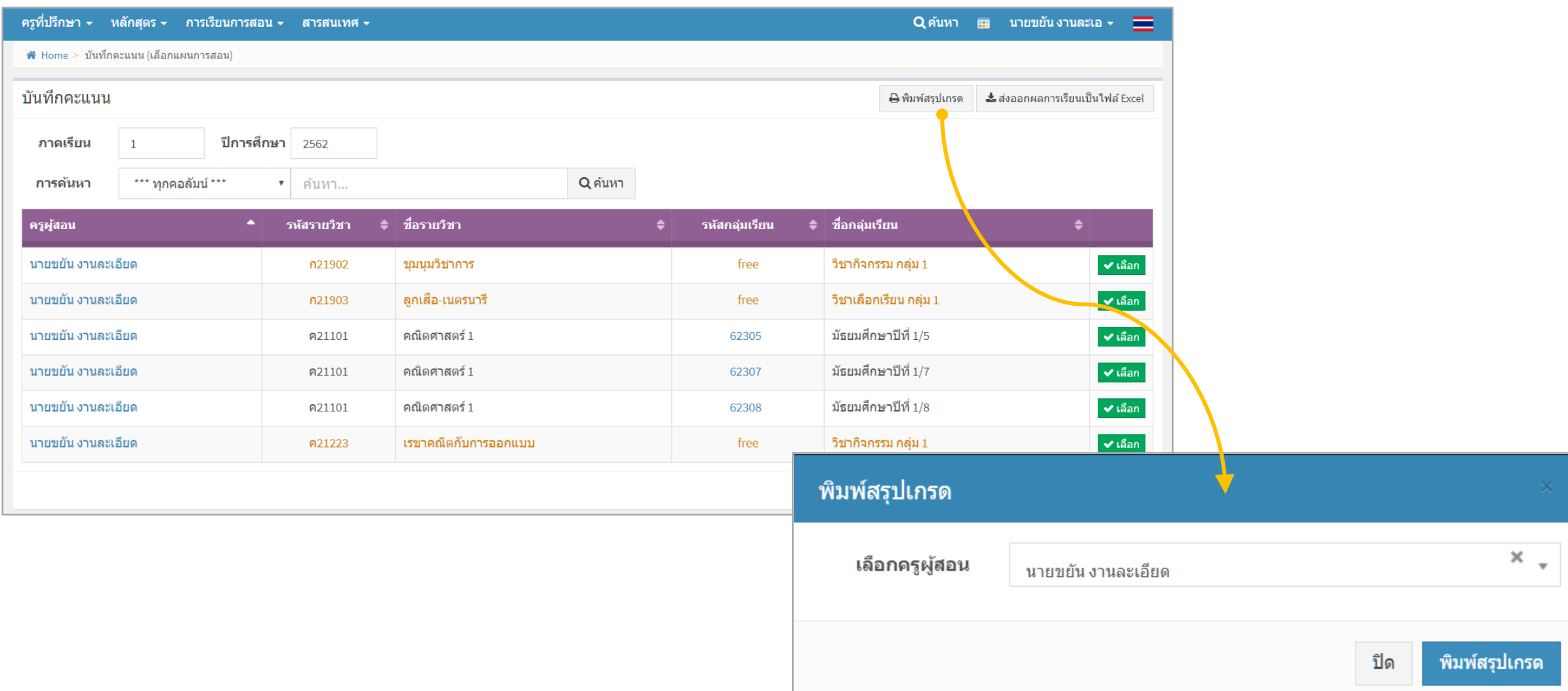

**จัดการเรียนการสอน** <sup>05</sup> **คํานวนผลการเรียน, พิมพ์สรุปเกรด, ส่งผลการเรียน, ข้อม ลส่งงานวัดผล ู** 田

### **พิมพ์สรุปเกรด** : **ตัวอย่างร ปแบบ**

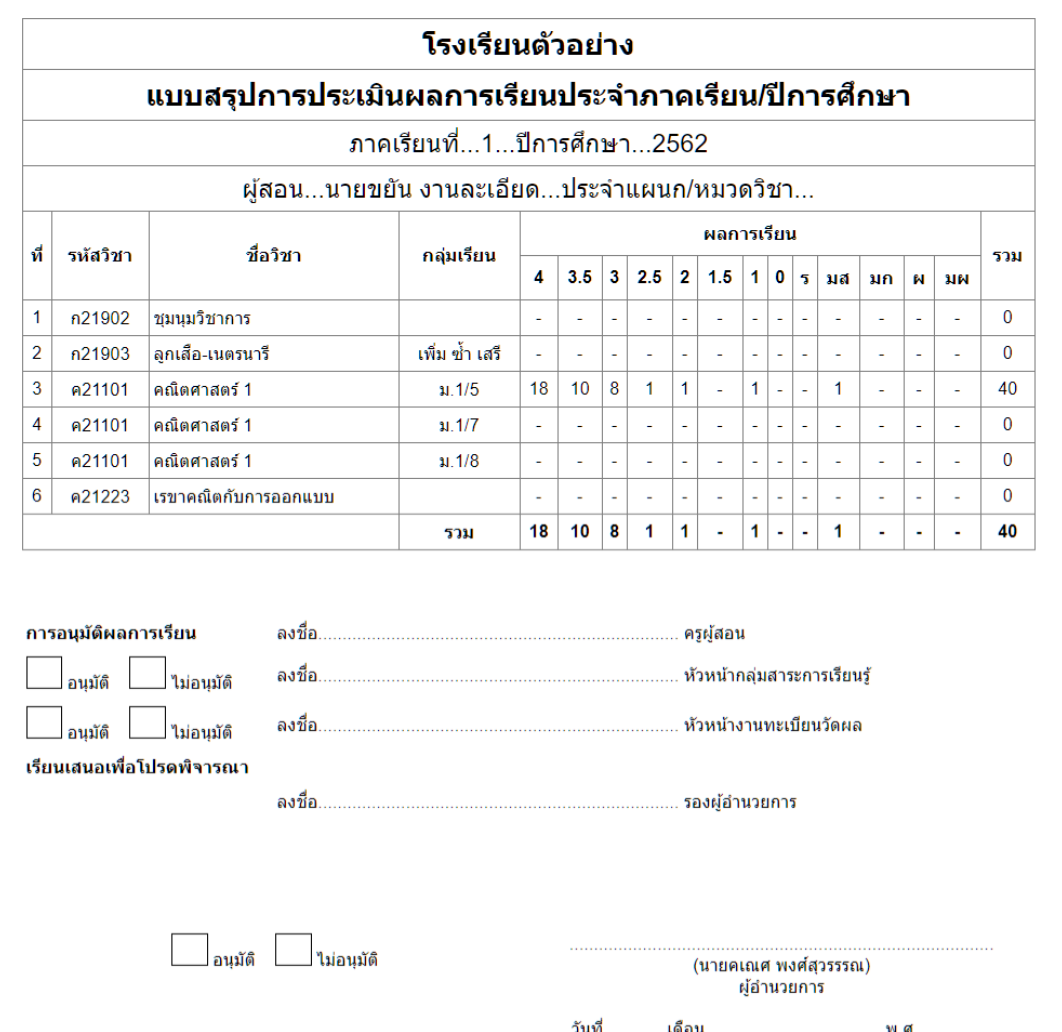

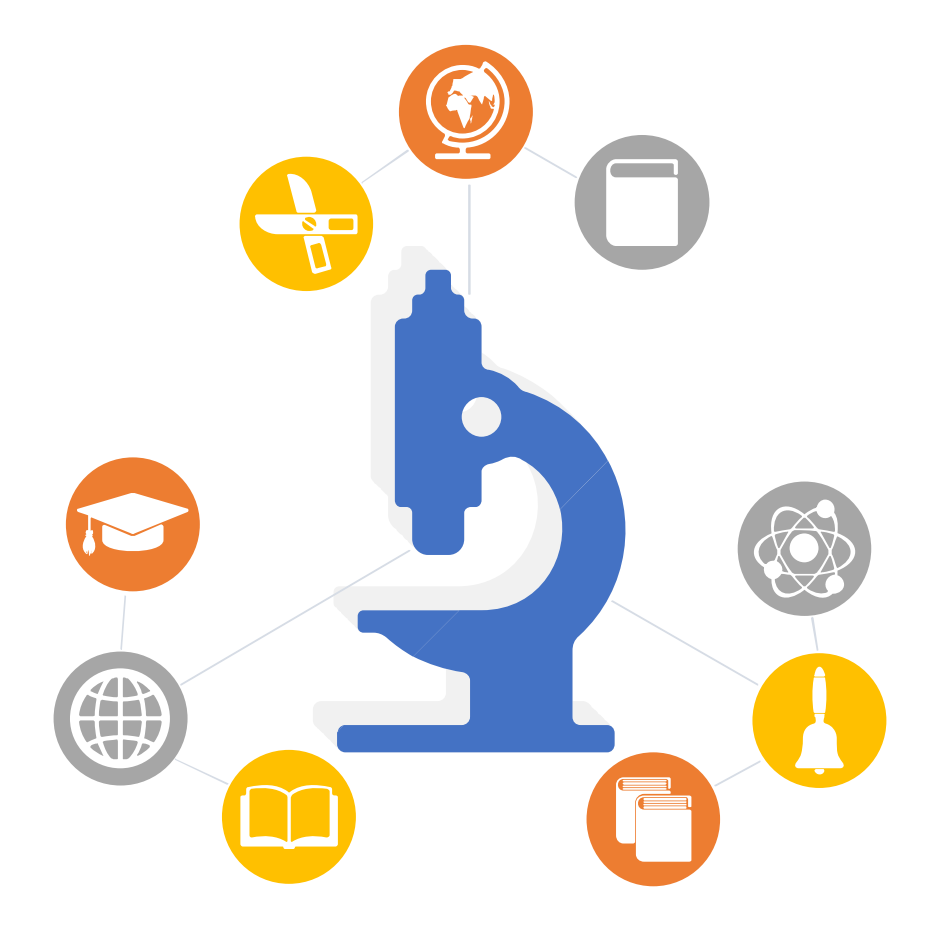

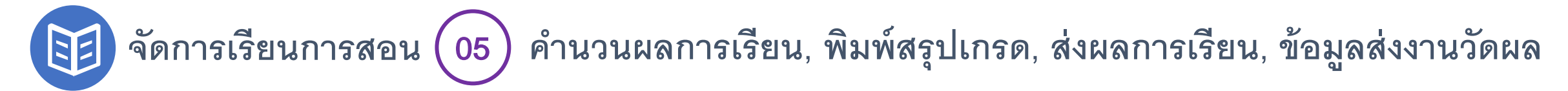

#### **พิมพ์สรุปเกรด** : **ส่งผลการเรียน**

#### **เข้าใช้งานแบบผ้ดู ูแลระบบ การส่งออกจะเลือกส่งออกได้หลายรูปแบบ**

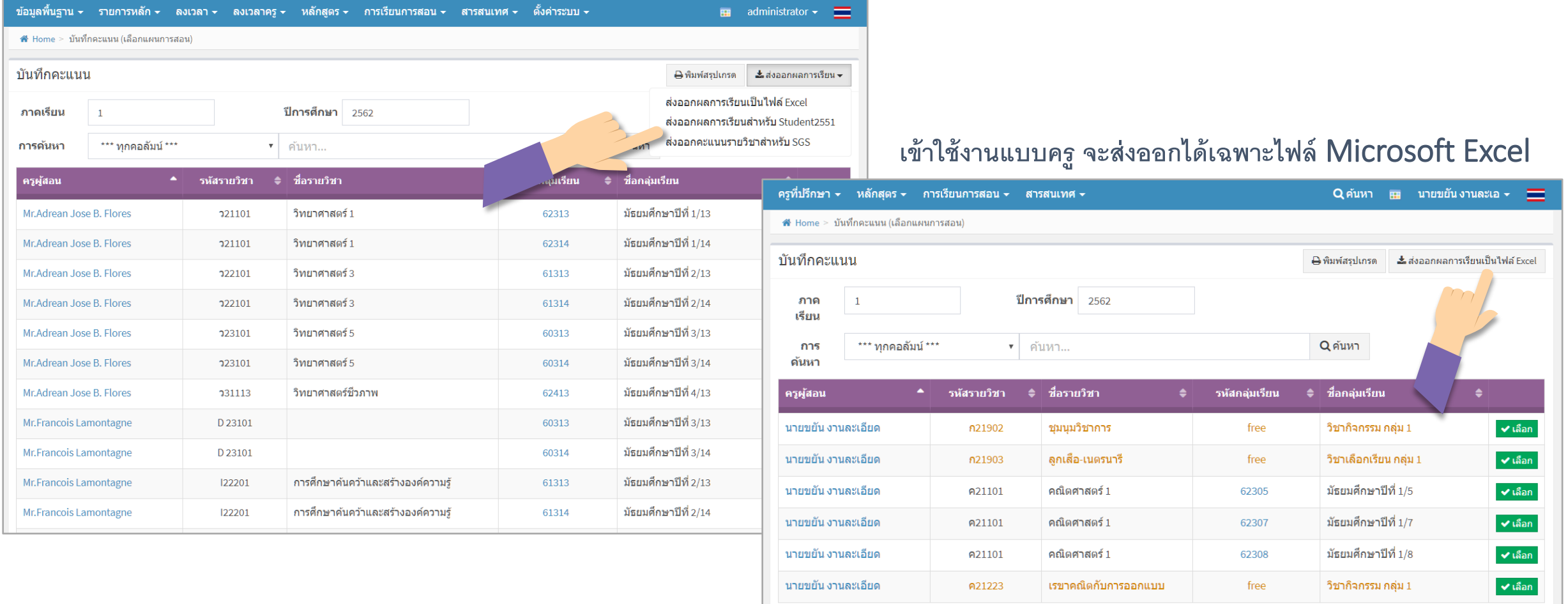

ี ค้นเจอทั้งหมด 6 รายก

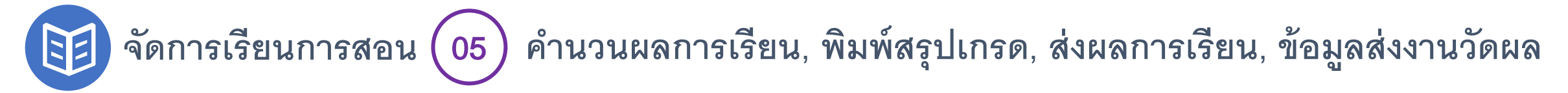

**ข้อมูลส่งงานวัดผล** : **เลือกรูปแบบได้ และรูปแบบแสดงแตกต่างกันระหว่างสถานศึกษาระดับประถมศึกษา, มัธยมศึกษา และระดับอาชีวศึกษา**

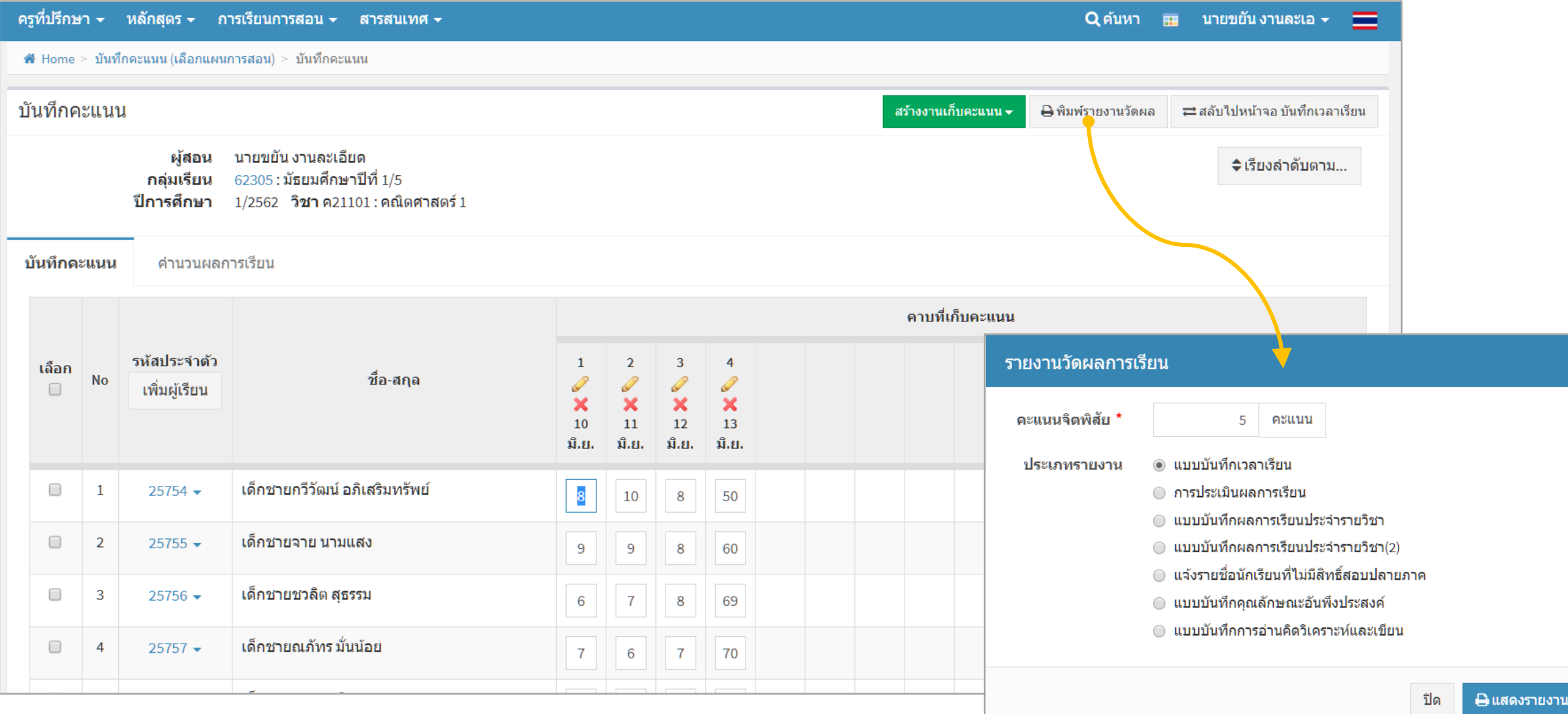

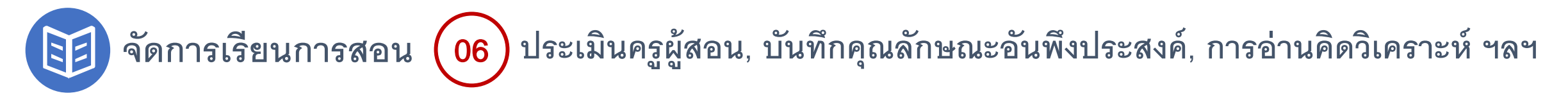

#### **ประเมินครูผ้สอน ู** : **เกณฑ์การประเมิน และรูปแบบประเมิน**

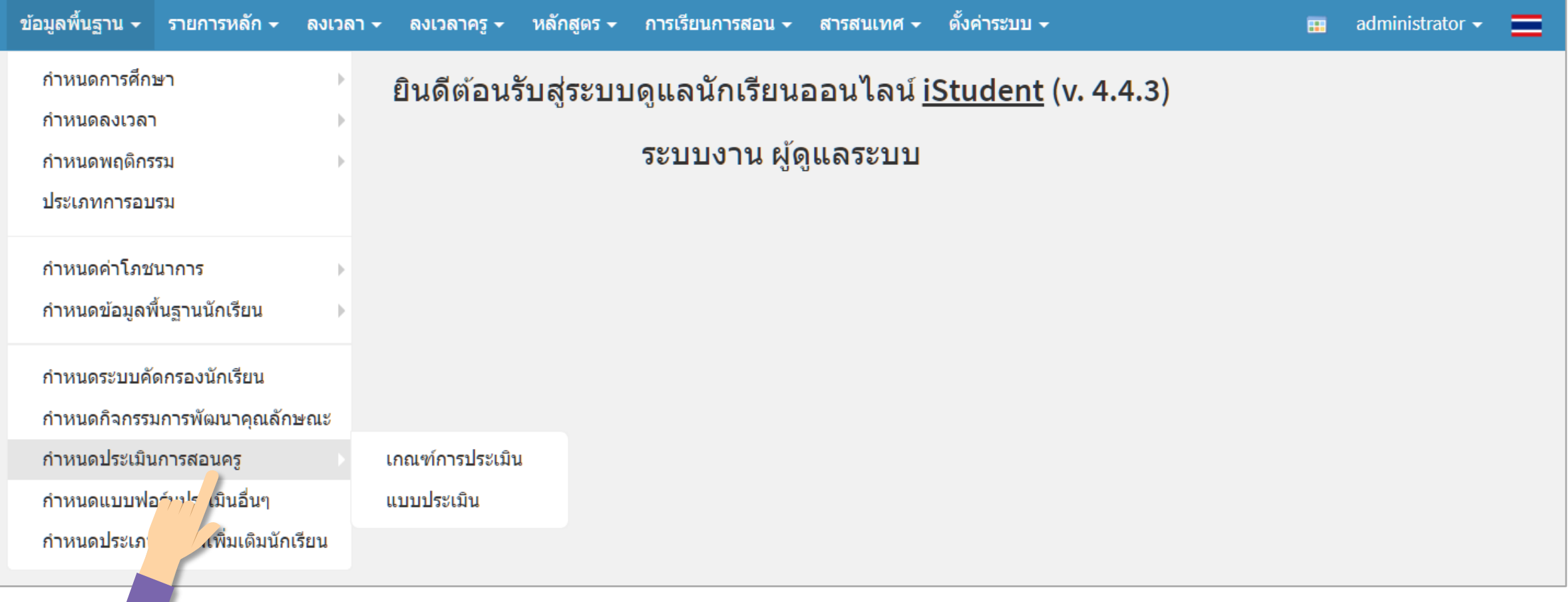

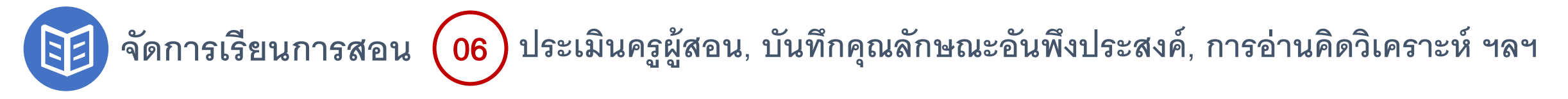

#### **ประเมินครูผ้สอน ู** : **เกณฑ์การประเมินการสอนครู**

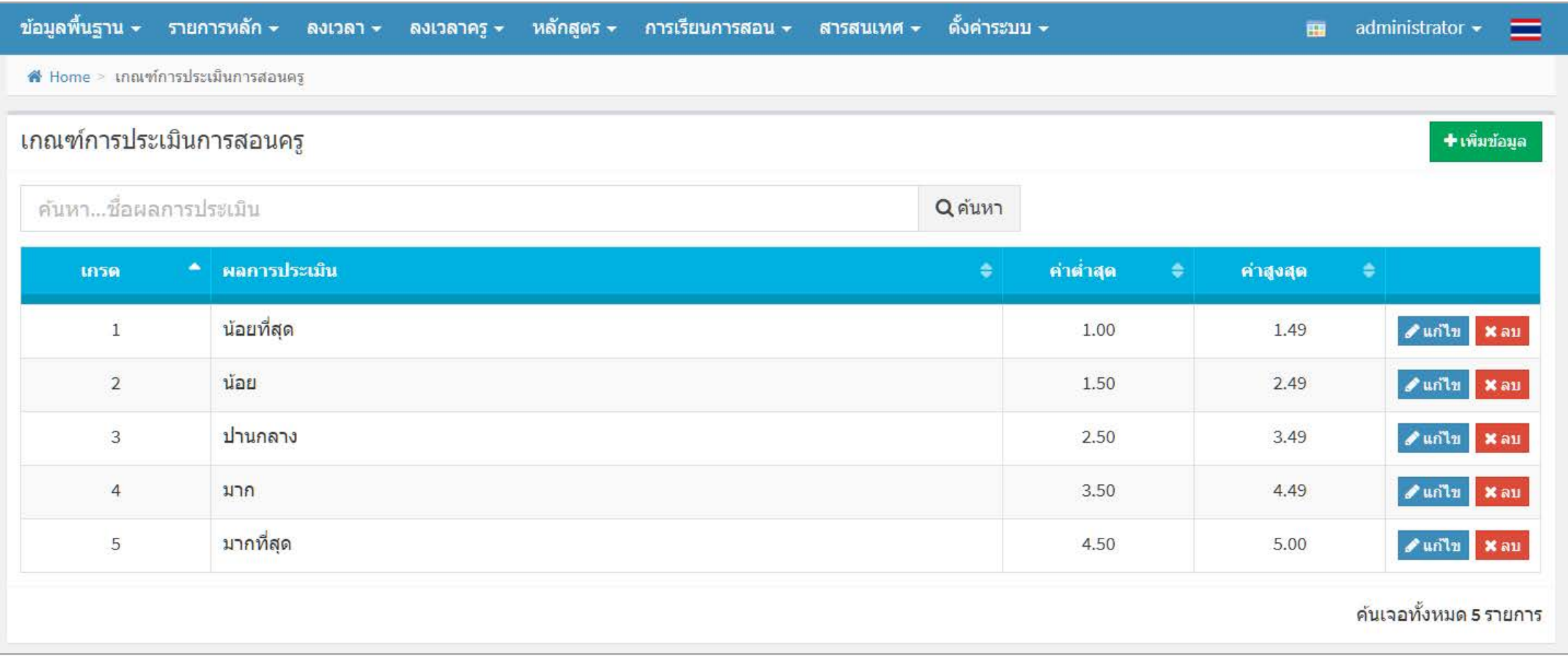

**ระดับ น้อยที่สุด น้อย ปานกลาง มาก มากที่สุด**

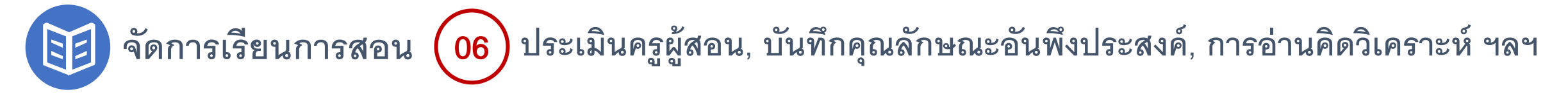

#### **ประเมินครูผ้สอน ู** : **แบบประเมินการสอนครู**

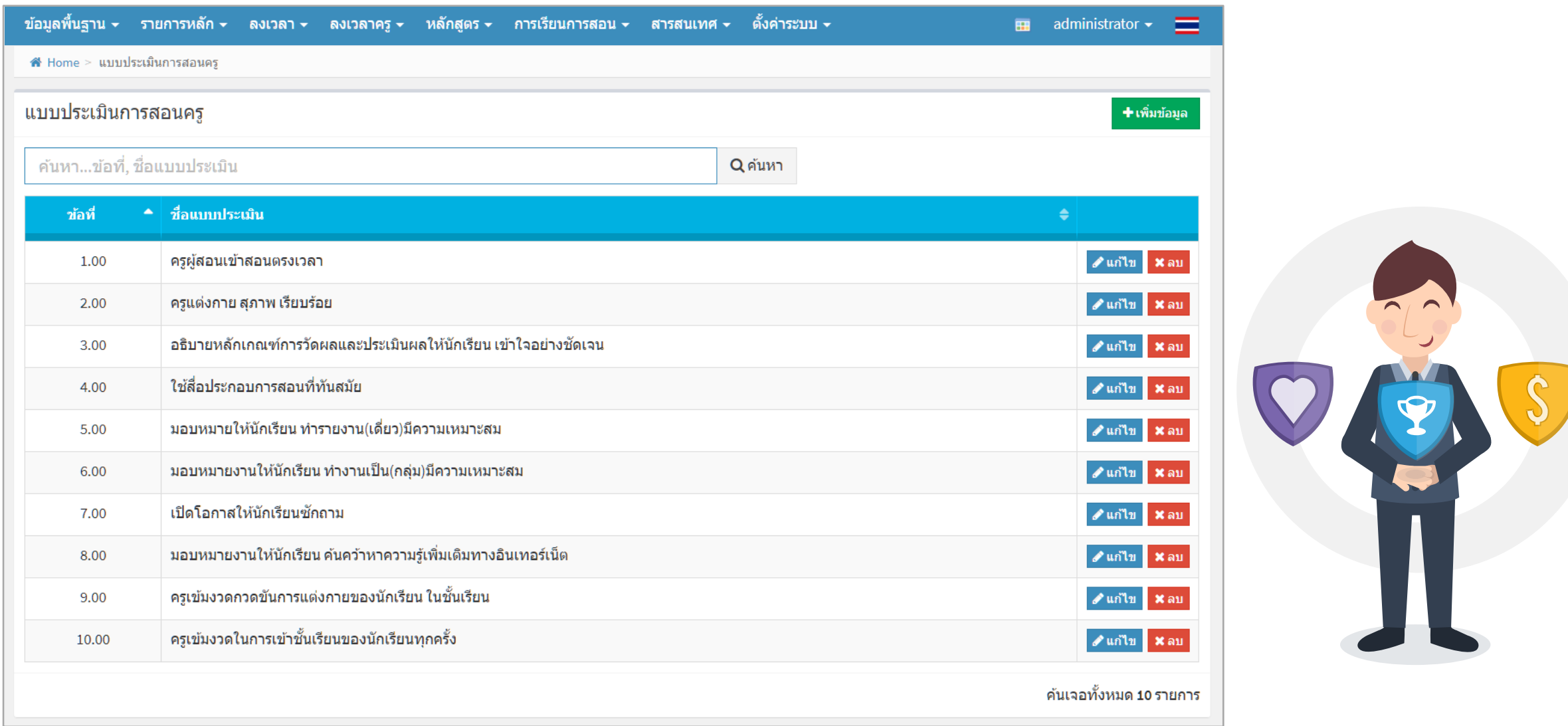

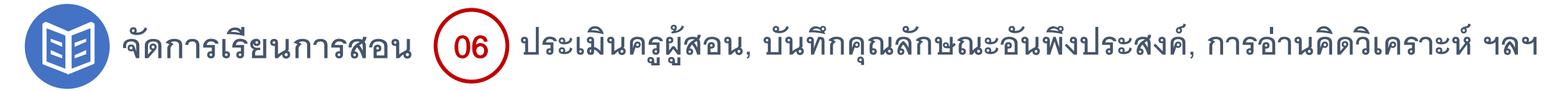

#### **ประเมินครูผ้สอน ู** : **ผ้เรียนประเมินการสอน ู**

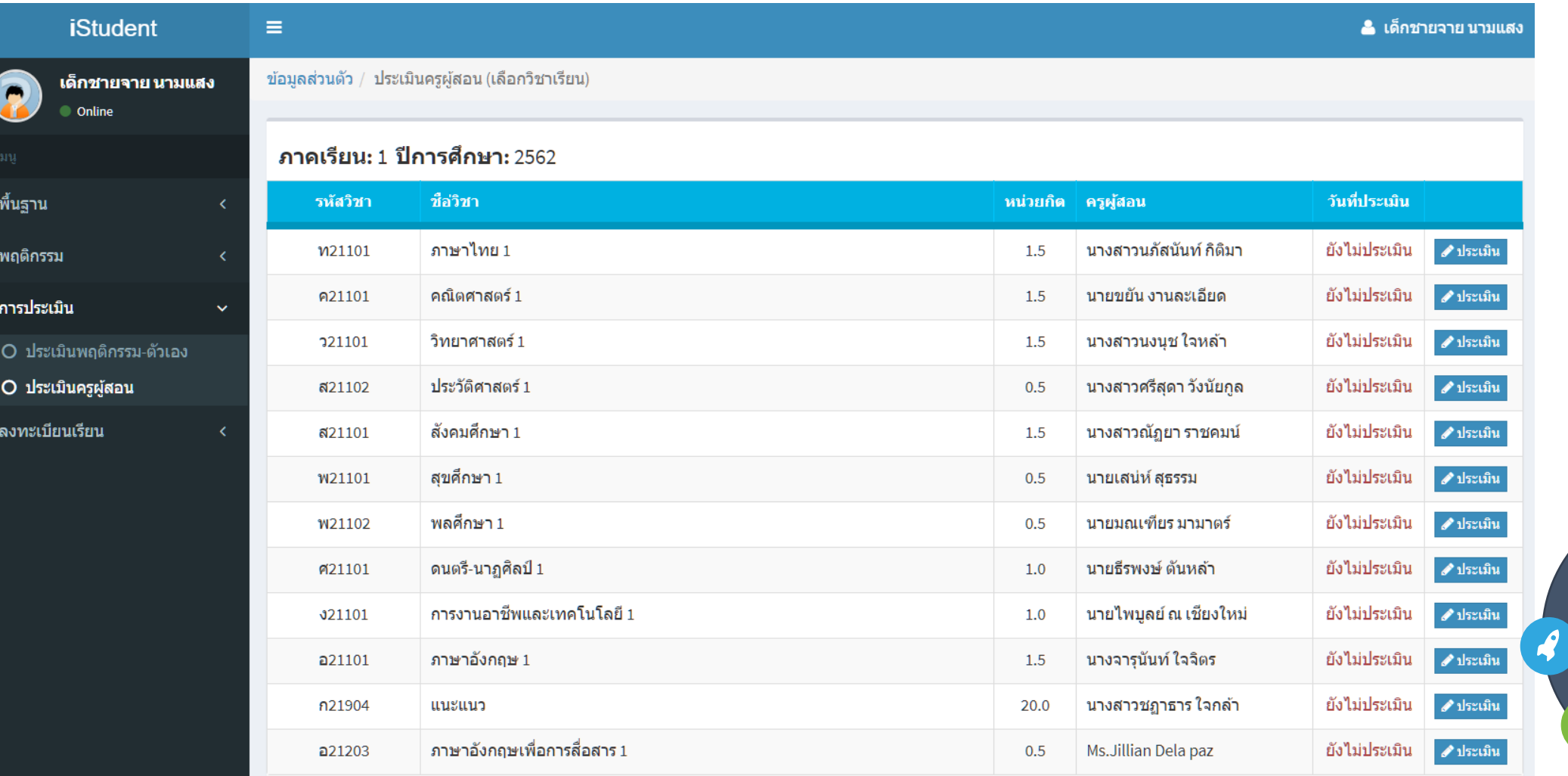

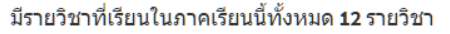

#### **จัดการเรียนการสอน** <sup>06</sup> **ประเมินคร ผ้สอน ู , บันทึกคุณลักษณะอันพึงประสงค์, การอ่านคิดวิเคราะห์ ฯลฯ ู**

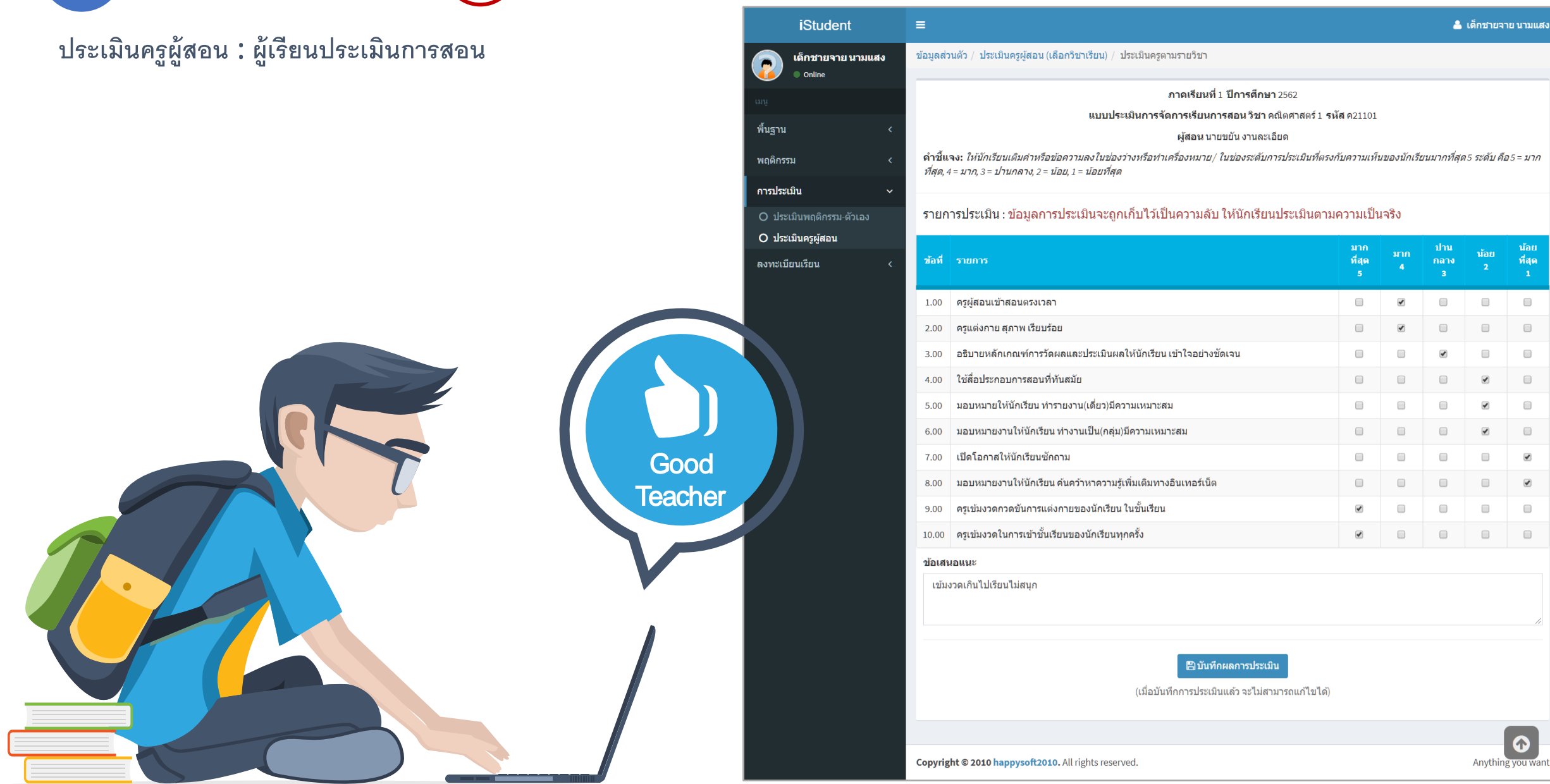
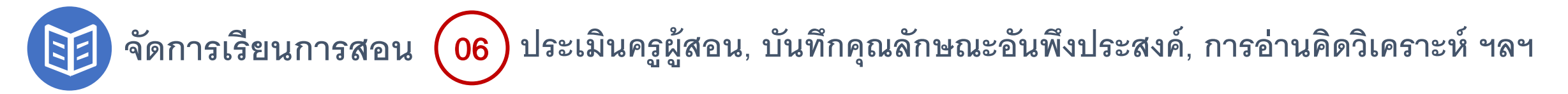

# **ประเมินครูผ้สอน ู** : **ผ้สอนตรวจสอบผลการประเมิน ู**

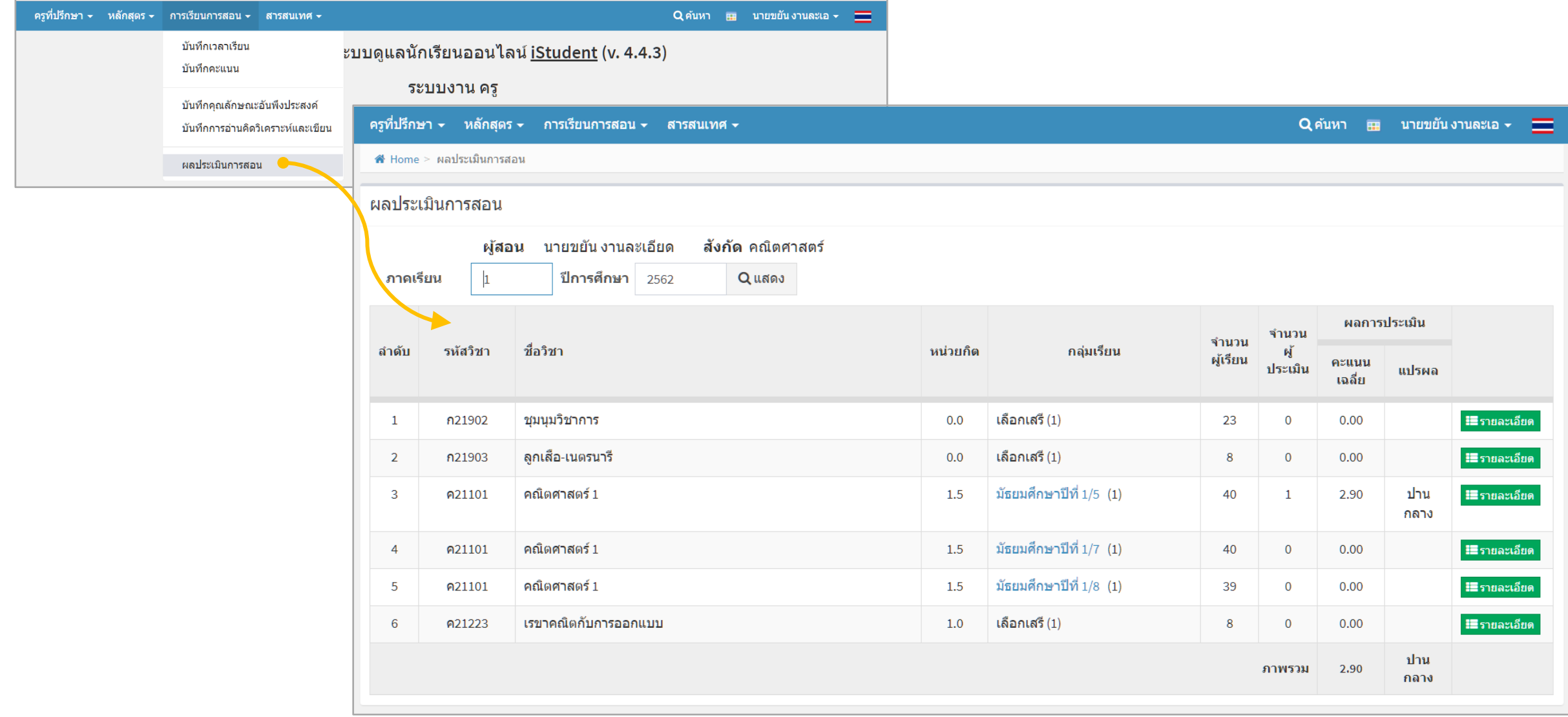

#### จัดการเรียนการสอน (06) ประเมินครูผู้สอน, บันทึกคุณลักษณะอันพึงประสงค์, การอ่านคิดวิเคราะห์ ฯลฯ **ู**

**ประเมินครูผ้สอน ู** : **ผ้สอนตรวจสอบผลการประเมิน ู**

国)

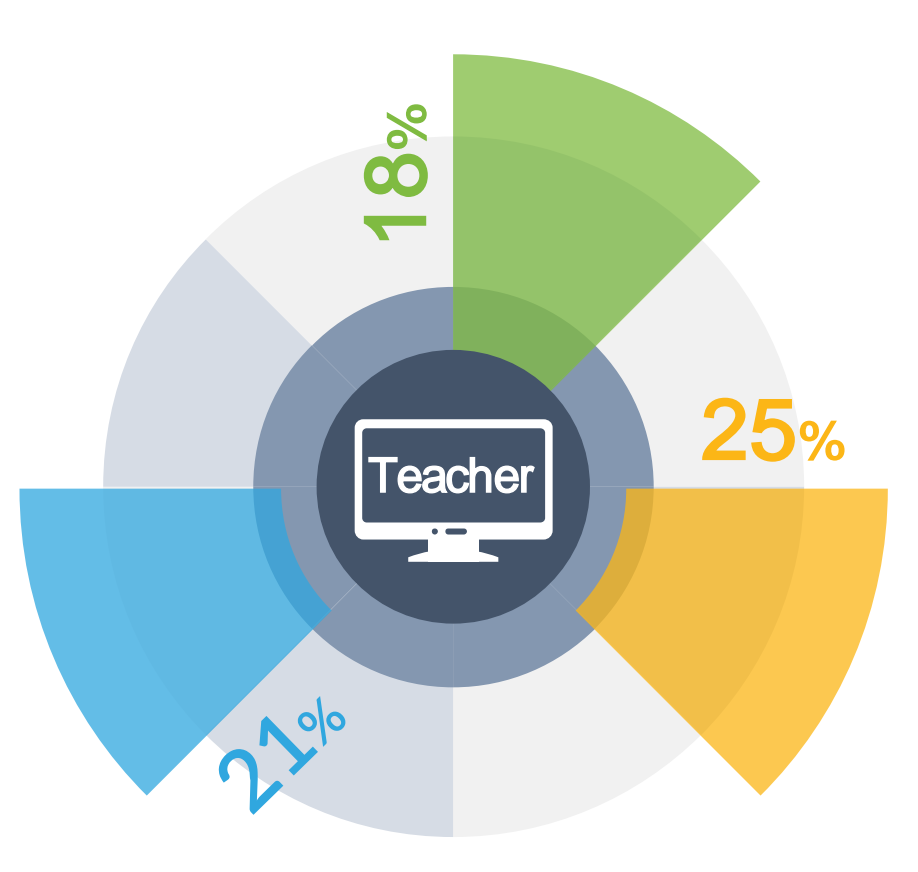

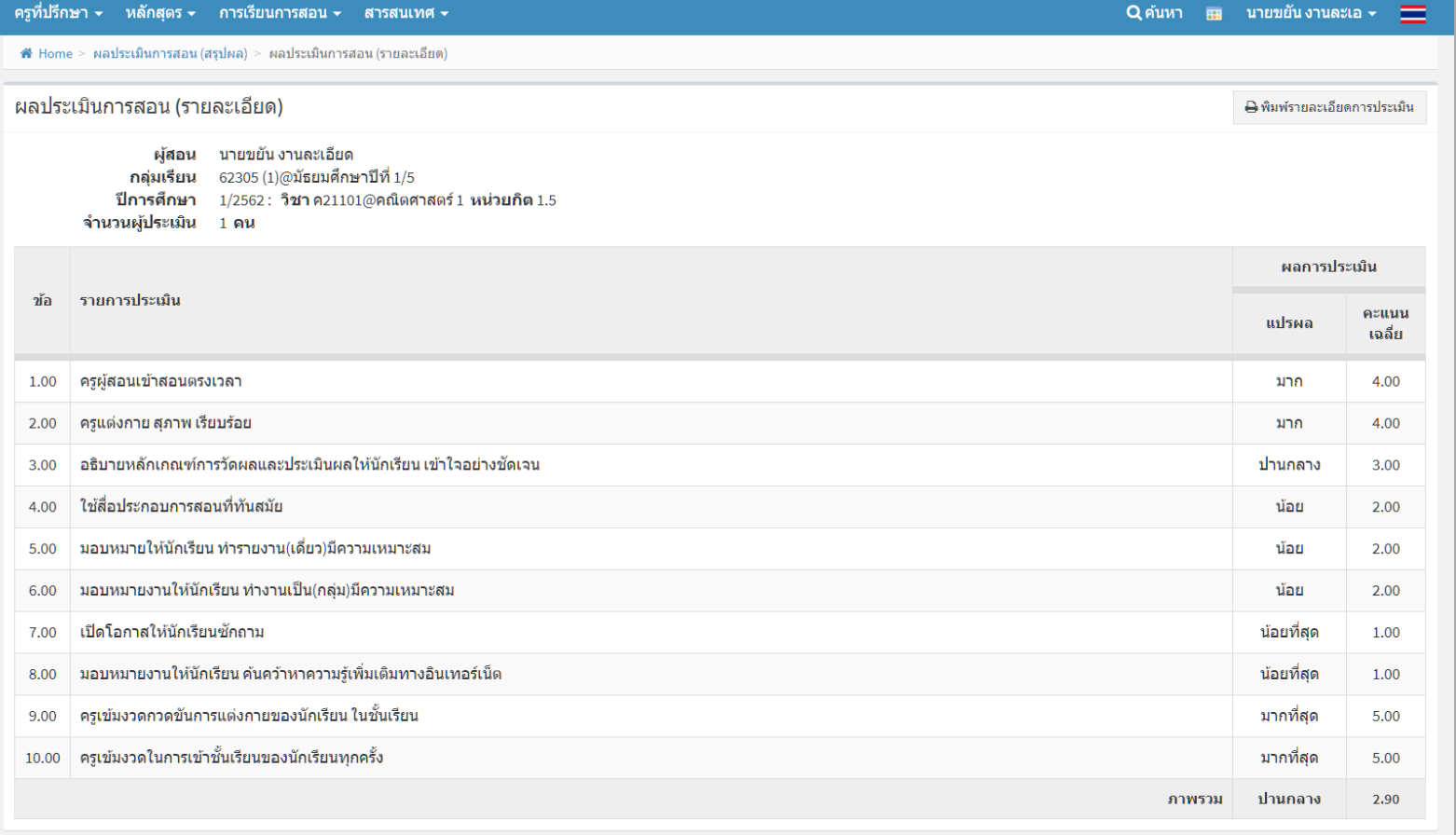

ข้อเสนอแนะ

ข้อ รายการ

่ 1 เข้มงวดเกินไปเรียนไม่สนุก

0

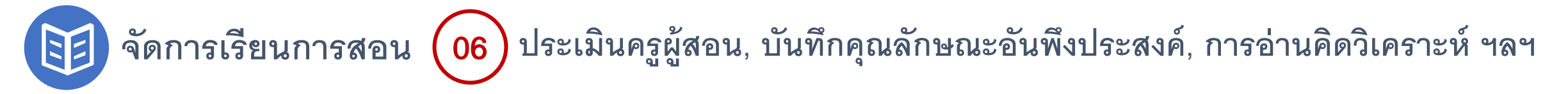

### **บันทึกคุณลักษณะอันพึงประสงค์**

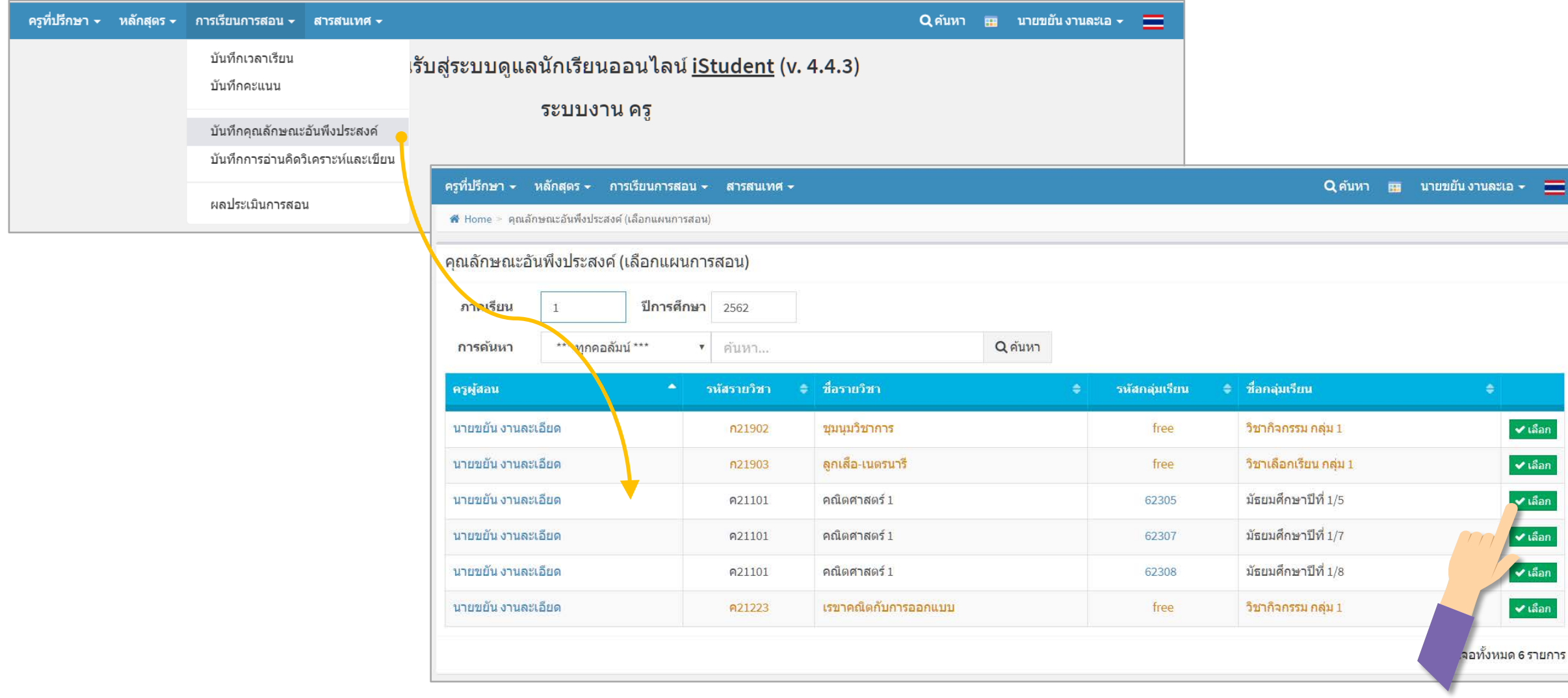

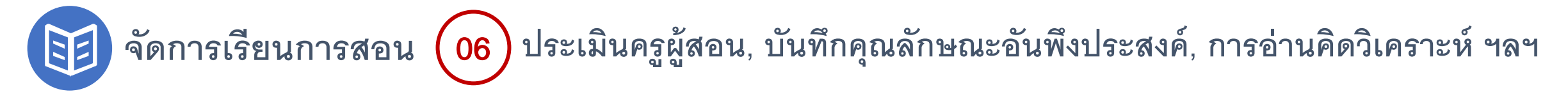

### **บันทึกคุณลักษณะอันพึงประสงค์** : **บันทึกผล**

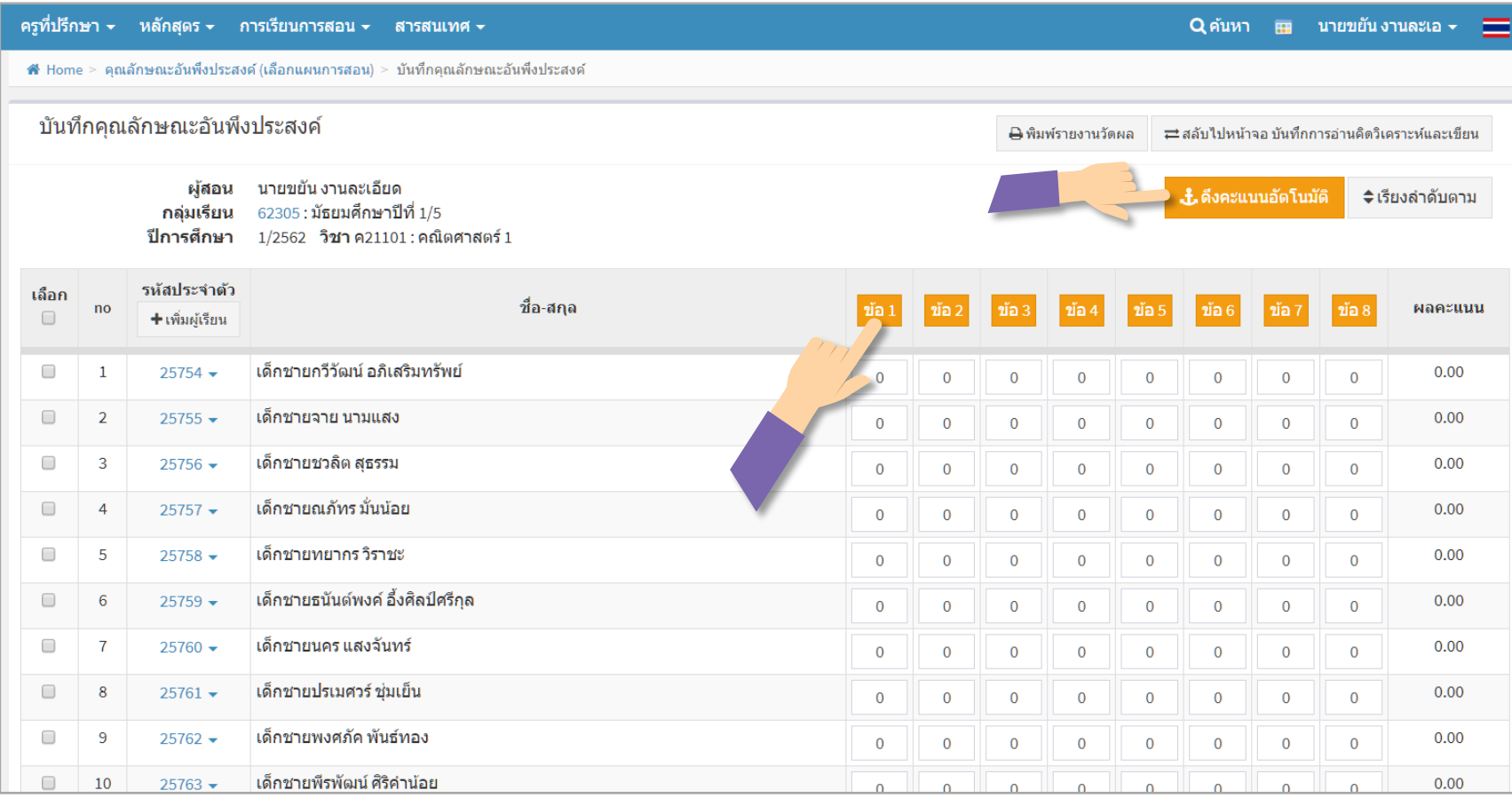

# **มีระบบช่วยบันทึกข้อมูล**

- 1. **ดึงคะแนนอัตโนมัติจากภาคเรียนที่ ผ่านมา**
- 2. **เลือกคะแนนของทุกๆ คนได้เพียง คลิกที่หัว ข้อ ของแต่ละข้อ**

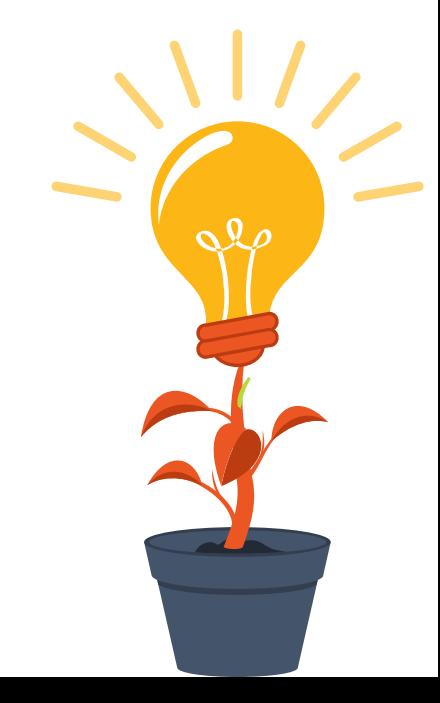

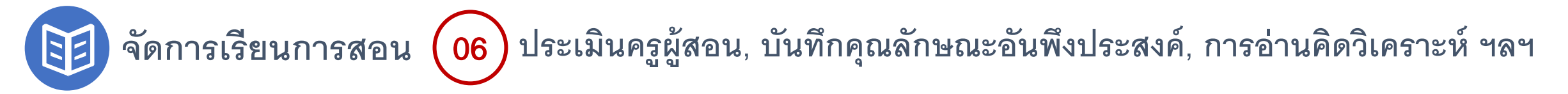

### **บันทึกการอ่านคิดวิเคราะห์**

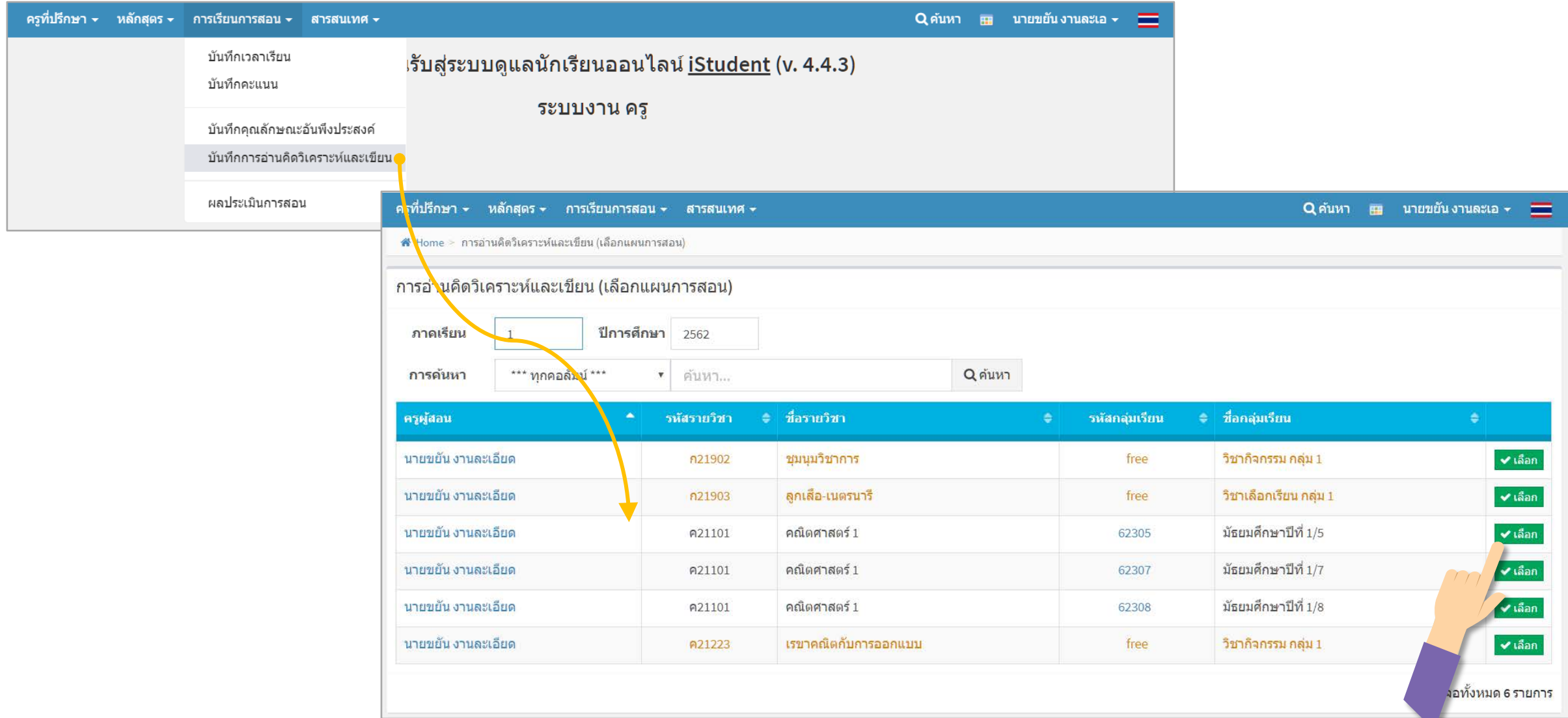

V

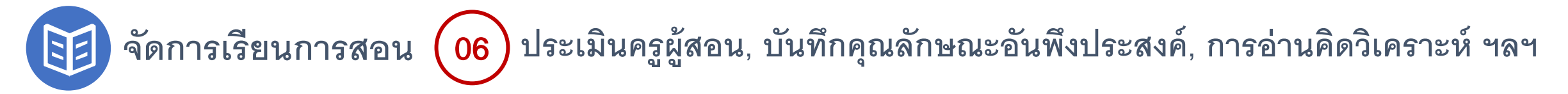

## **บันทึกการอ่านคิดวิเคราะห์** : **บันทึกผล**

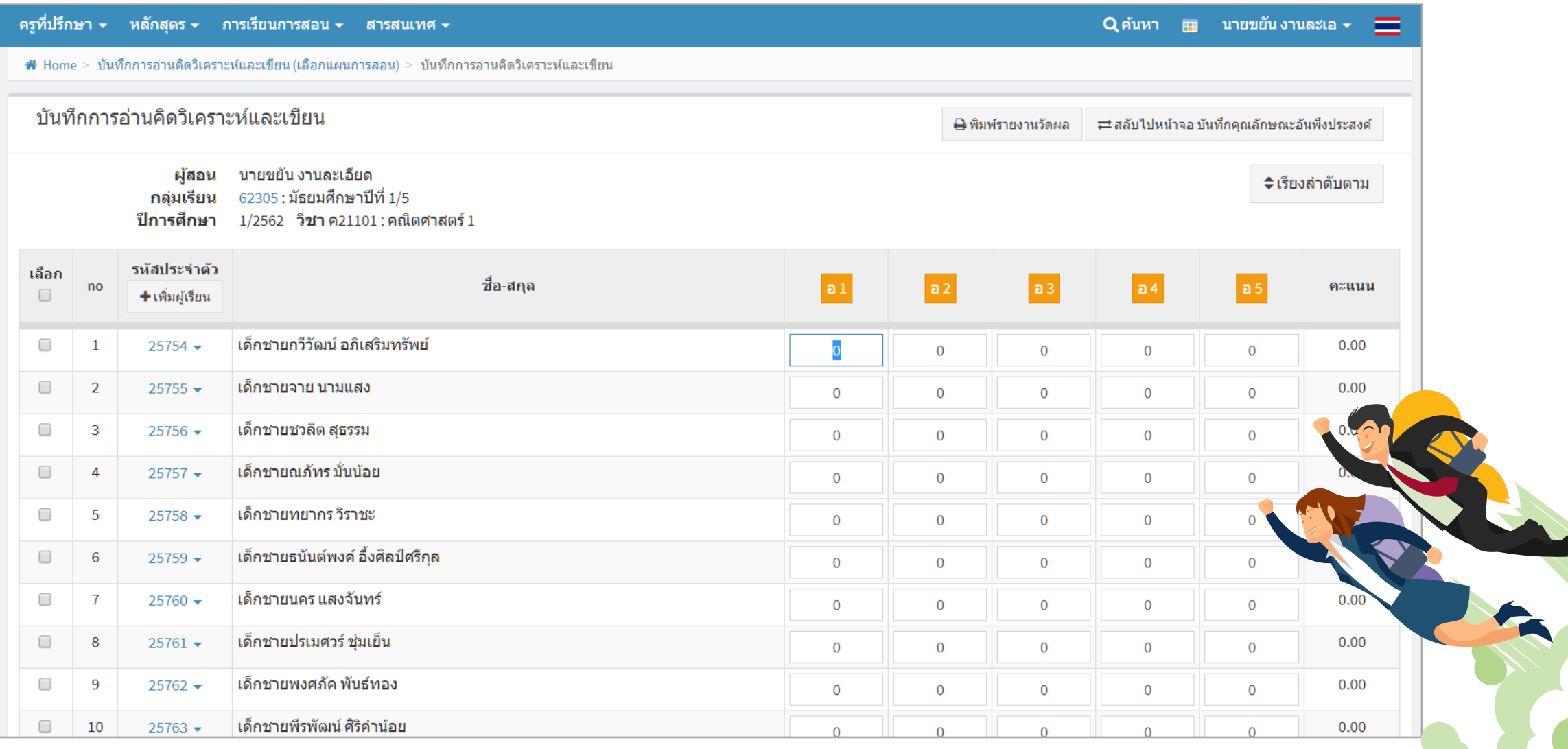

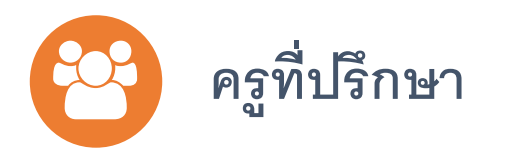

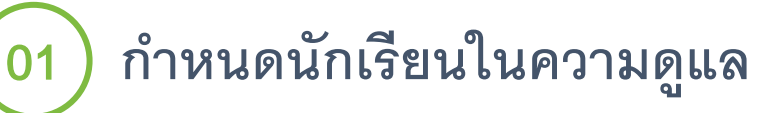

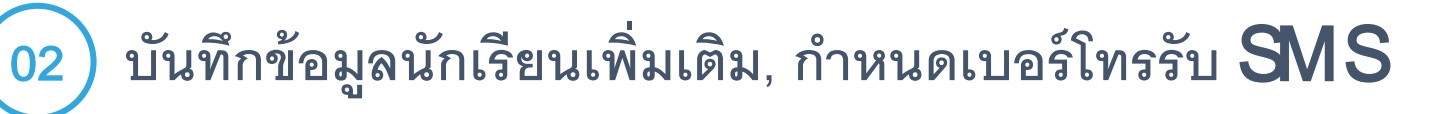

<sup>03</sup> **บันทึกพบนักเรียน (**HomeRoom), **บันทึกพบผ้ปกครอง ู**

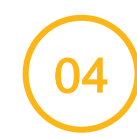

<sup>04</sup> **บันทึกลงเวลานักเรียน, เช็คชื่อเข้าแถว**

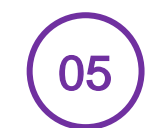

<sup>05</sup> **บันทึกผลการพัฒนาคุณลักษณะนักเรียน, แบบประเมินนักเรียน**

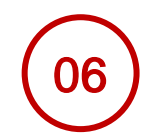

<sup>06</sup> **ติดตามนักเรียน (ผลการเรียน, ความเสี่ยง, ความดี, ความผิด ฯลฯ)**

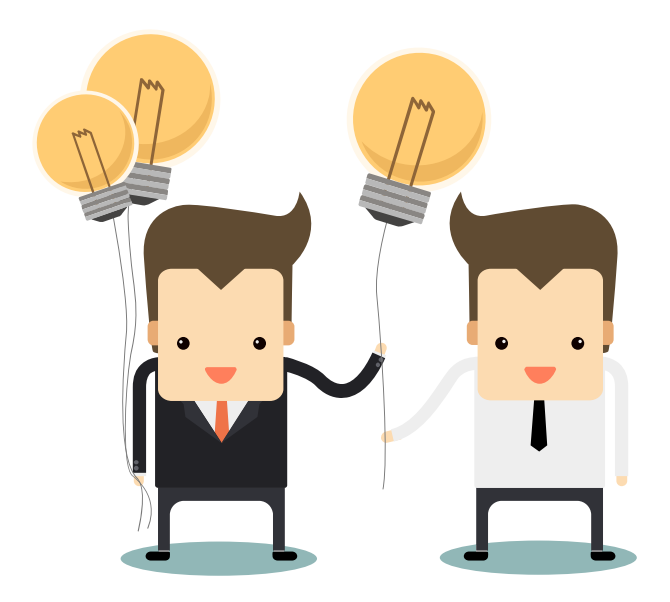

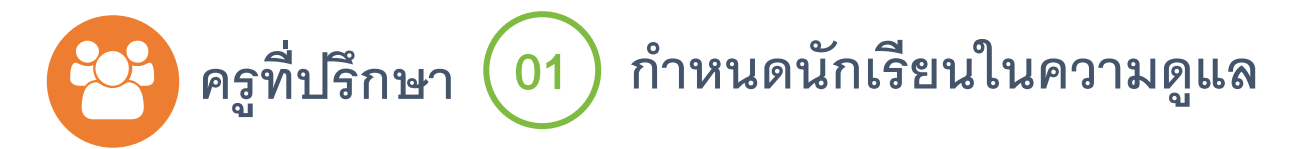

10

 $11$ 

 $12\,$ 

 $25844 -$ 

 $25845 -$ 

 $25846$   $\star$ 

# **กําหนดได้ทั้งแบบกลุ่ม และแบบรายคน (ส่วนใหญ่แบบรายคนจะพบได้ในสถานศึกษาระดับอาชีศึกษา)**

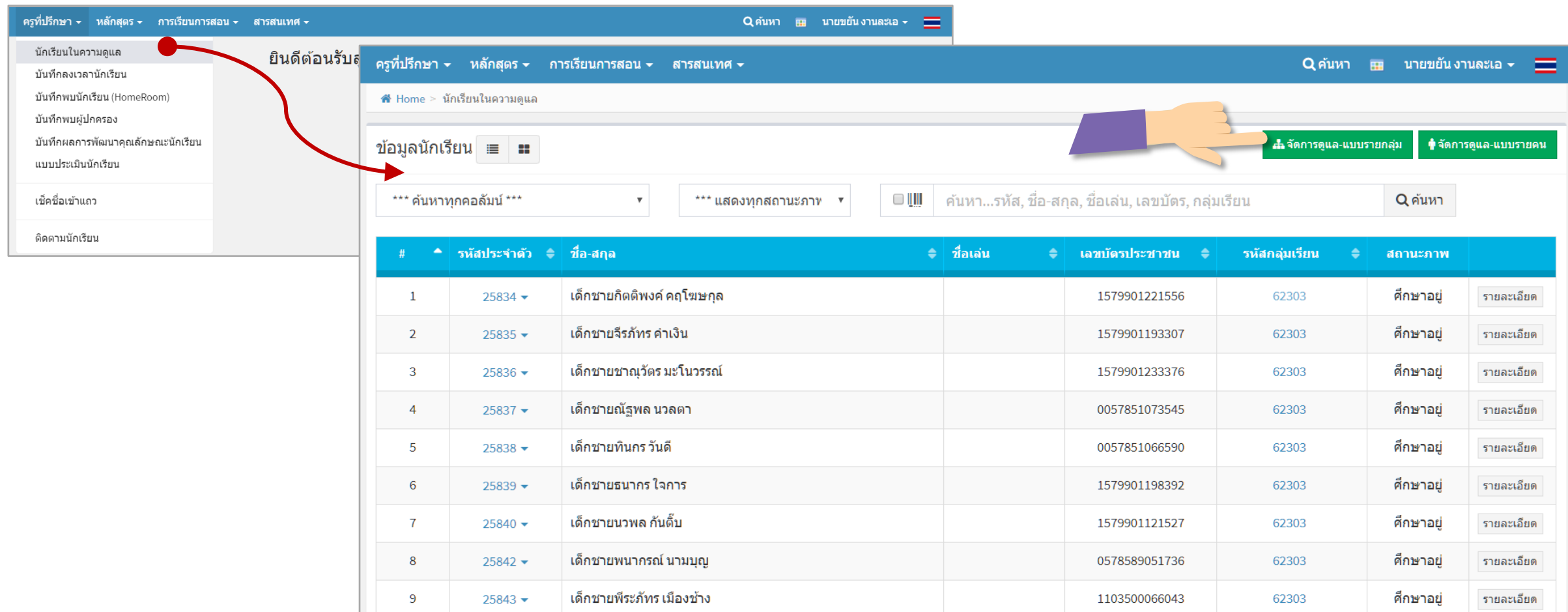

1579901222528

1578500019259

0570900009743

62303

62303

62303

ศึกษาอยู่

ศึกษาอยู่

ศึกษาอยู่

รายละเอียด

รายละเอียด

รายละเอียด

เด็กชายภาณุรังศรีญ์ ก้อนแก้ว

เด็กชายวรรณไชย ไชยวงค์

เด็กชายรวิพล กันทะ

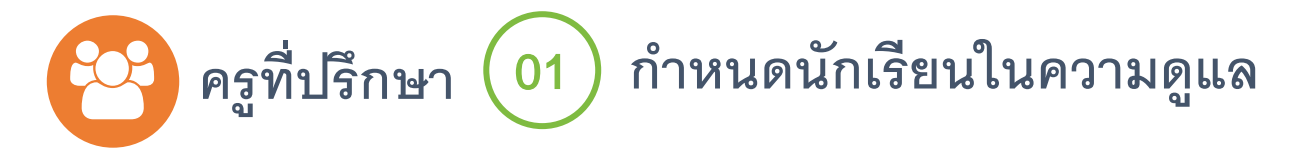

# **กําหนดแบบกลุ่มเรียน**

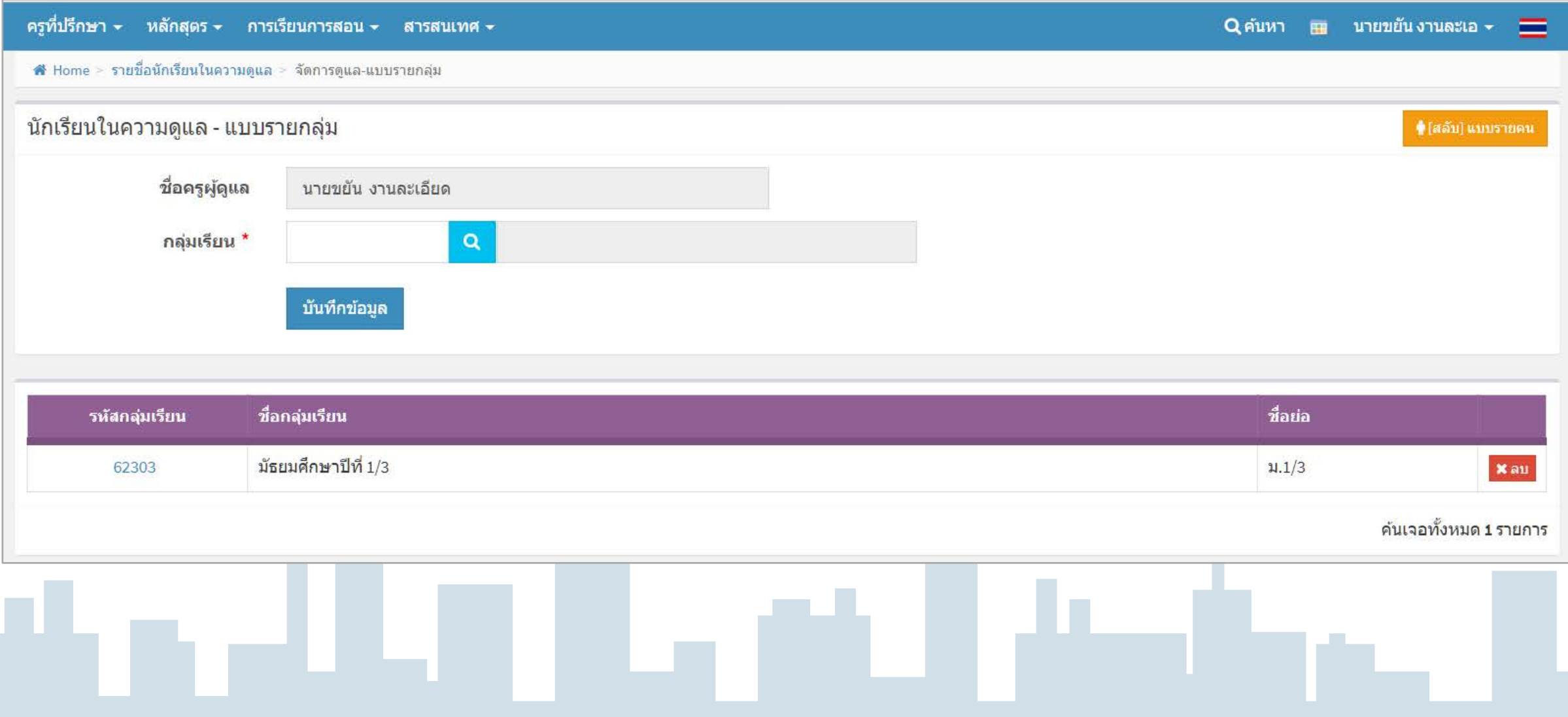

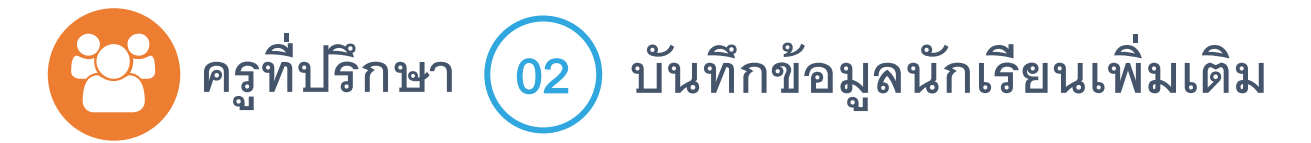

**ครูจะต้องกําหนดนักเรียนในความดูแลก่อน จึงจะแก้ไขข้อมูลนักเรียนได้**

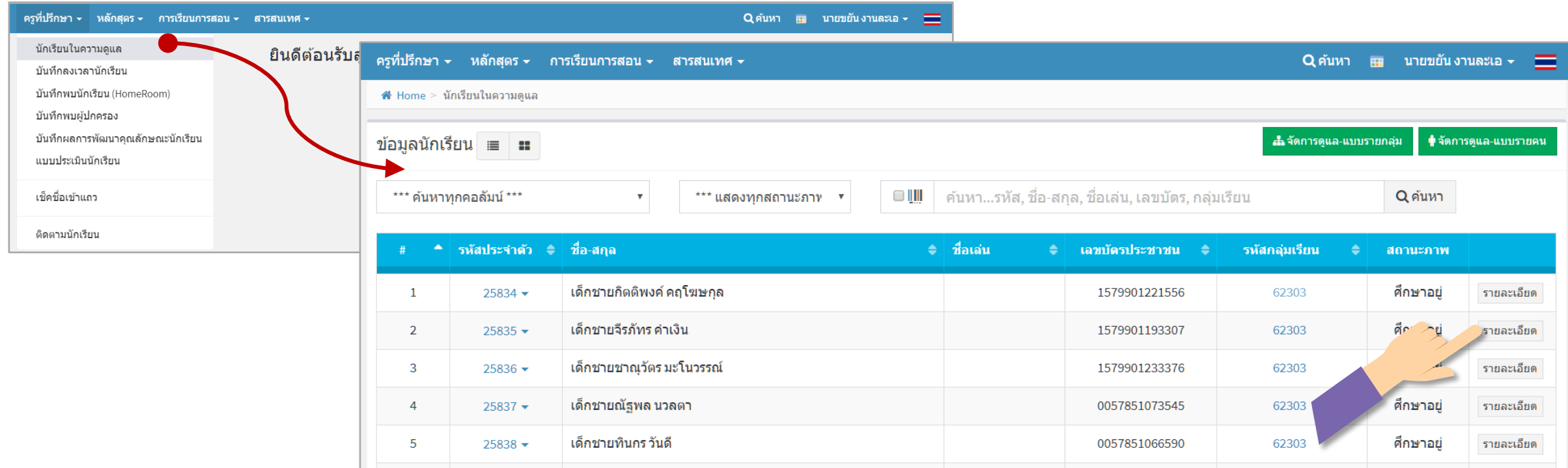

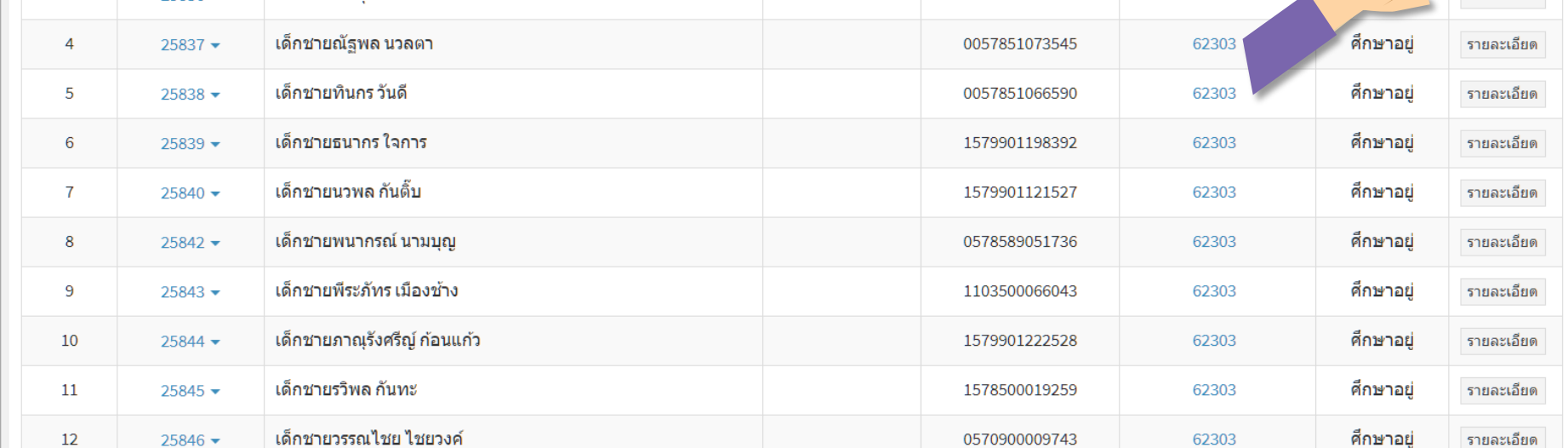

#### **คร ที่ปรึกษา** <sup>02</sup> **บันทึกข้อม ลนักเรียนเพิ่มเติม, กําหนดเบอร์โทรรับ** SMS **ู ู**

z.

**แก้ไขข้อมูลนักเรียน แล้วอย่าลืมคลิกปุ่ มบันทึกนะจ๊ะ**

# **ในกรณีที่ต้องการส่ง** SMS **การมาเรียน หรือขาดเรียนรายวิชา สามารถทําได้โดย**

**กําหนดเบอร์โทรศัพท์ผ้ปกครอง และคลิกอนุญาติให้ส่ง ู** SMS

ตั้งค่ารับข้อมูล,ข่าวสาร

ว่างใว้หากใบ่ต้องการเปลี่ยน กำหนดรหัสผ่านเป็นตัวเลขใบ่เกิน 20 ตัว

ข้อมูลส่วนตัว 1 ข้อมูลส่วนตัว 2 ข้อมูลทางการศึกษา

aughatvias SMS

อักษร

่าฉพาะโทรศัพท์เคลื่อนที่

ดั้งค่าการส่ง SMS

รหัสผ่านเข้าระบบ

กำหนดอีเมล์

ส่งไปที่หมายเลข

อีเมลล์ผู้ปกครอง fb ผู้ปกครอง 1 fb ผู้ปกครอง 2 fb นักเรียน

รนัสผ่าน

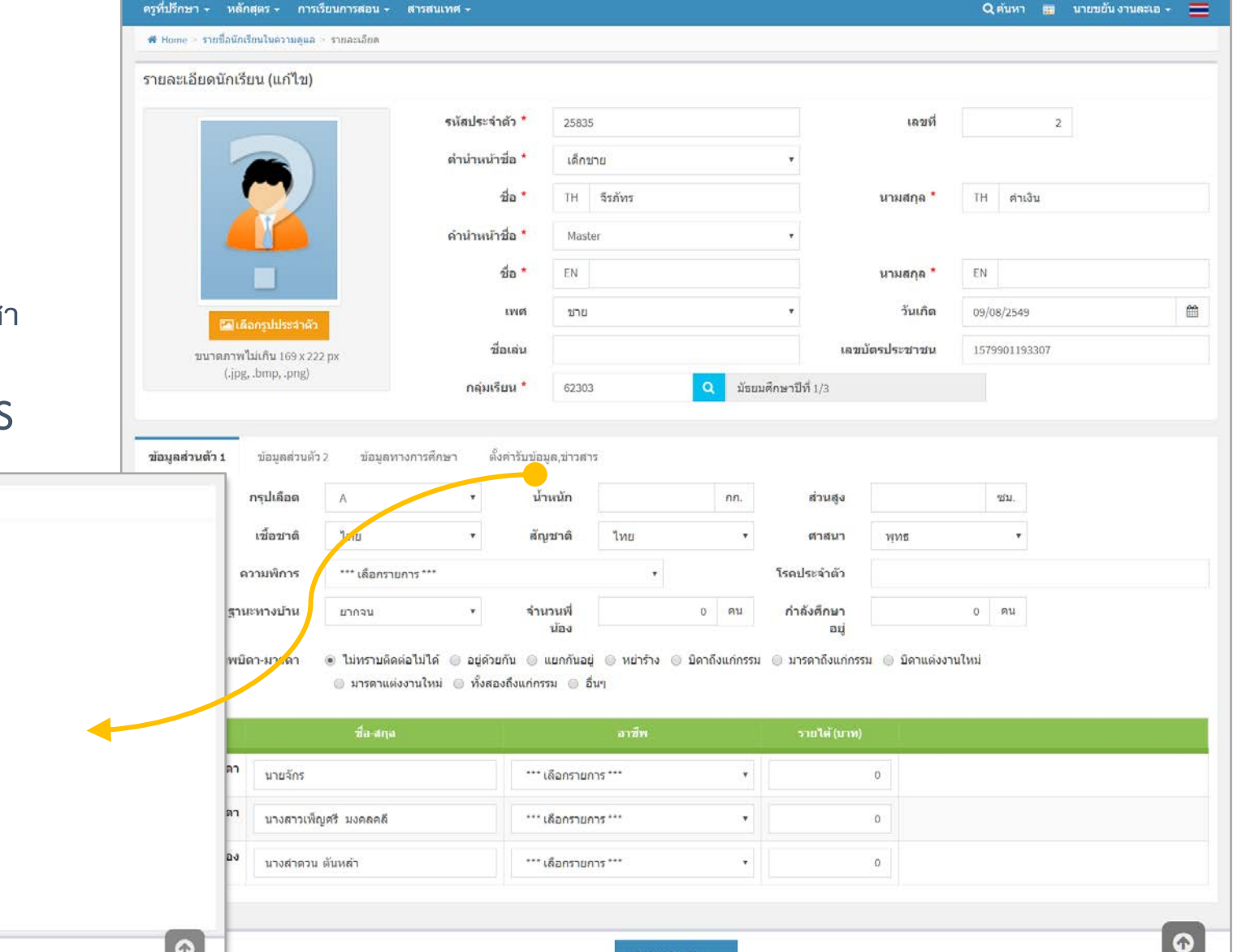

่ ⊞ิบันทึกข้อมูล

**⊞ิบันทึกข้อมูล** 

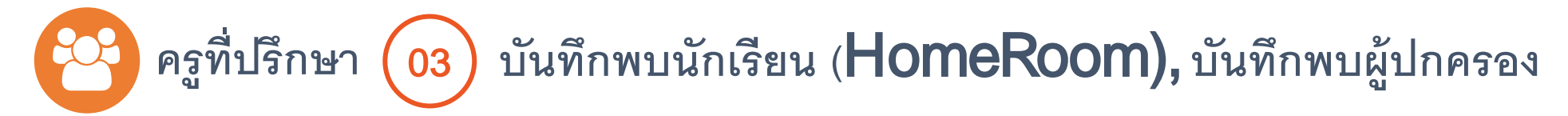

# **บันทึกพบนักเรียน** (HomeRoom)

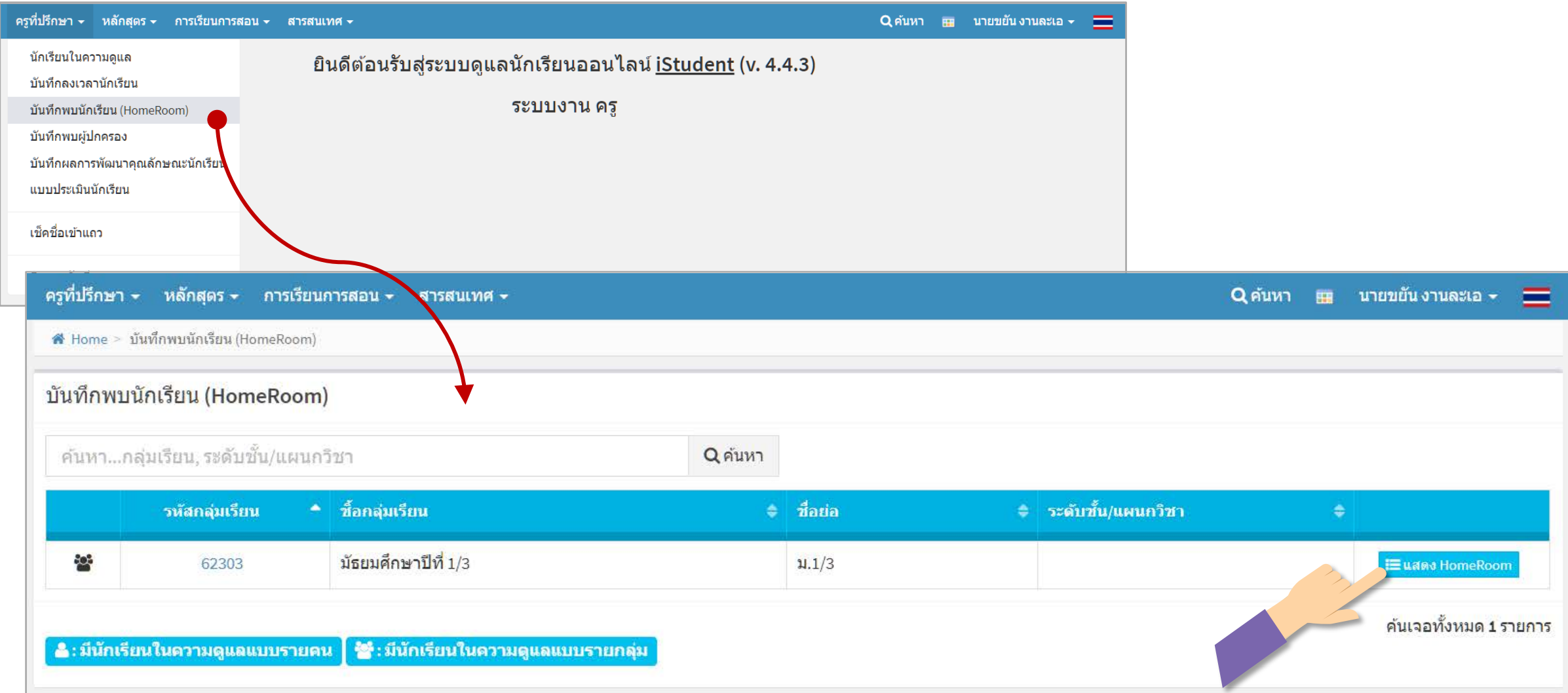

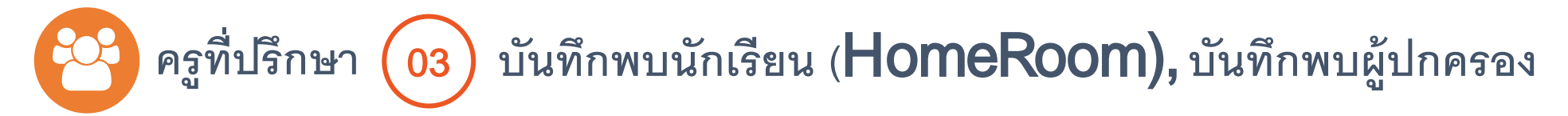

# **บันทึกพบนักเรียน** (HomeRoom)

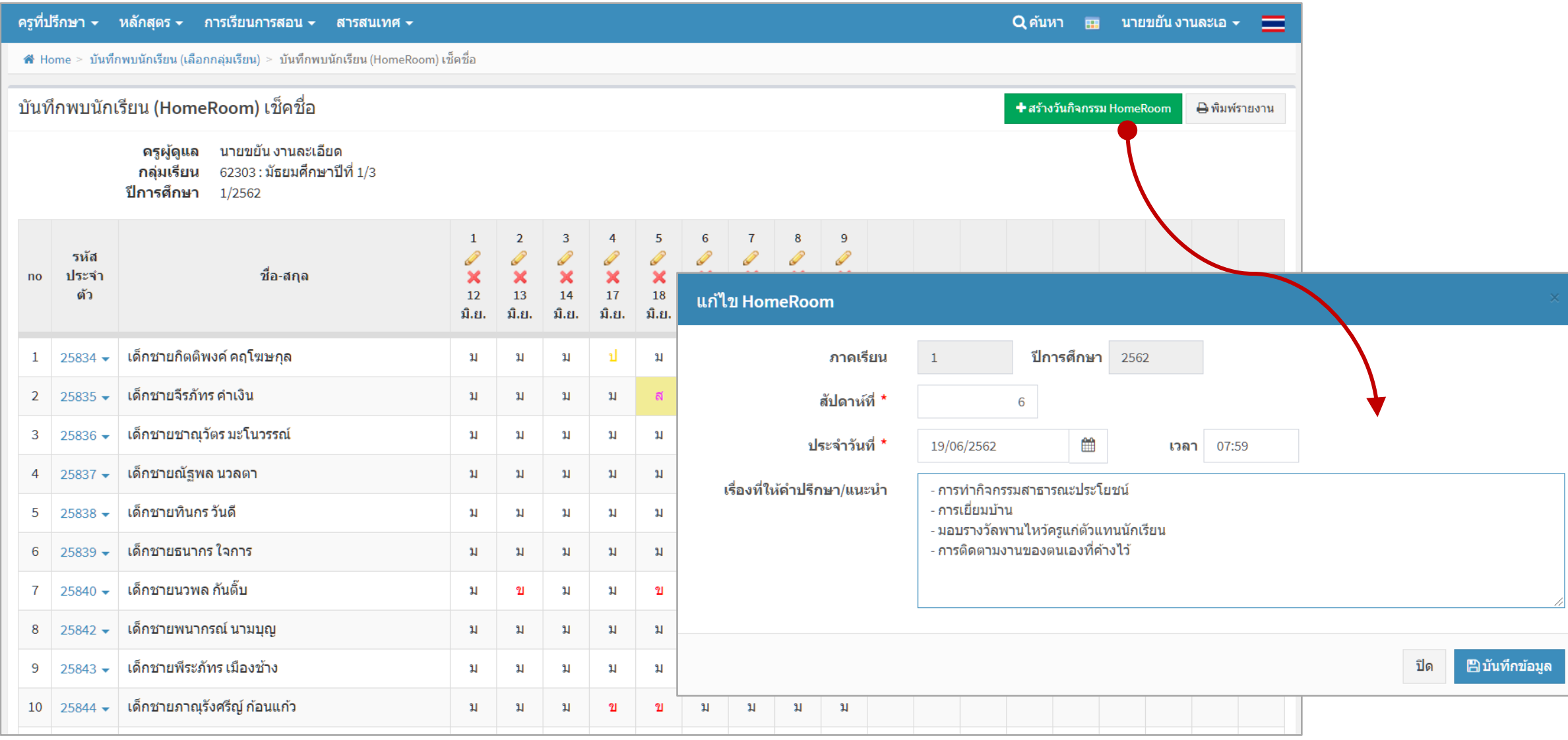

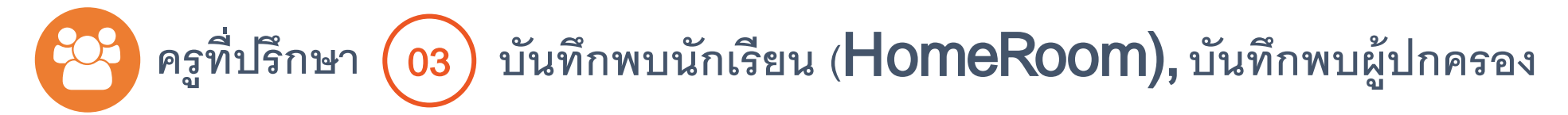

## **บันทึกพบนักเรียน** (HomeRoom)

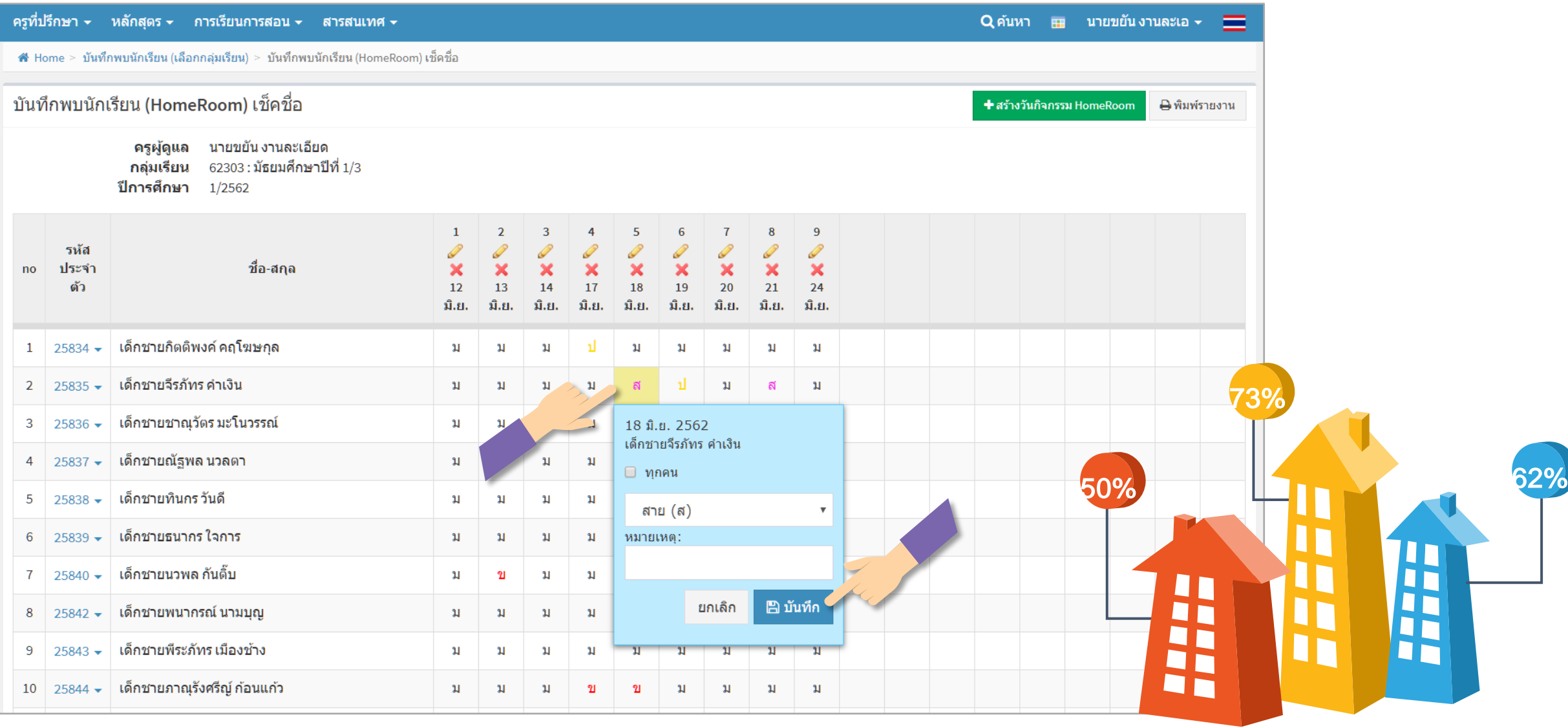

#### **คร ที่ปรึกษา** <sup>03</sup> **บันทึกพบนักเรียน (**HomeRoom), **บันทึกพบผ้ปกครอง ู ู**

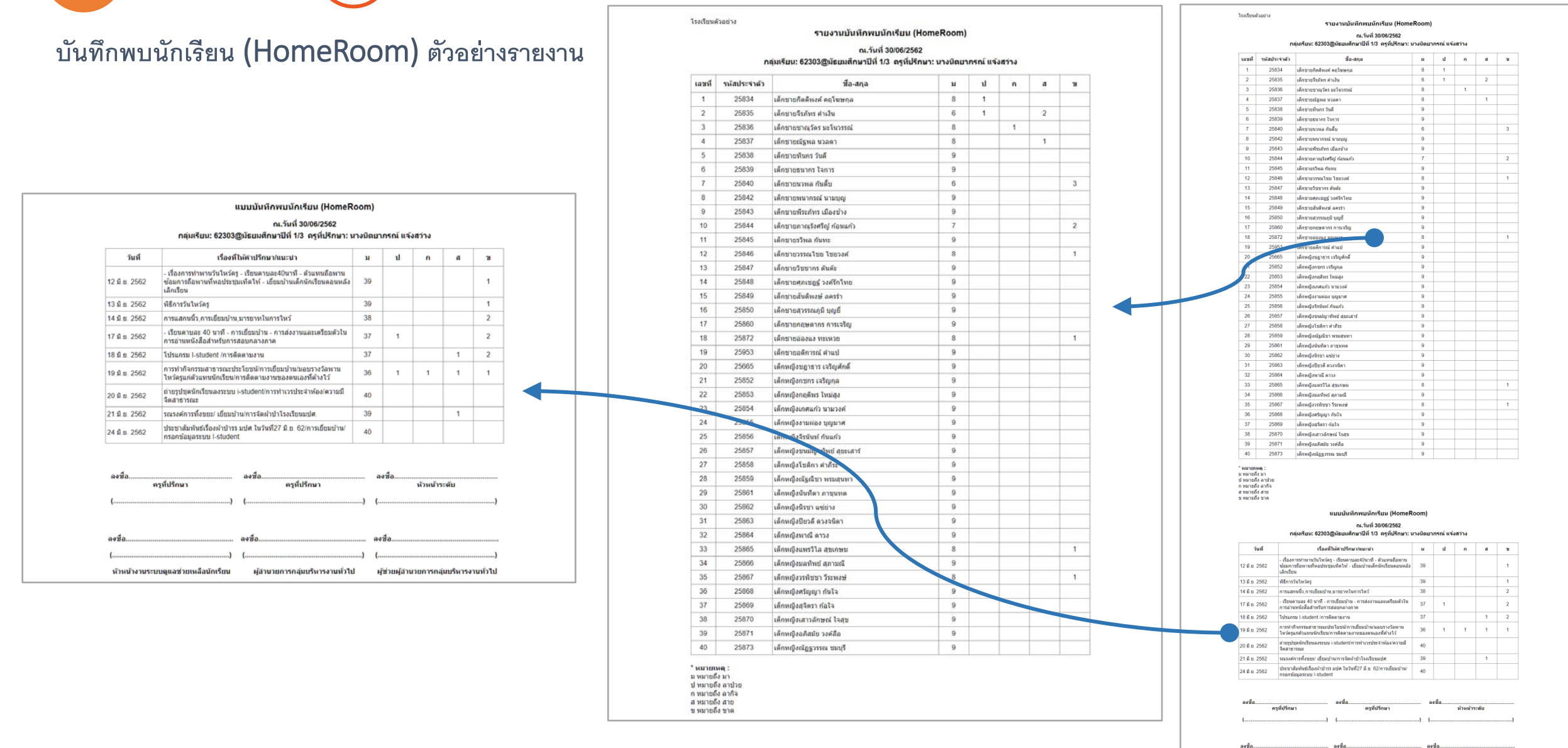

 $\mathbf{L}$ 

หัวหน้างานระบบดแลช่วยเหล็อนักเรียน ผู้อำนวยการกล่มบริหารงานทั่วไป ผู้ช่วยผู้อำนวยการกล่มบริหารงานทั่วไป

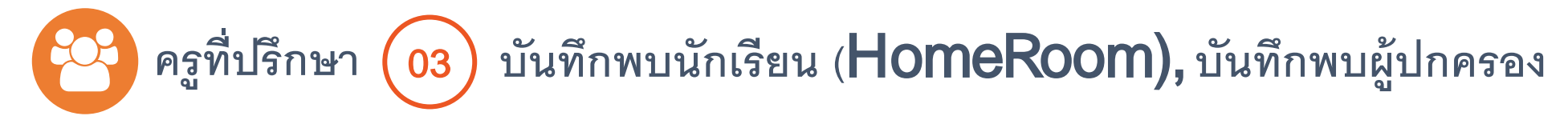

# **บันทึกพบผ้ปกครอง ู**

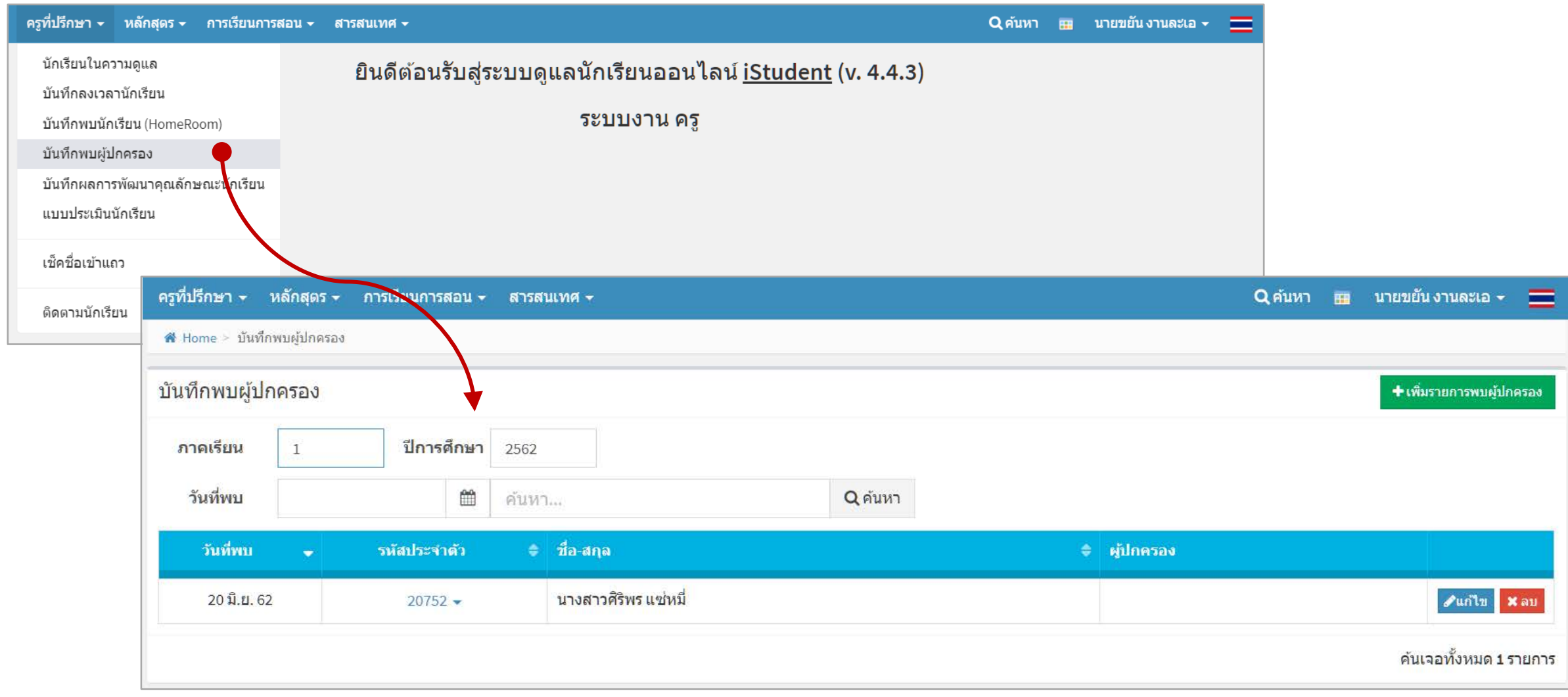

#### **คร ที่ปรึกษา** <sup>03</sup> **บันทึกพบนักเรียน (**HomeRoom), **บันทึกพบผ้ปกครอง ู**

# **บันทึกพบผ้ปกครอง ู**

**ู**

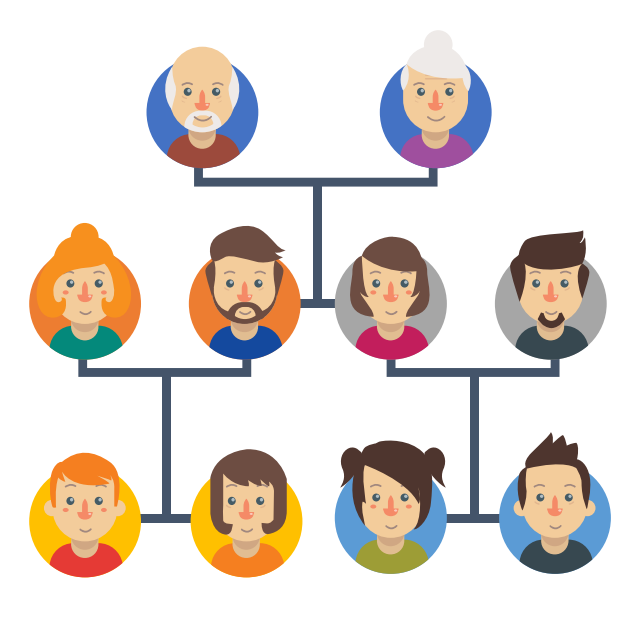

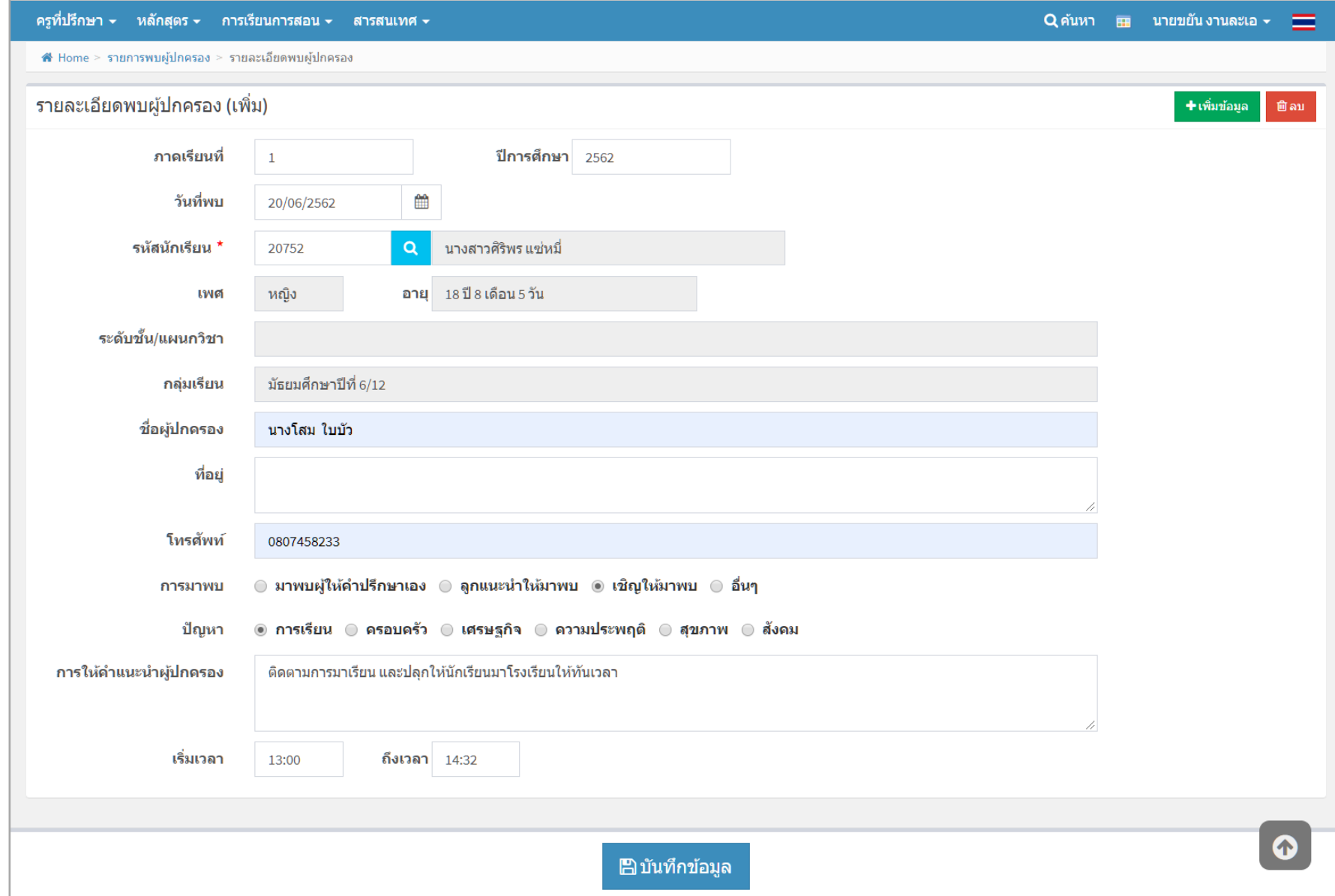

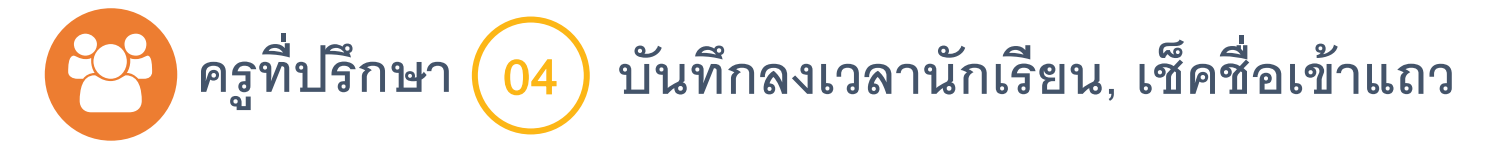

# **บันทึกลงเวลานักเรียน** : **ปกติแล้วครูที่ปรึกษา ไม่จําเป็ นต้องบันทึกลงเวลานักเรียน ยกเว้นนักเรียนคนดังกล่าวอาจจะป่ าย หรือลา**

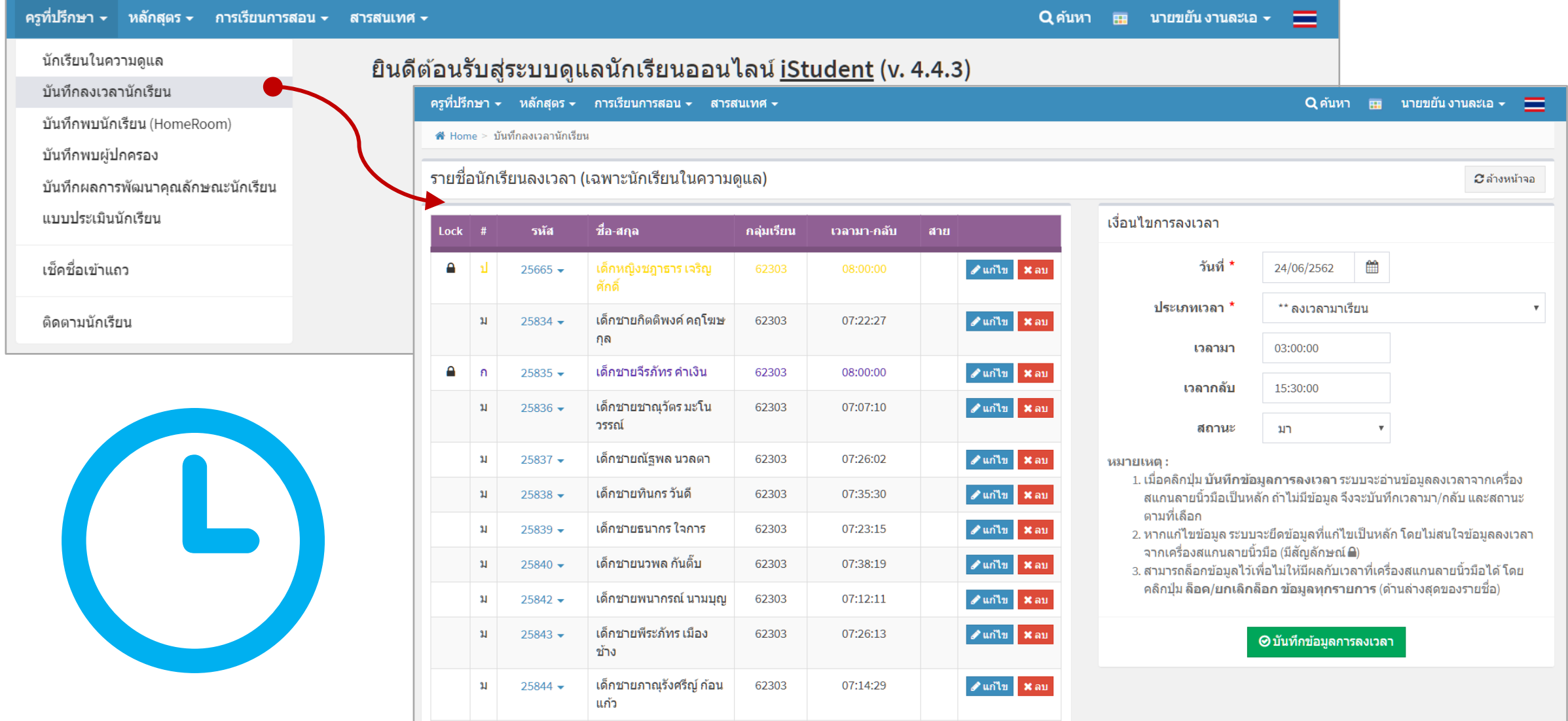

# **คร ที่ปรึกษา** <sup>05</sup> **บันทึกผลการพัฒนาคุณลักษณะนักเรียน, แบบประเมินนักเรียนู**

# **บันทึกผลการพัฒนาคุณลักษณะนักเรียน** : **เลือกได้ทั้งด้านกิจกรรม และด้านวิชาการ**

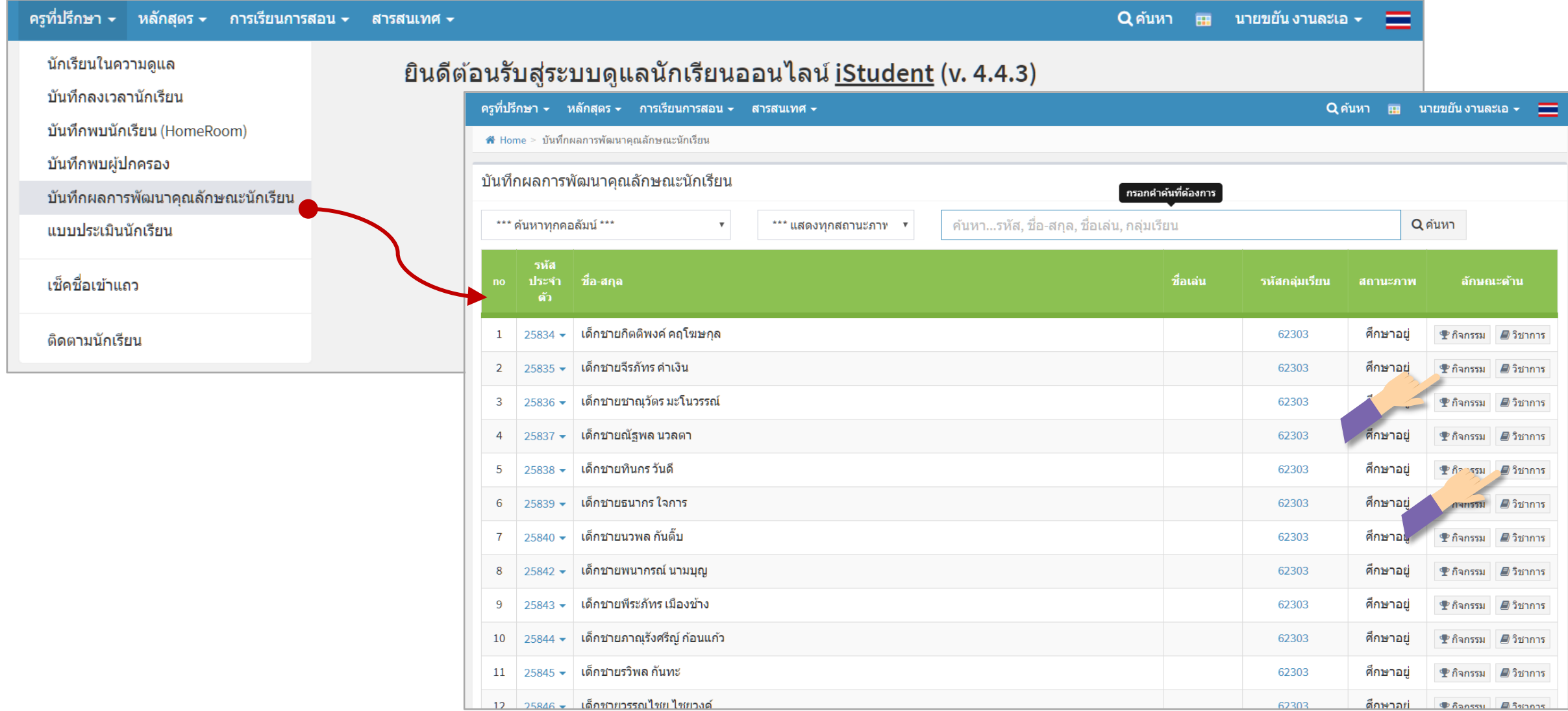

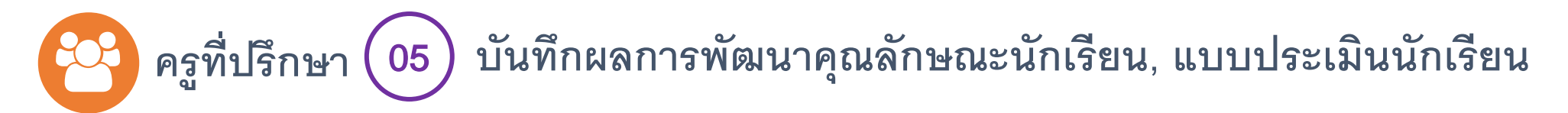

### **แบบประเมินนักเรียน**

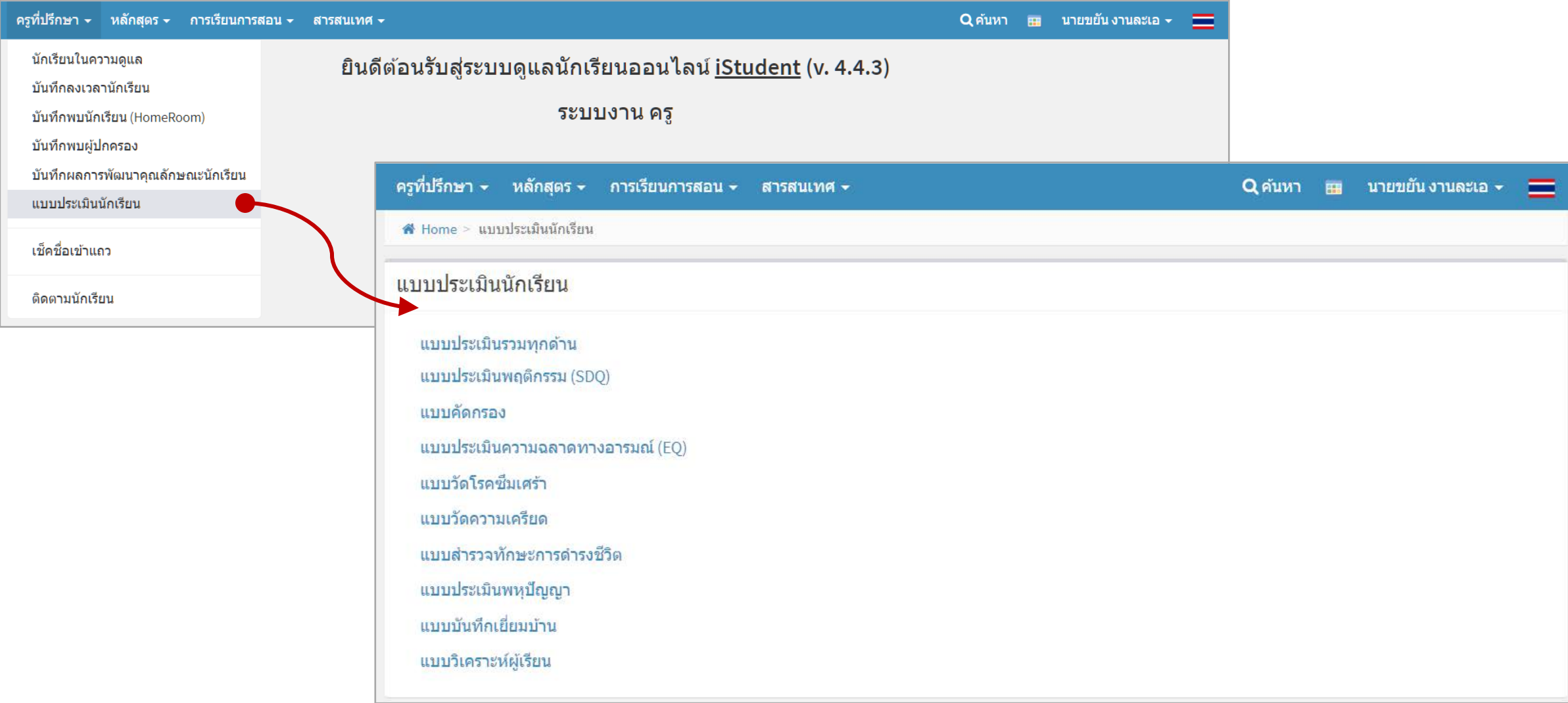

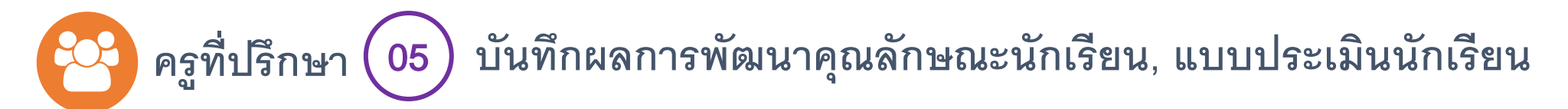

## **แบบประเมินนักเรียน** : **ตัวอย่างแบบประเมิน** SDQ

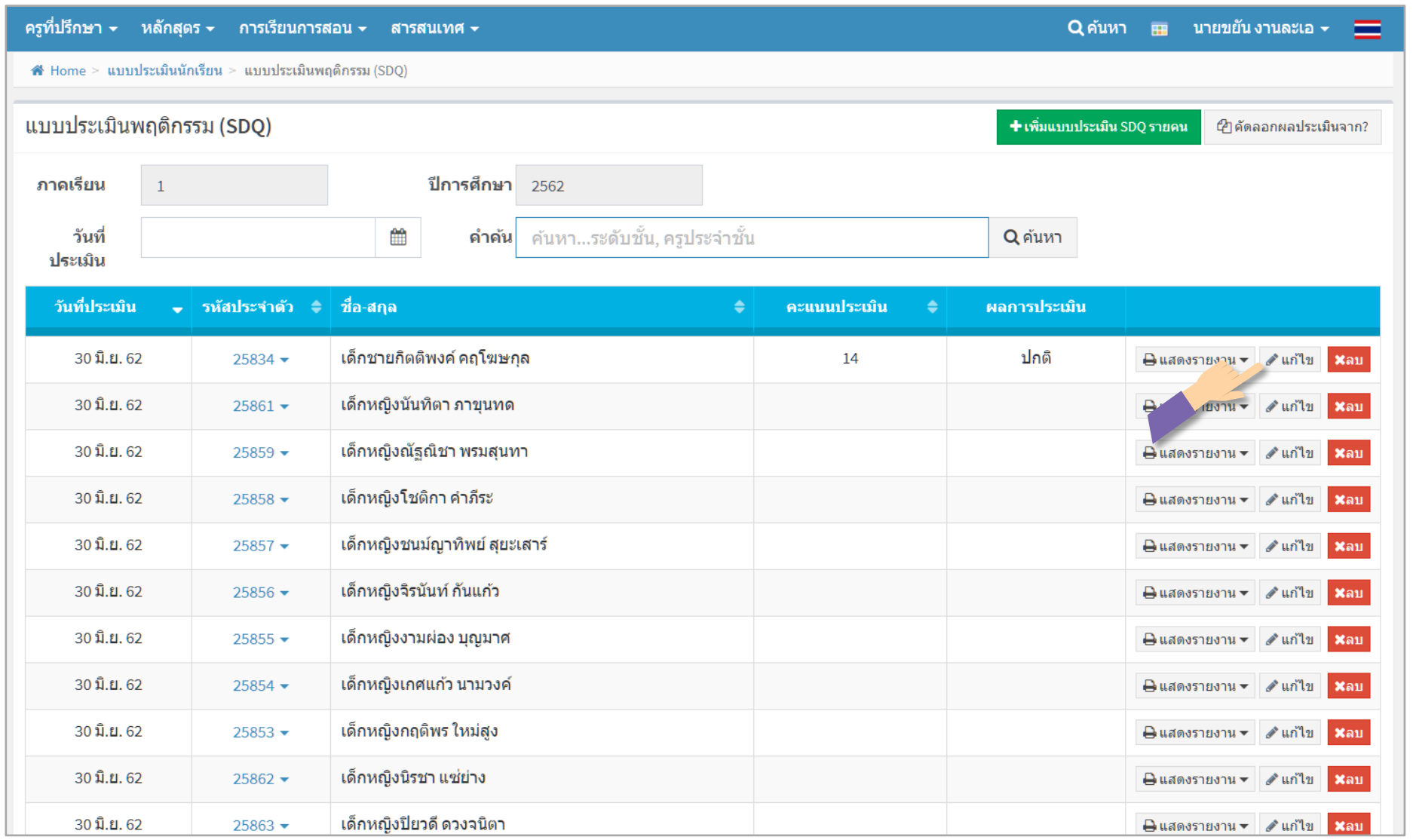

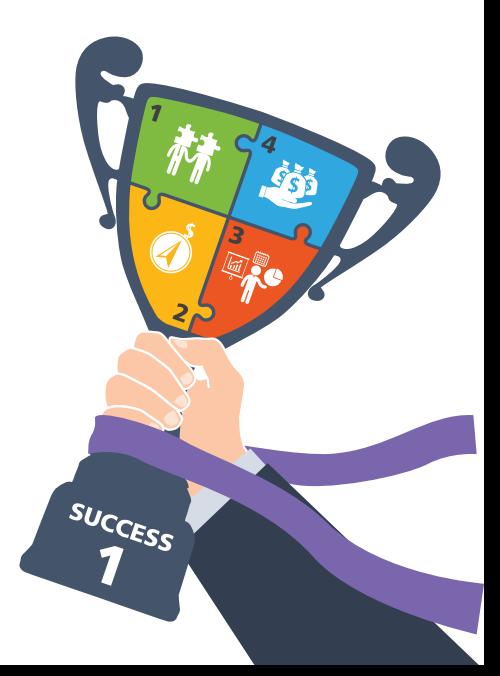

### **คร ที่ปรึกษา** <sup>05</sup> **บันทึกผลการพัฒนาคุณลักษณะนักเรียน, แบบประเมินนักเรียน ู**

### **แบบประเมินนักเรียน** : **ตัวอย่างแบบประเมิน** SDQ

### **สามารถแสดงรายงานผลการประเมินได้ในแบบต่างๆ**

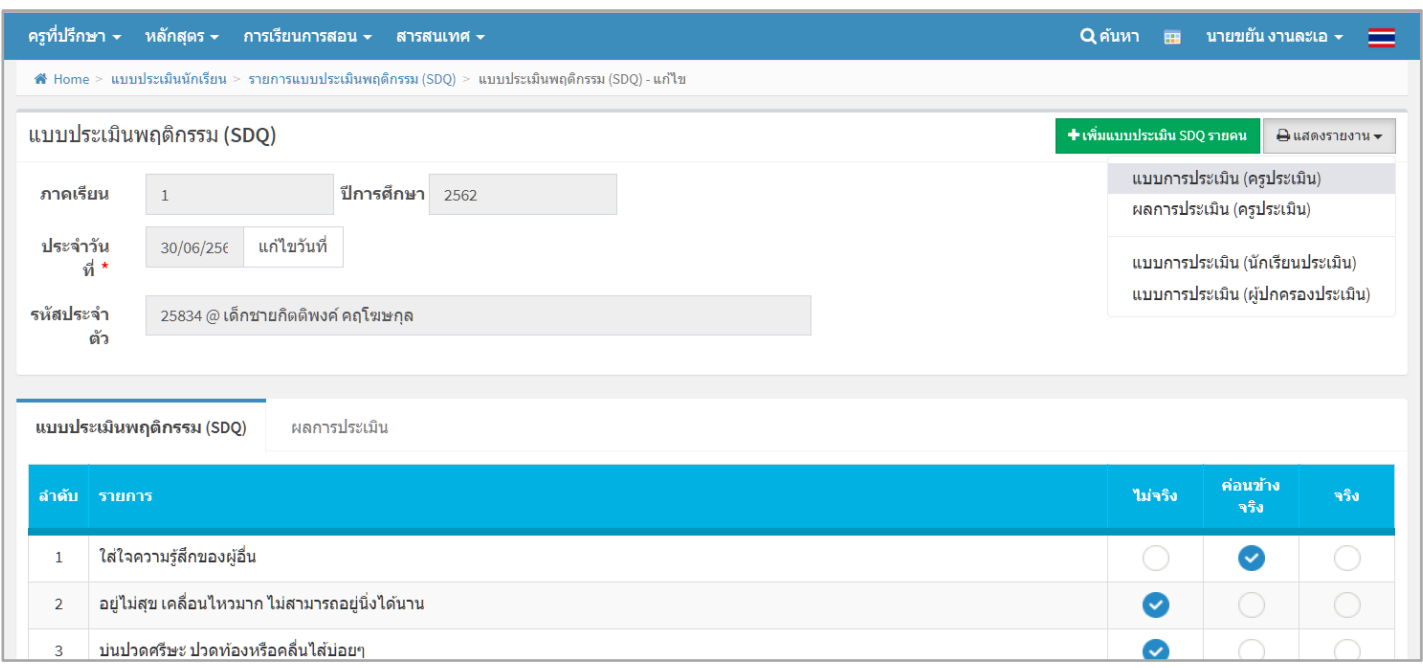

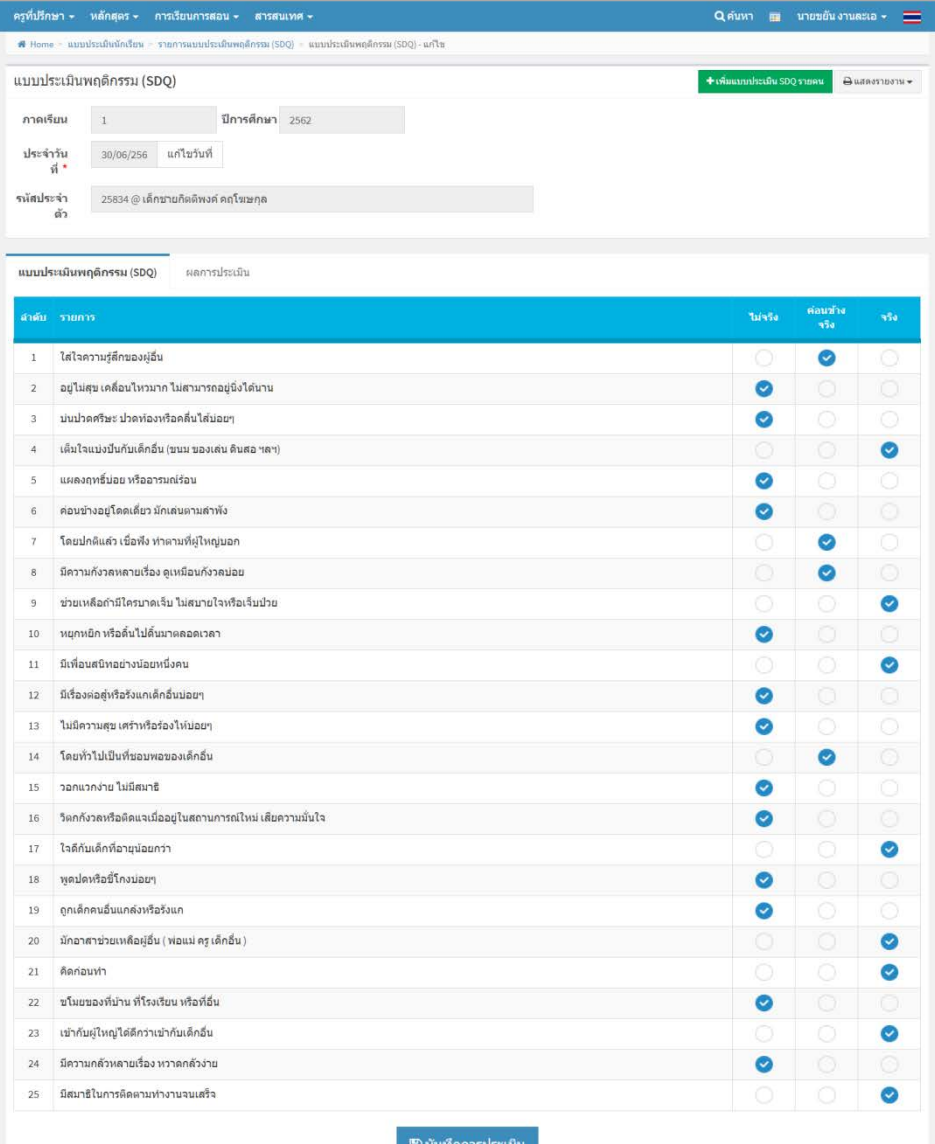

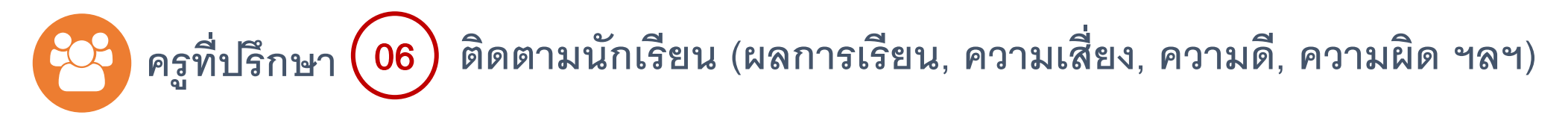

# **ติดตามนักเรียนเสี่ยง**

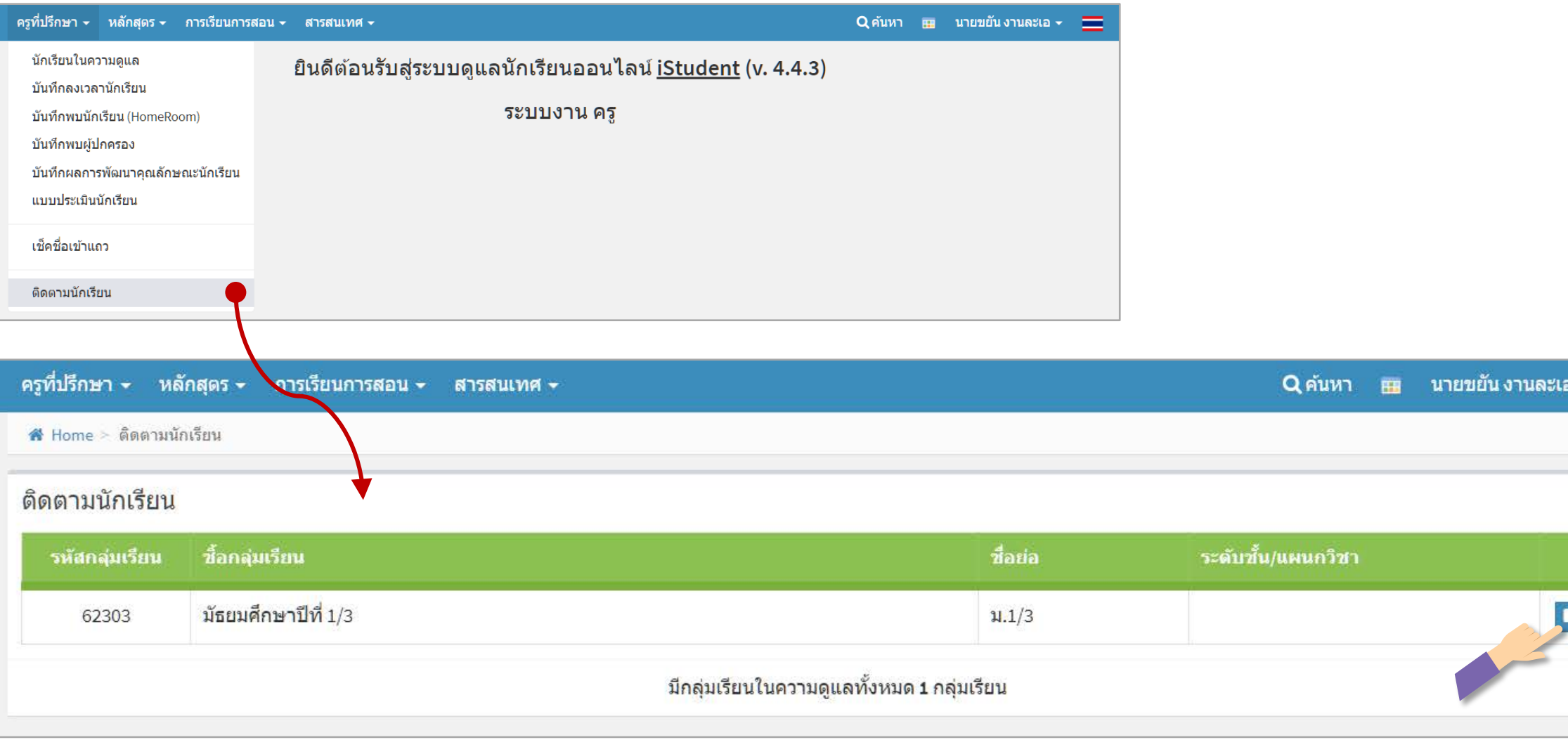

แสดง

### **คร ที่ปรึกษา** <sup>06</sup> **ติดตามนักเรียน (ผลการเรียน, ความเสี่ยง, ความดี, ความผิด ฯลฯ) ู**

### **ติดตามนักเรียนเสี่ยง**

# **เรียกดูข้อมูลตามหัวข้อ ต่างๆ**

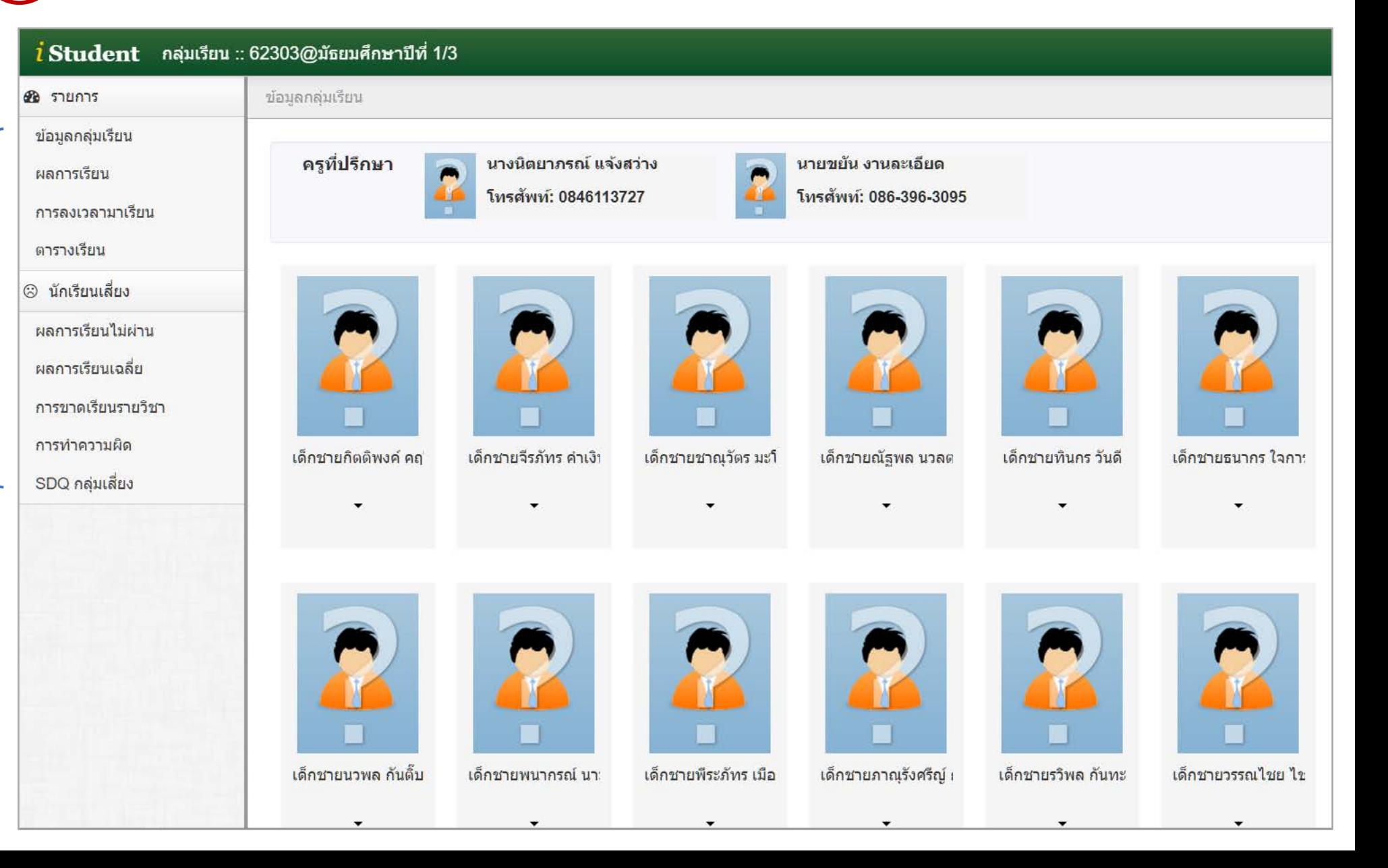

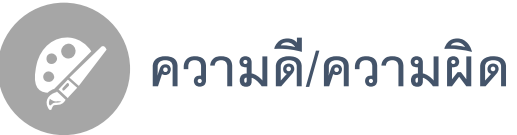

**บันทึกความดี -** SCAN

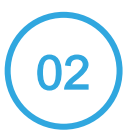

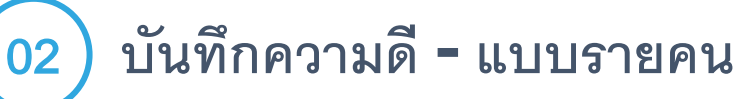

**บันทึกความดี** - **แบบหลายคน**

**บันทึกความผิด -** SCAN

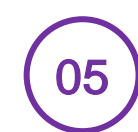

**บันทึกความผิด** - **แบบรายคน**

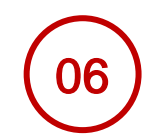

**บันทึกความผิด** - **แบบหลายคน**

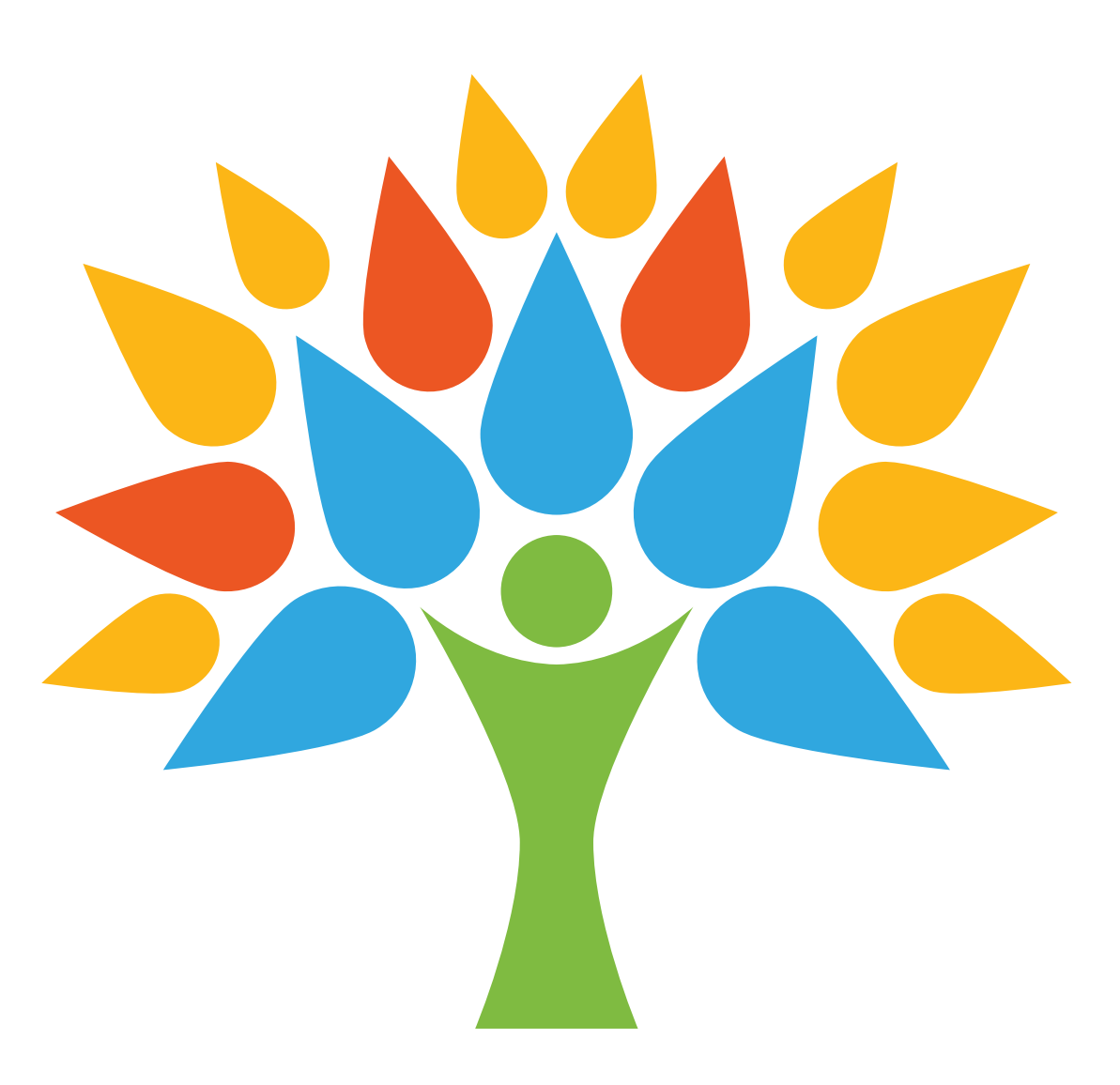

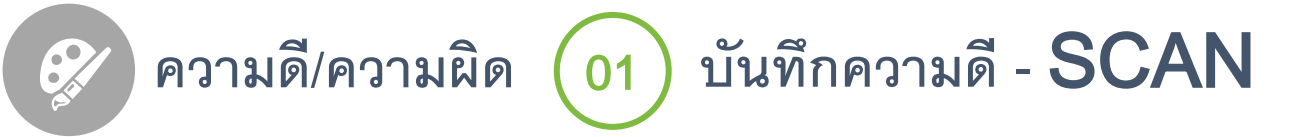

# **เป็ นการบันทึกความดีที่รองรับการอ่านรหัสนักเรียนจากบัตร** RFID **ที่เชื่อมต่อกับโทรศัพท์ และเหมาะบันทึกแบบหลายๆ คน**

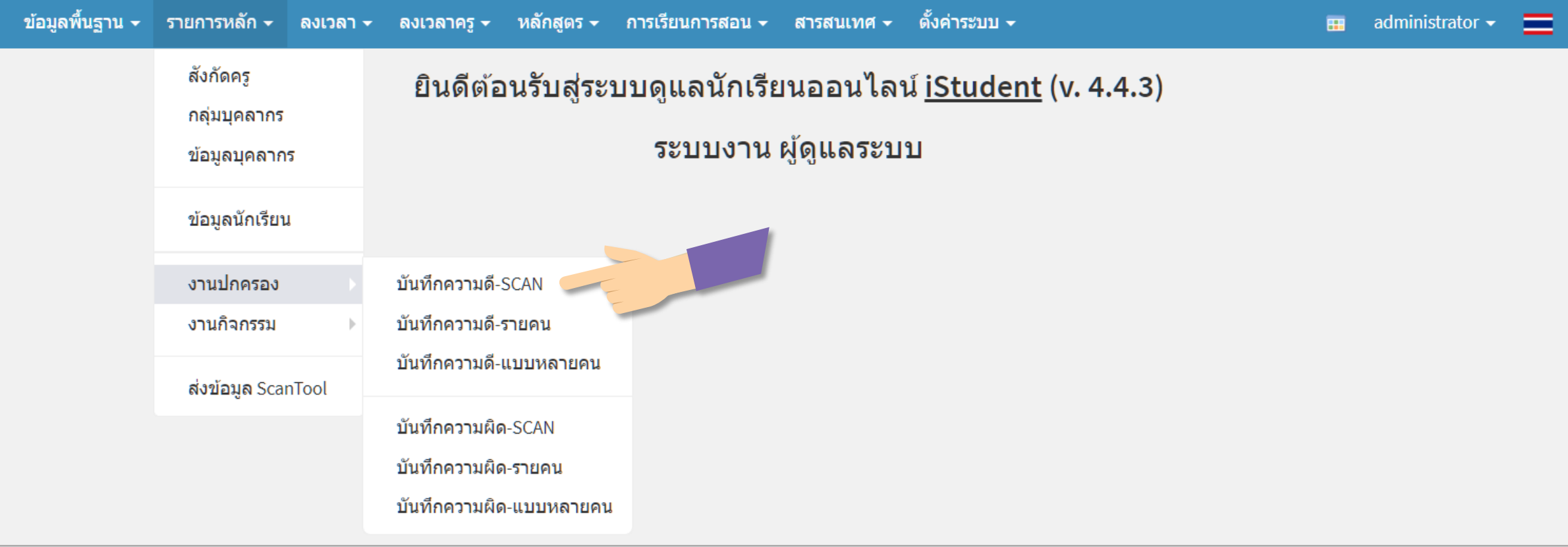

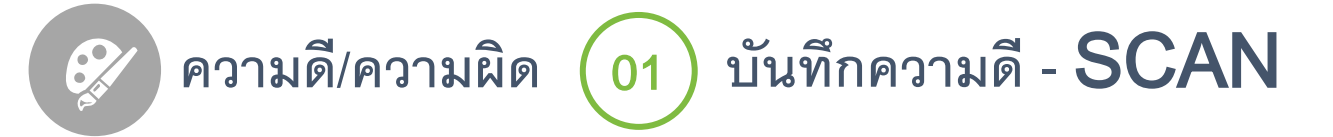

### **กรอกรายละเอียดในการทําความดี**

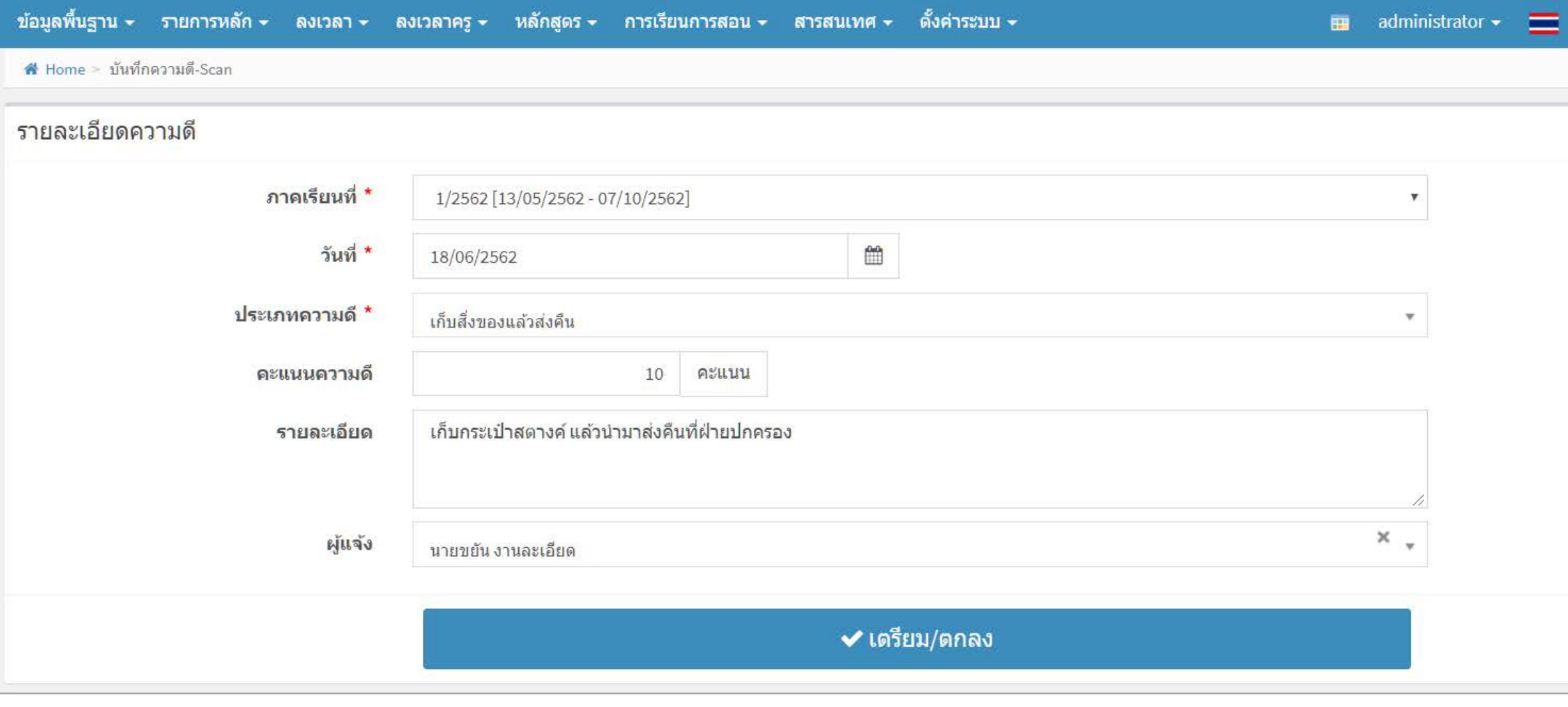

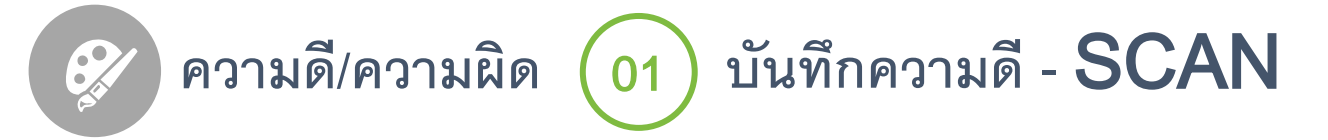

# **สแกนบัตร** RFID **ด้วยอุปกรณ์ที่เชื่อมต่อกับโทรศัพท์**

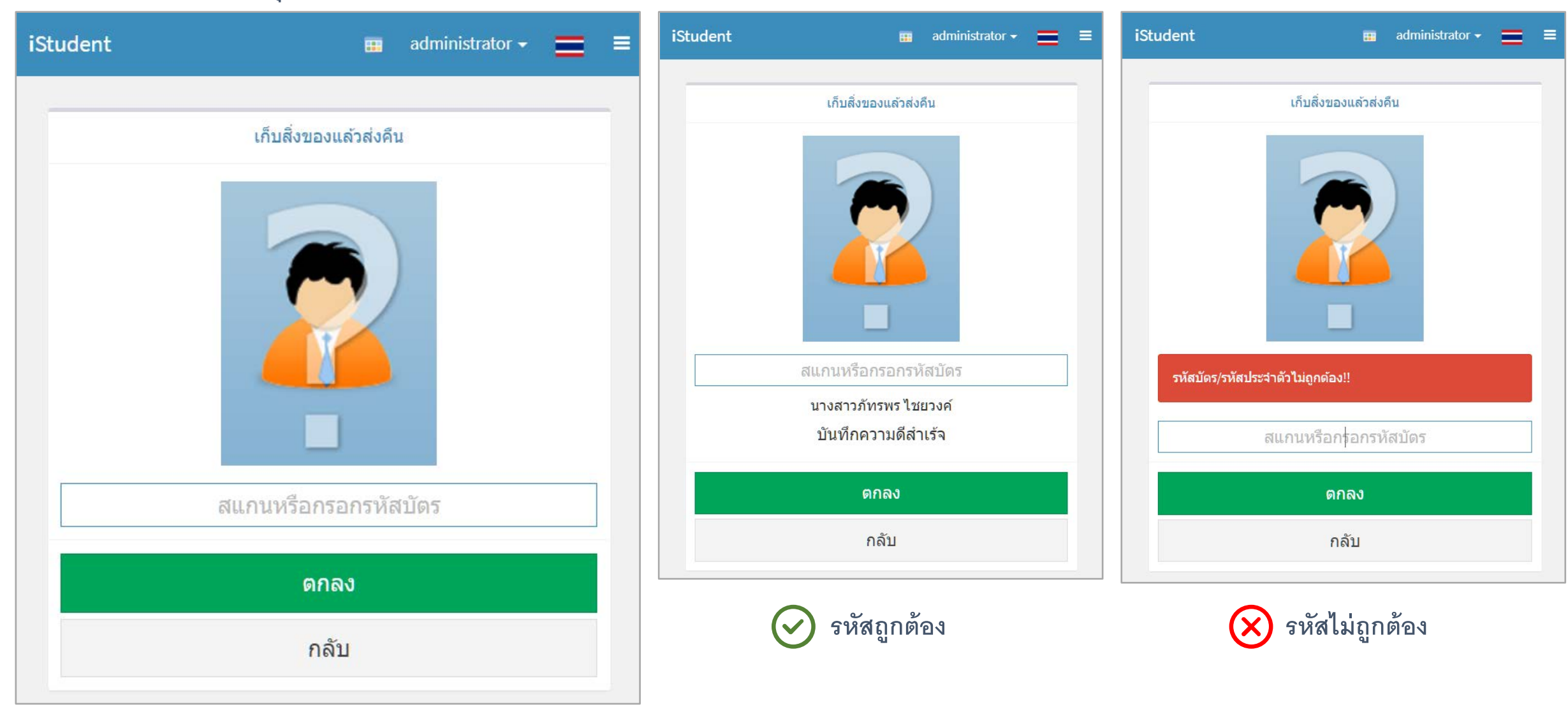

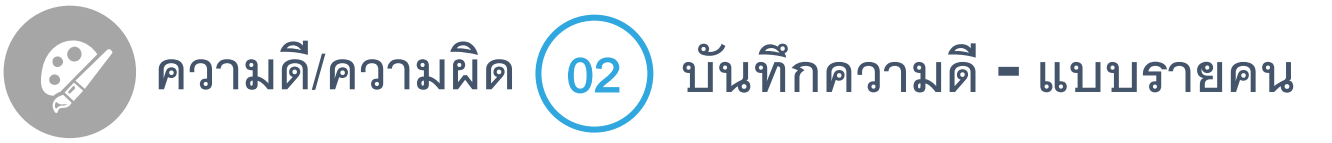

# **เห็นภาพรวมของแต่ละคนได้ดี**

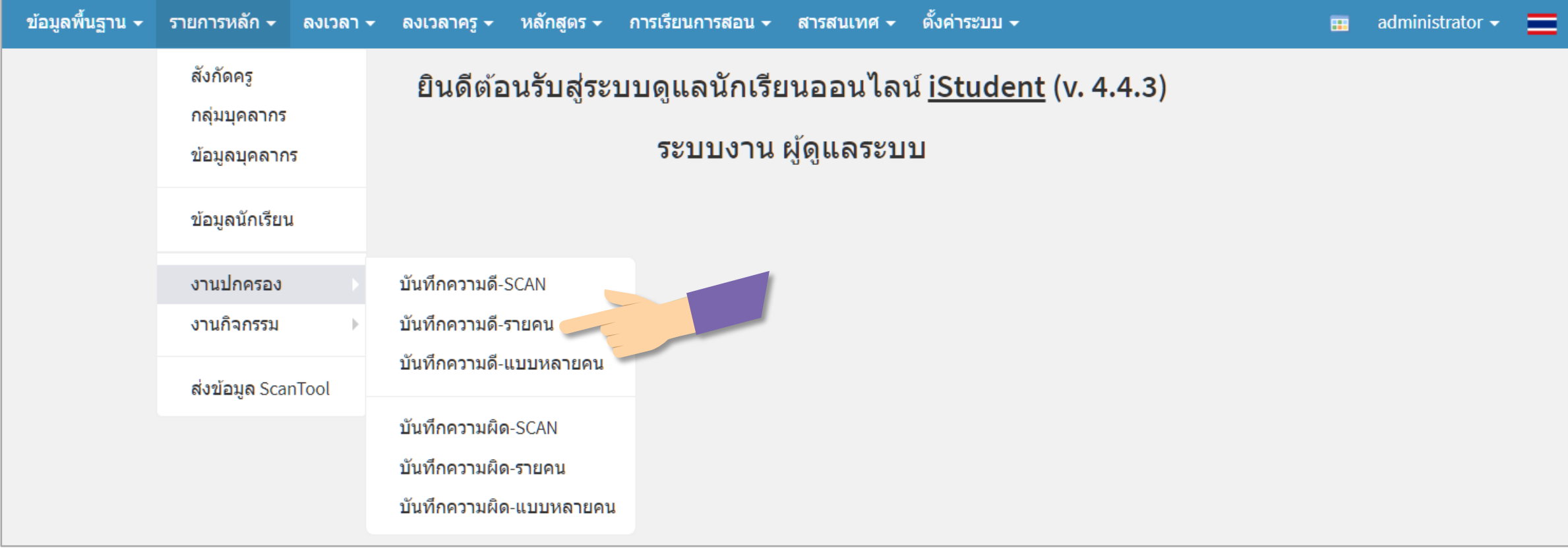

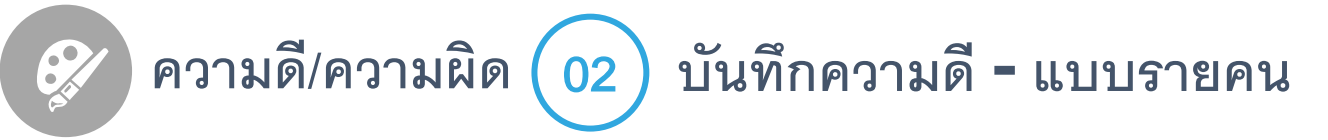

# **เลือกนักเรียนที่ต้องการ**

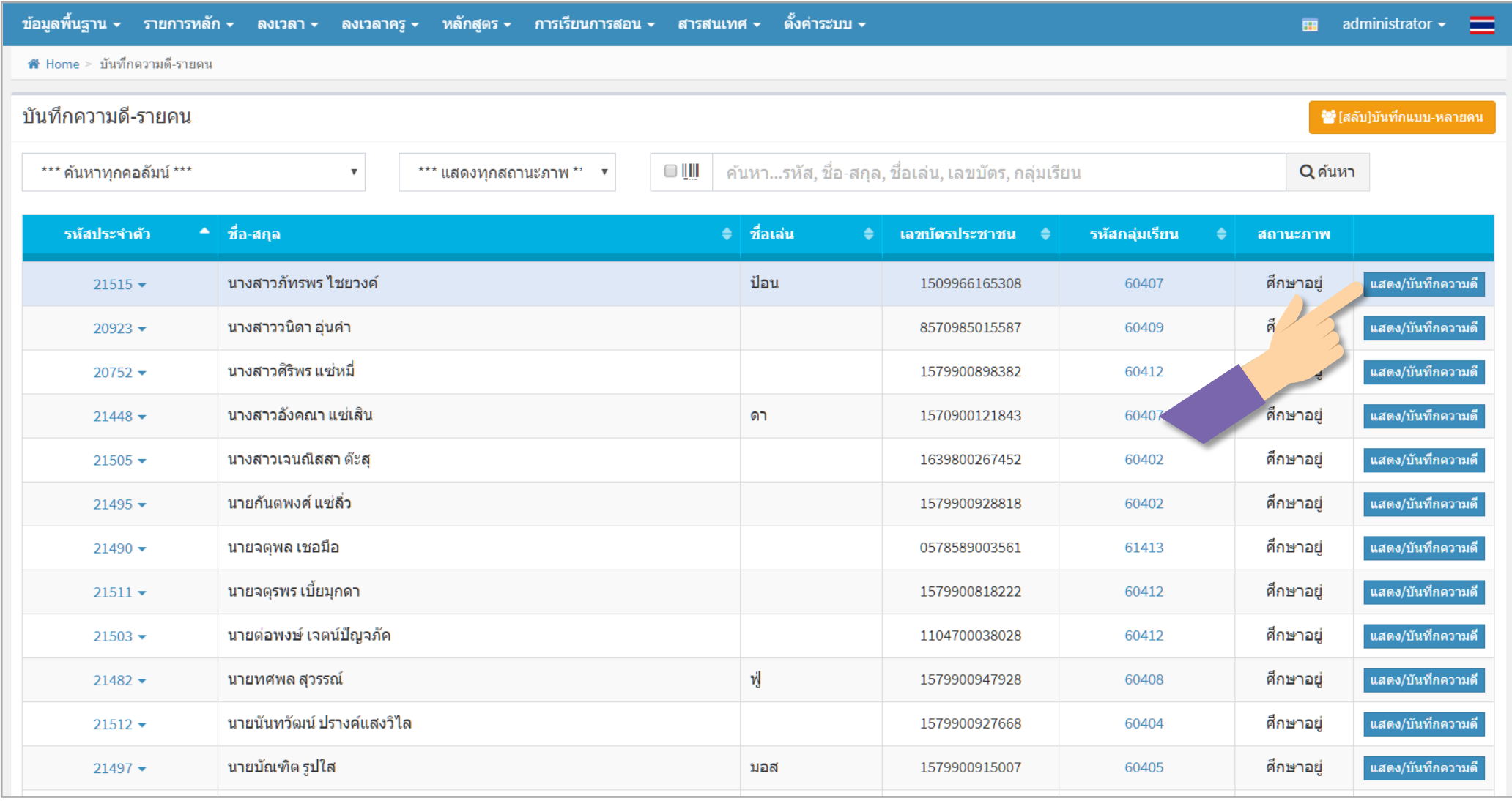

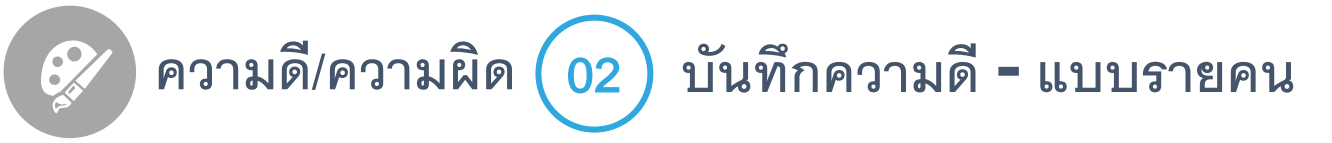

## **บันทึกความดีตามต้องการ**

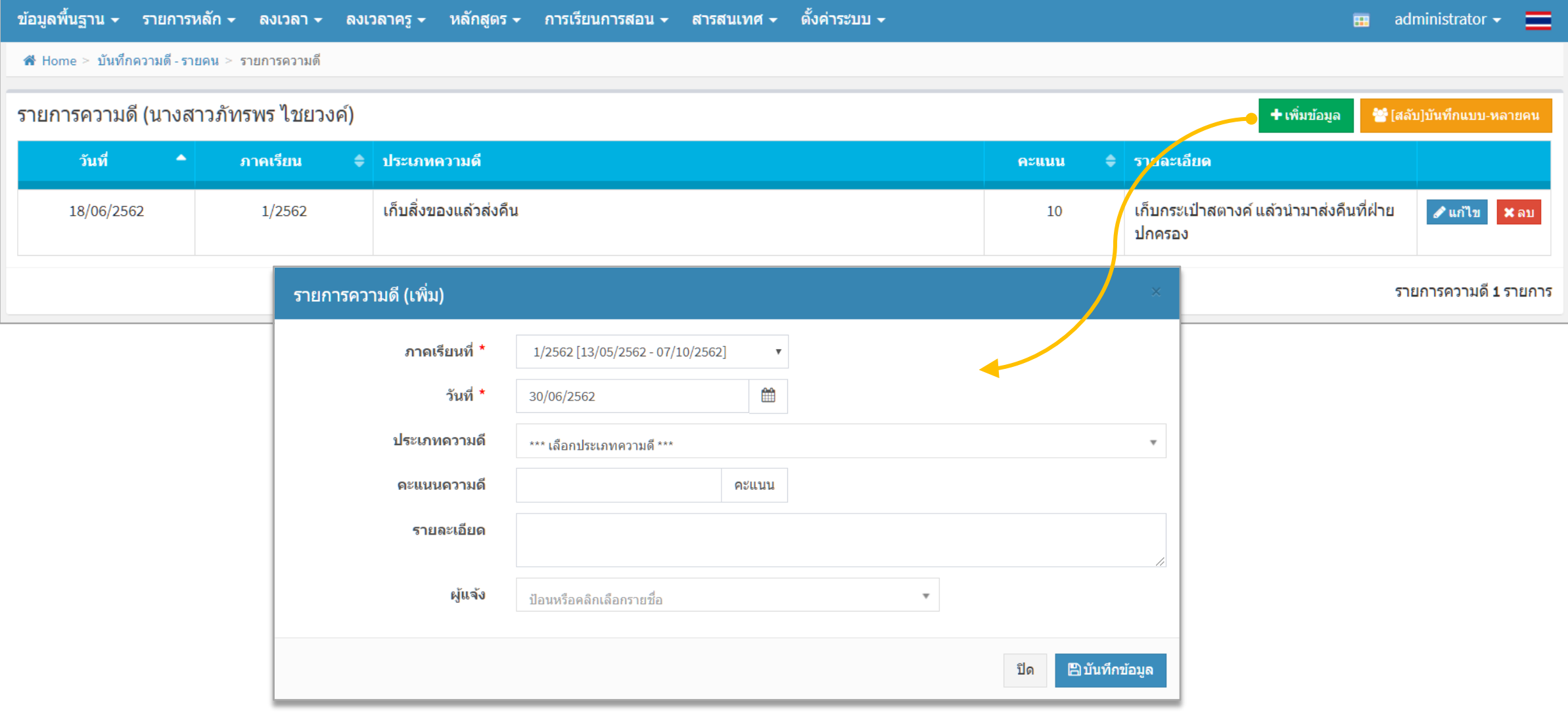

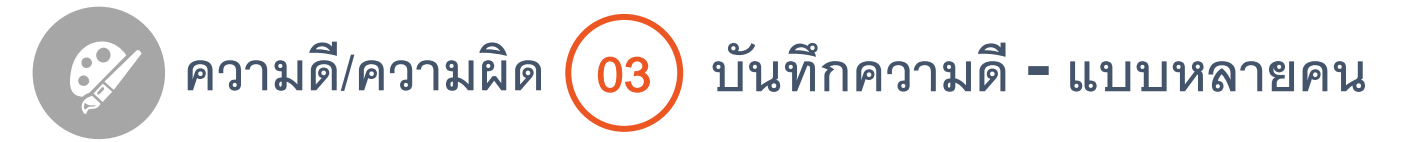

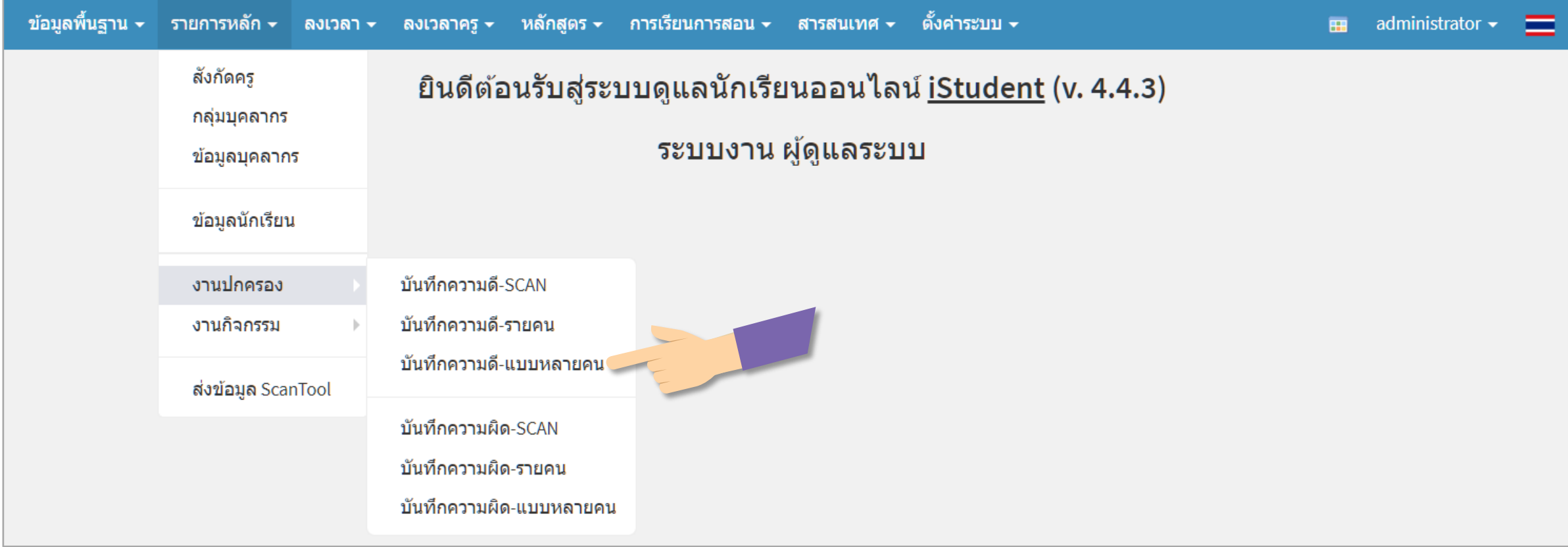

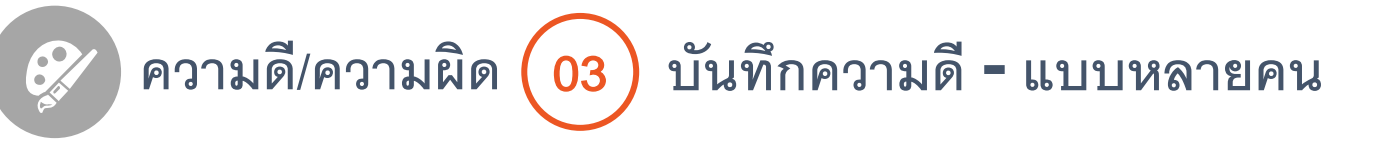

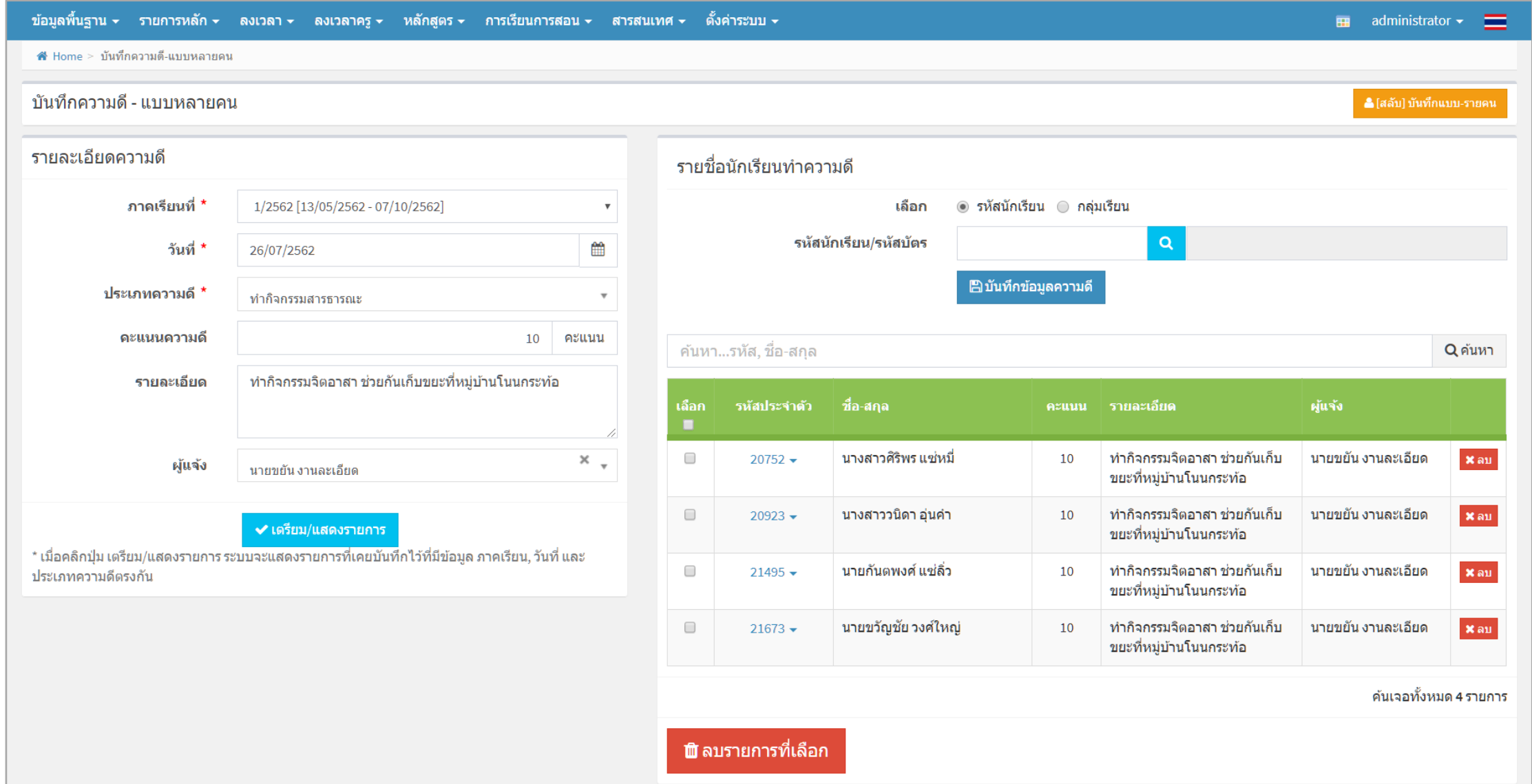

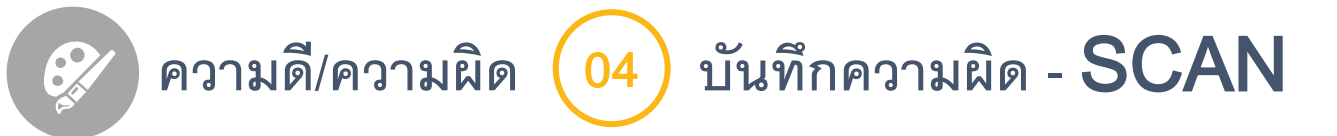

# **เป็ นการบันทึกความผิดที่รองรับการอ่านรหัสนักเรียนจากบัตร** RFID **ที่เชื่อมต่อกับโทรศัพท์ และเหมาะบันทึกแบบหลายๆ คน**

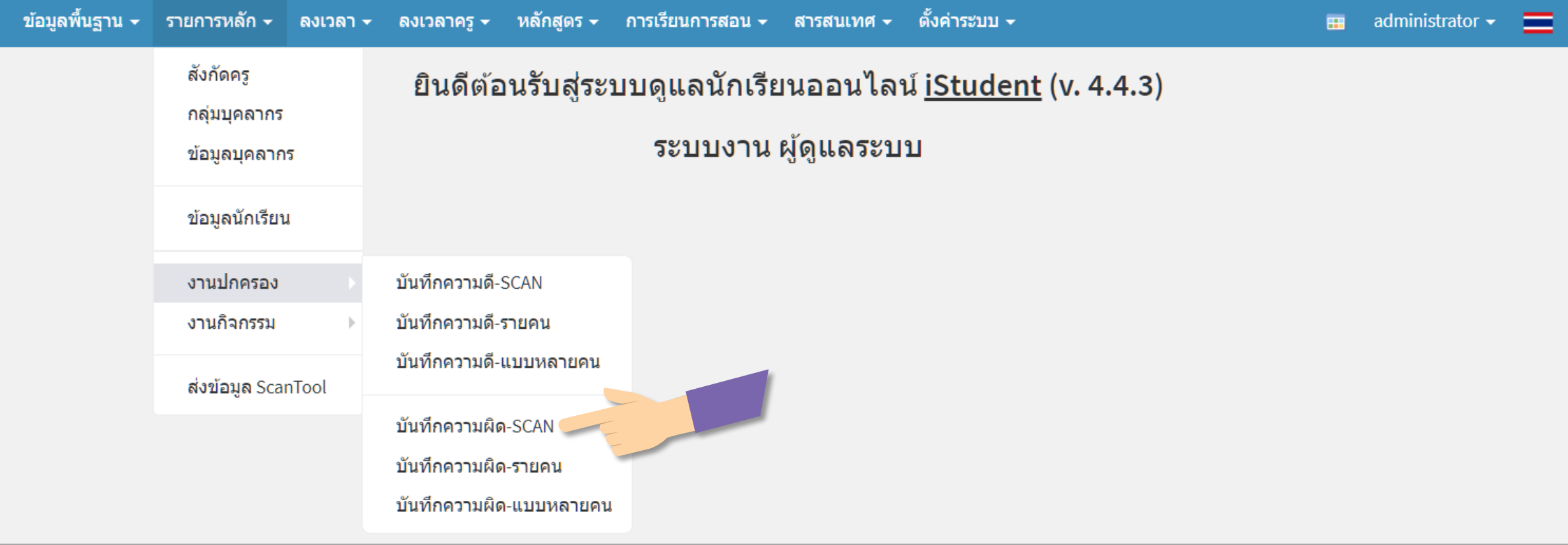

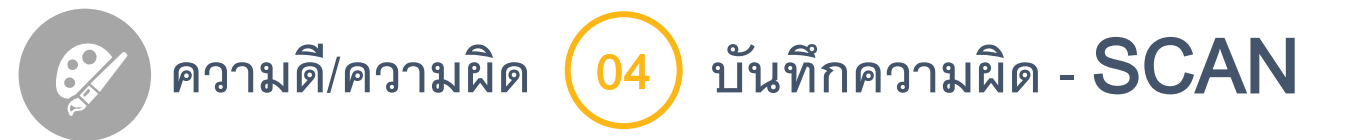

# **กรอกรายละเอียดเกี่ยวกับความผิด**

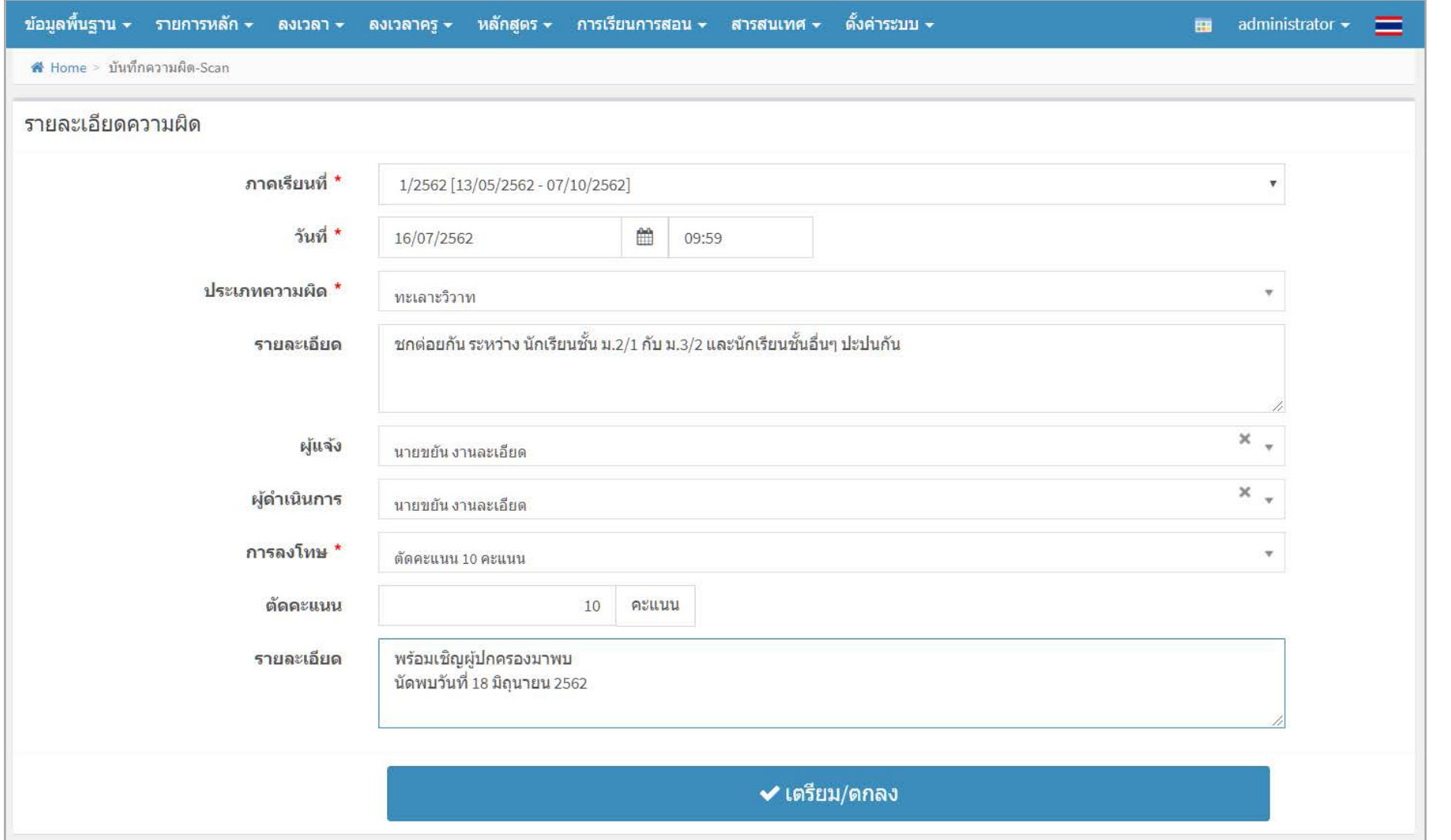

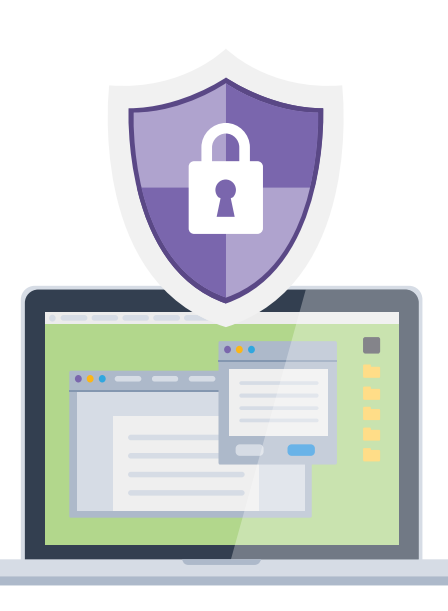

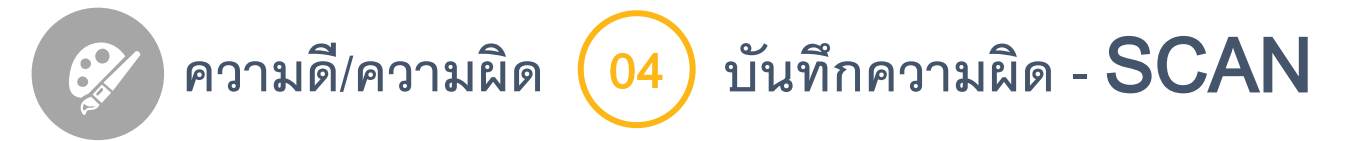

# **สแกนบัตร** RFID **ด้วยอุปกรณ์ที่เชื่อมต่อกับโทรศัพท์**

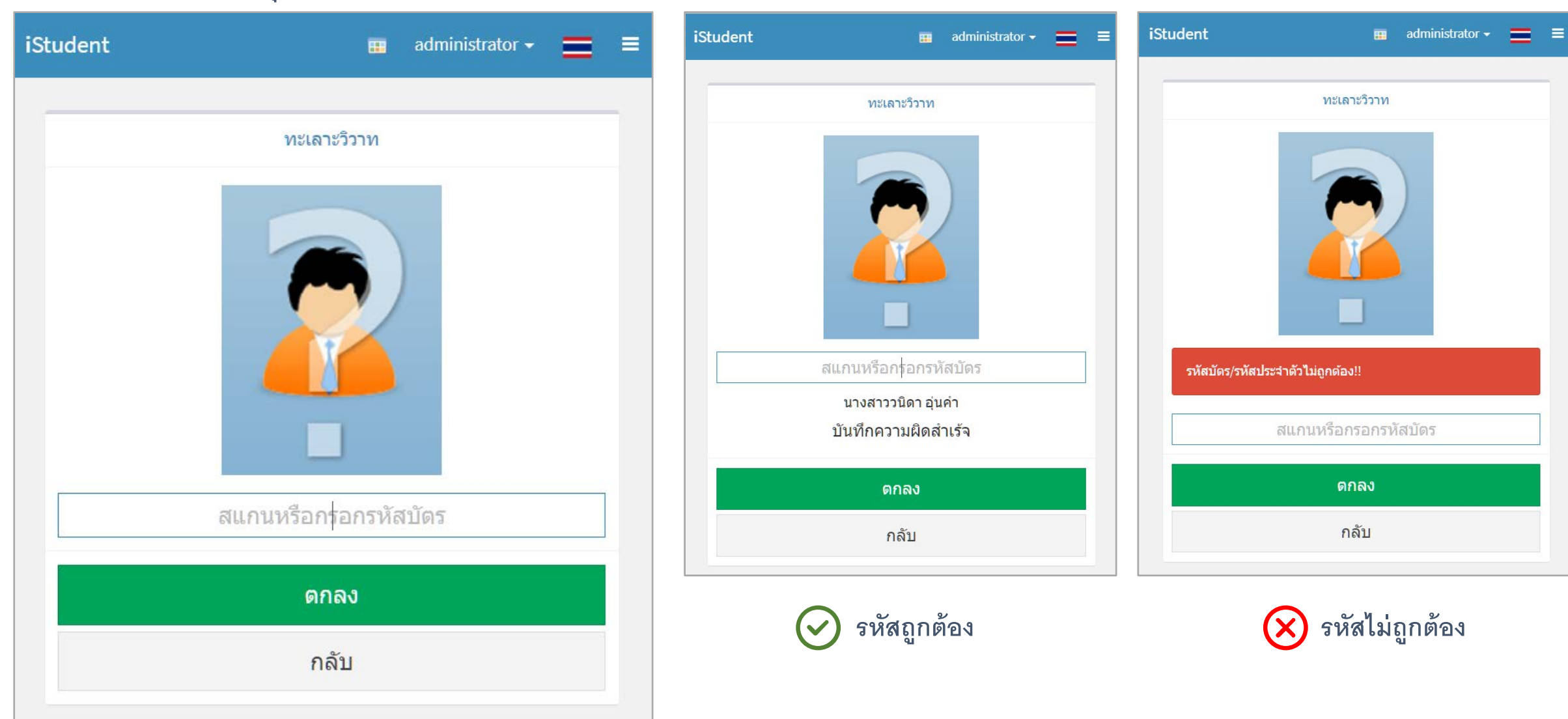
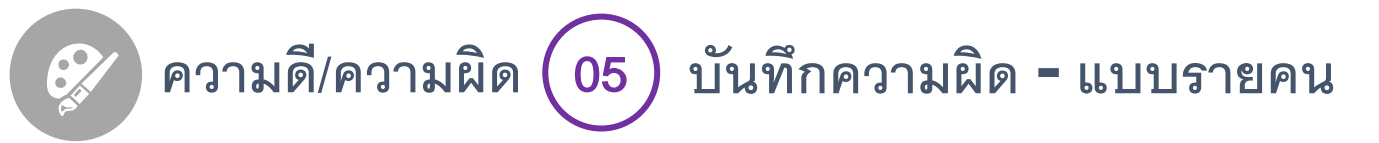

### **เห็นภาพรวมของแต่ละคนได้ดี**

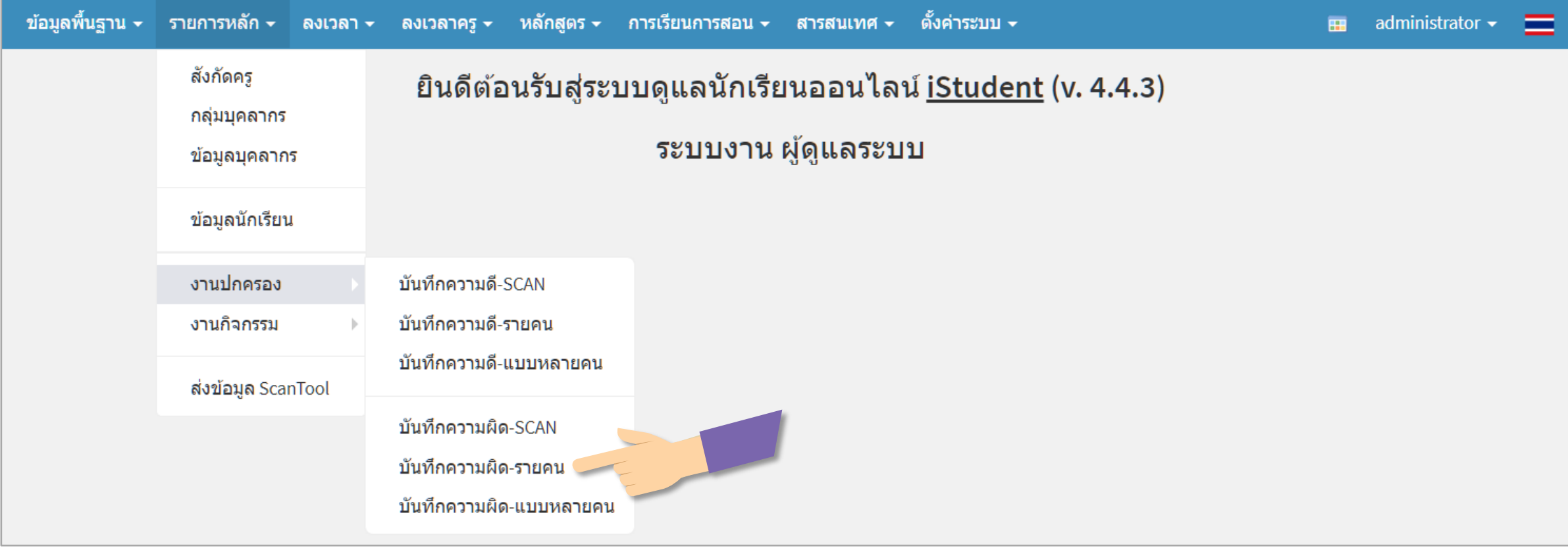

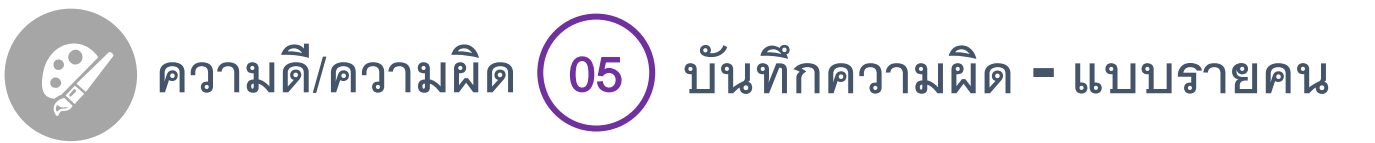

#### **เลือกนักเรียนที่ต้องการ**

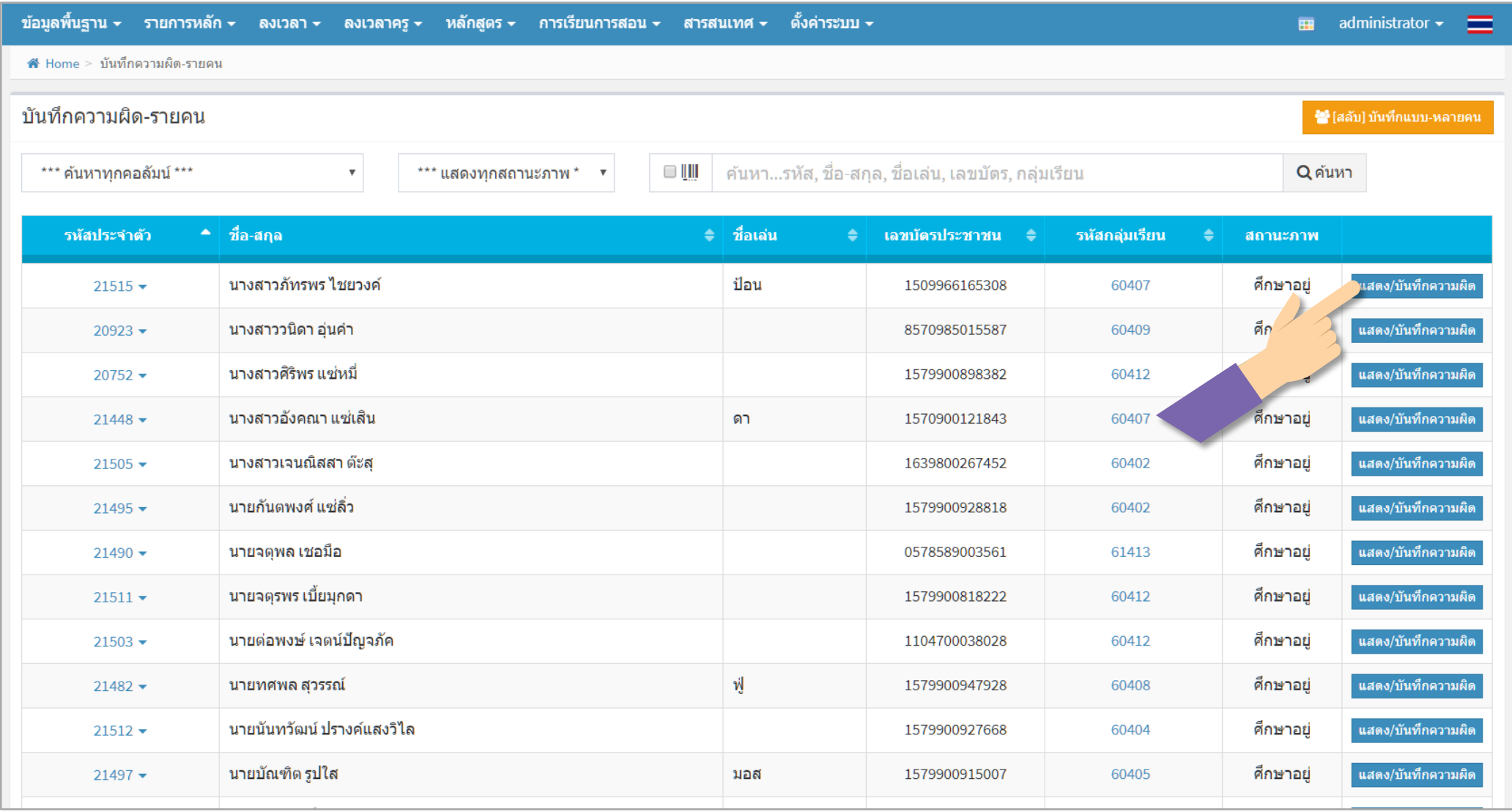

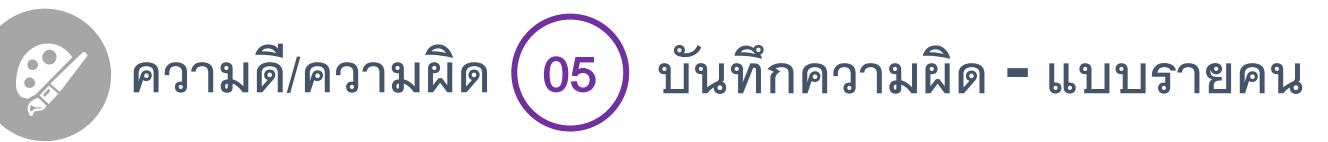

#### **บันทึกความผิดตามต้องการ**

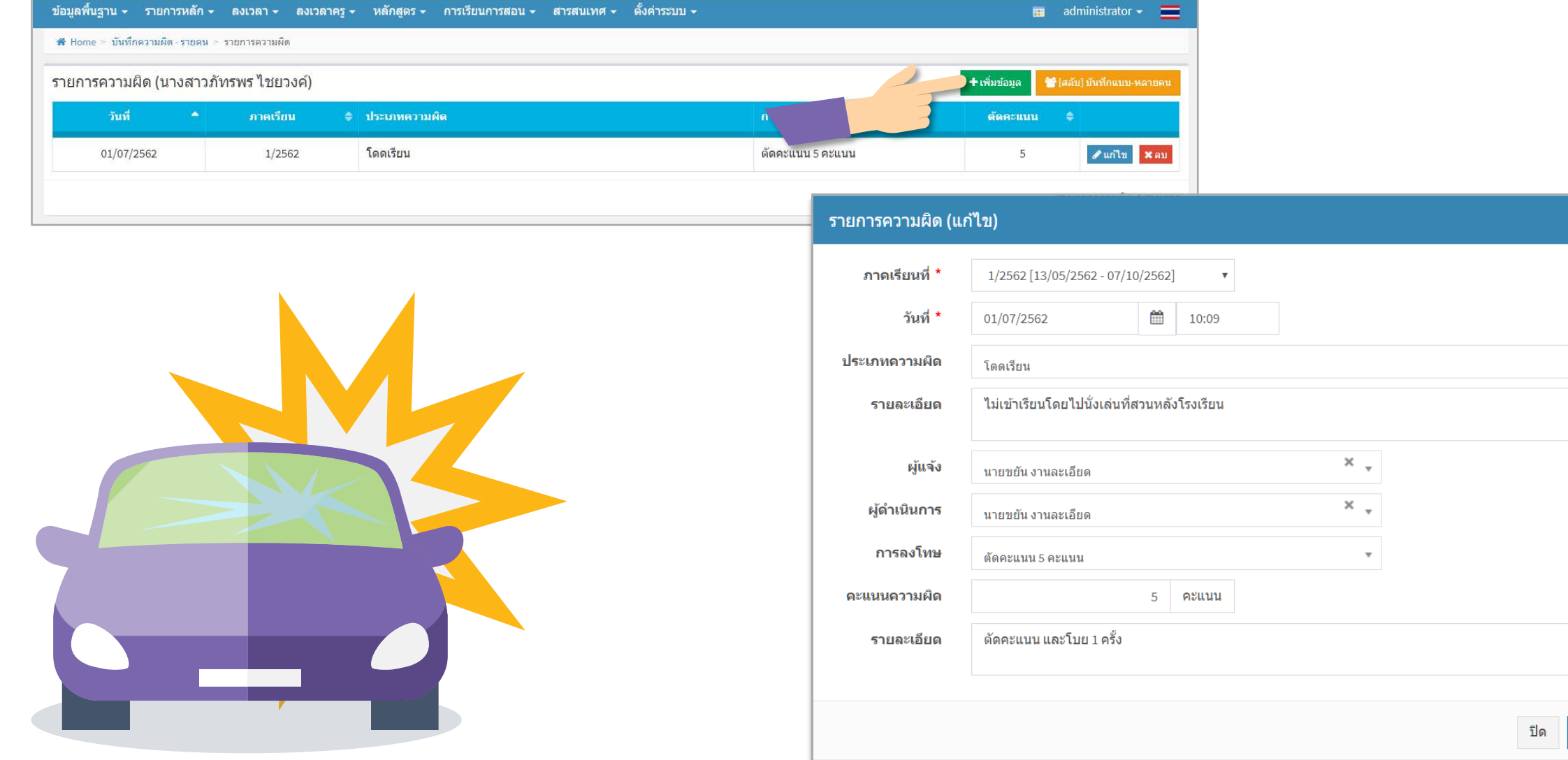

ี ⊟ิบันทึกข้อมูล

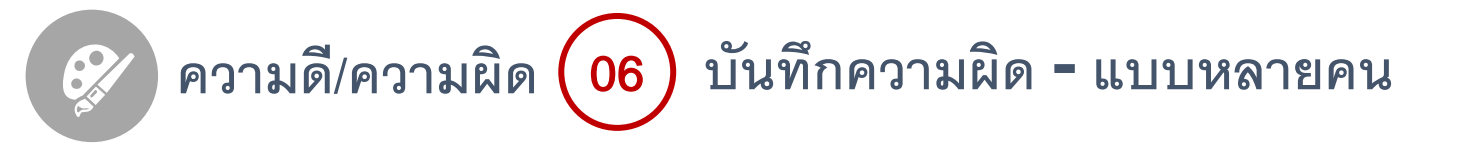

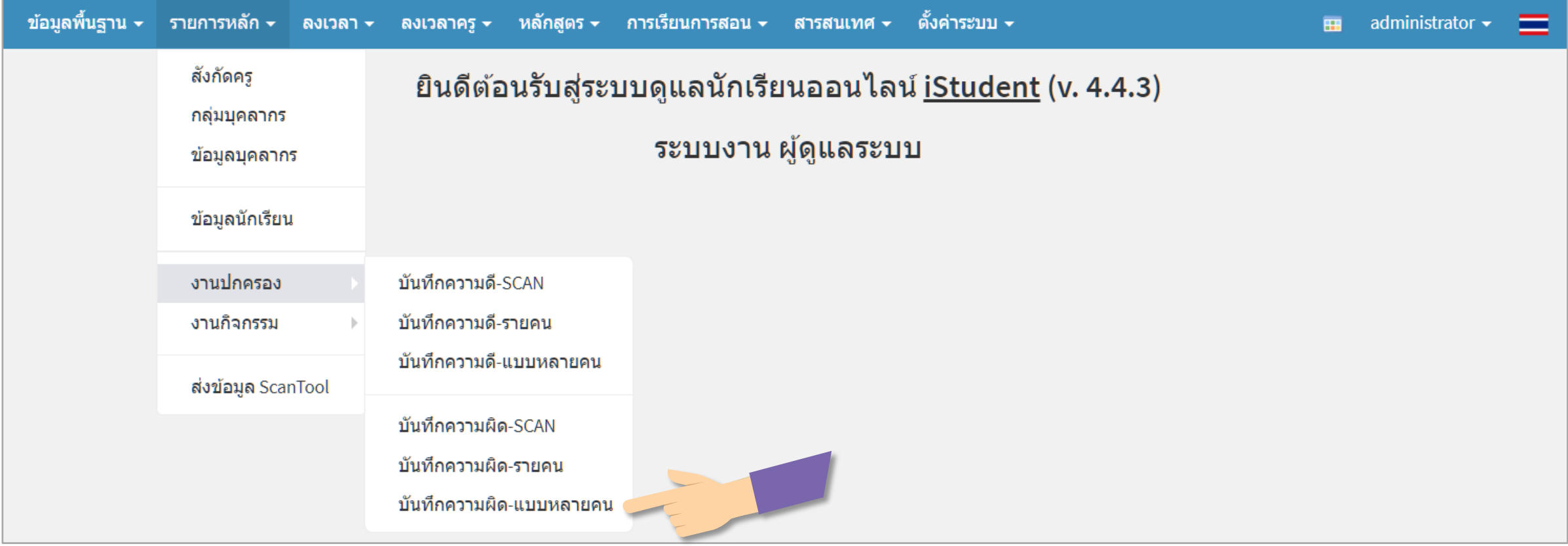

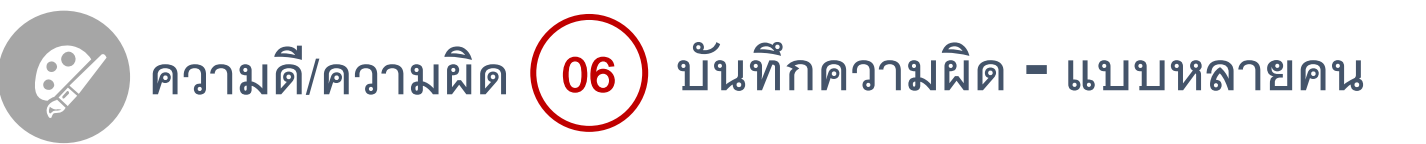

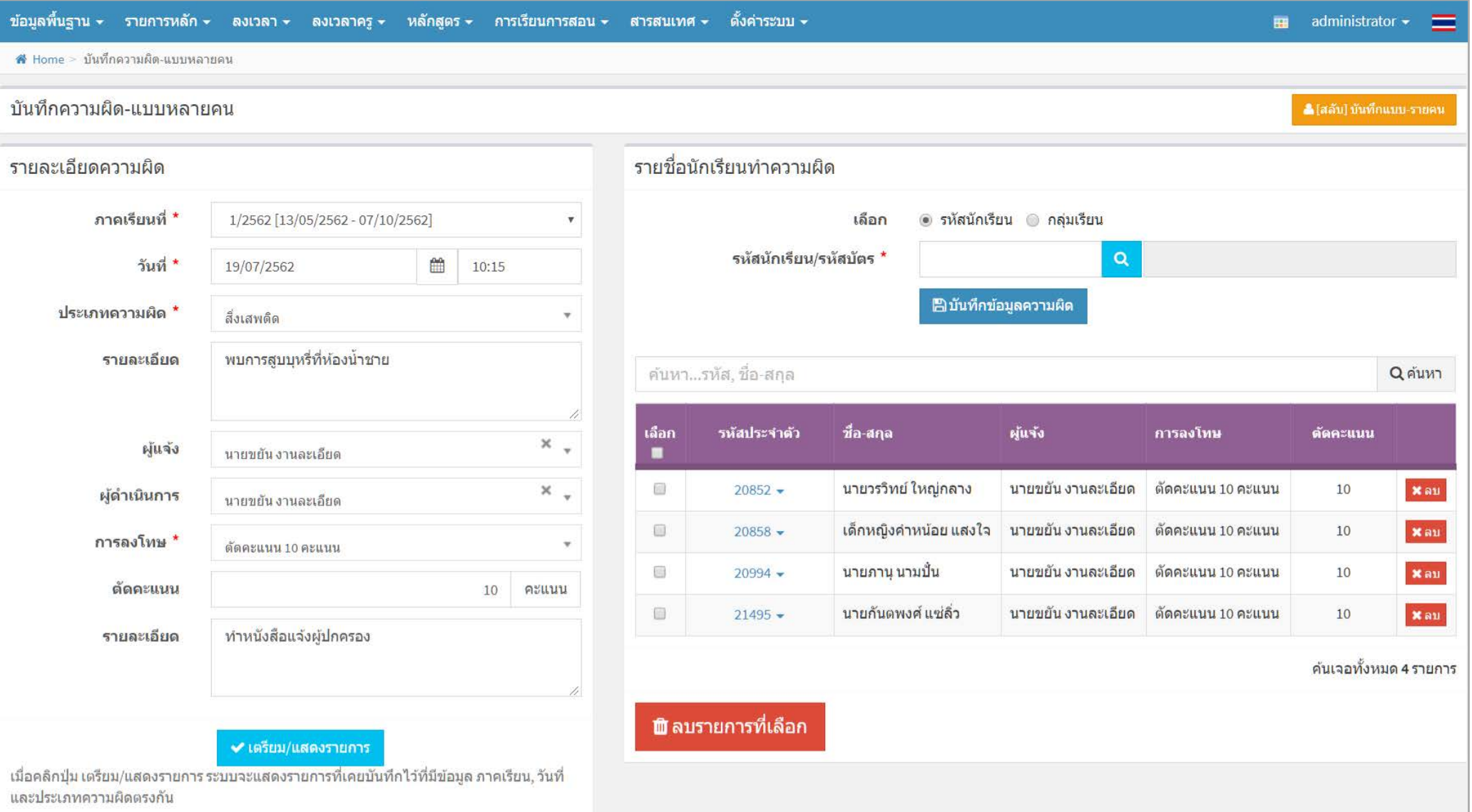

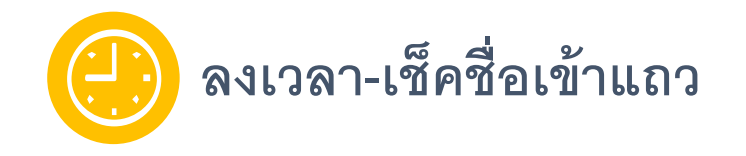

<sup>01</sup> **ภาพรวมระบบ**

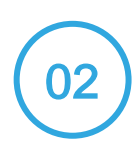

<sup>02</sup> **ประมวลผลการลงเวลานักเรียน, ลงเวลานักเรียนเพิ่มเติม**

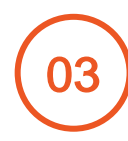

<sup>03</sup> **เช็คชื่อเข้าแถวนักเรียน**

04 **ประมวลผลการลงเวลาคร ู, ลงเวลาคร เพิ่มเติม, ู**

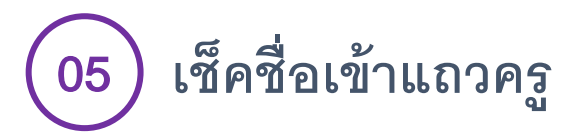

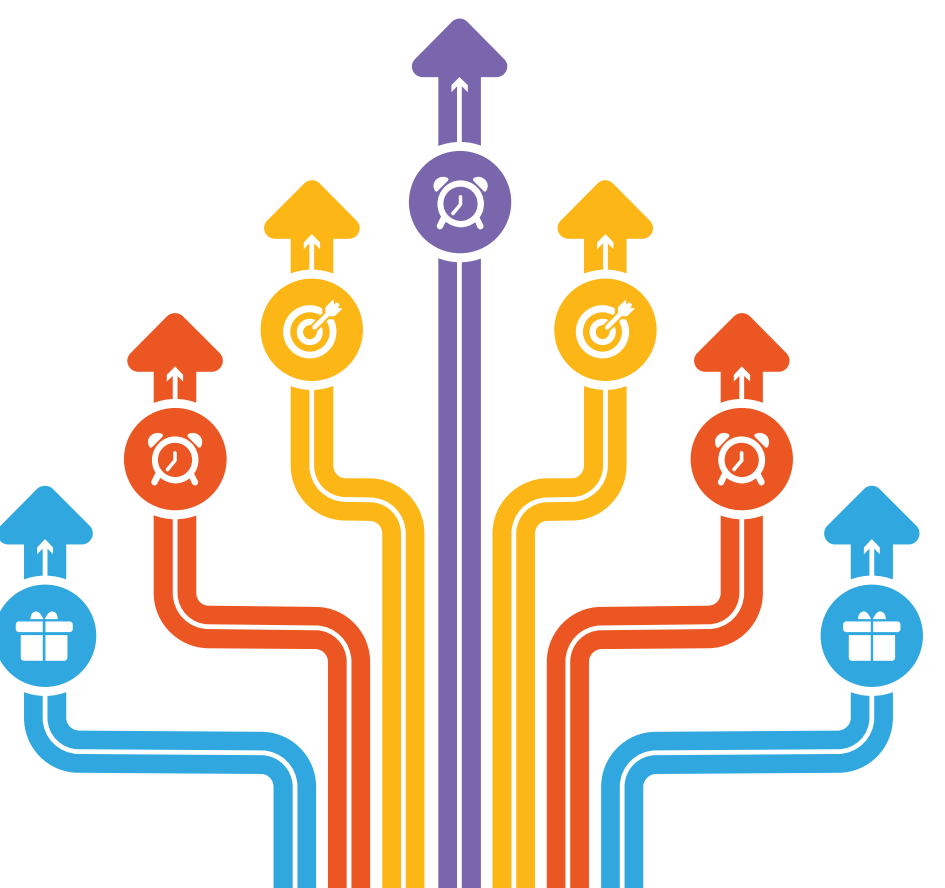

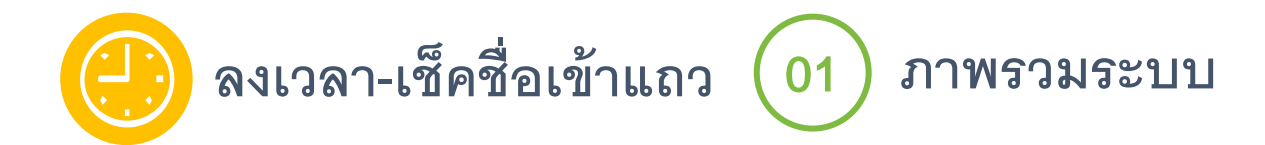

**โปรแกรม** iStudent **รองรับการลงเวลาแบบหลากหลาย และมีรูปแบบการทํางานดังภาพ**

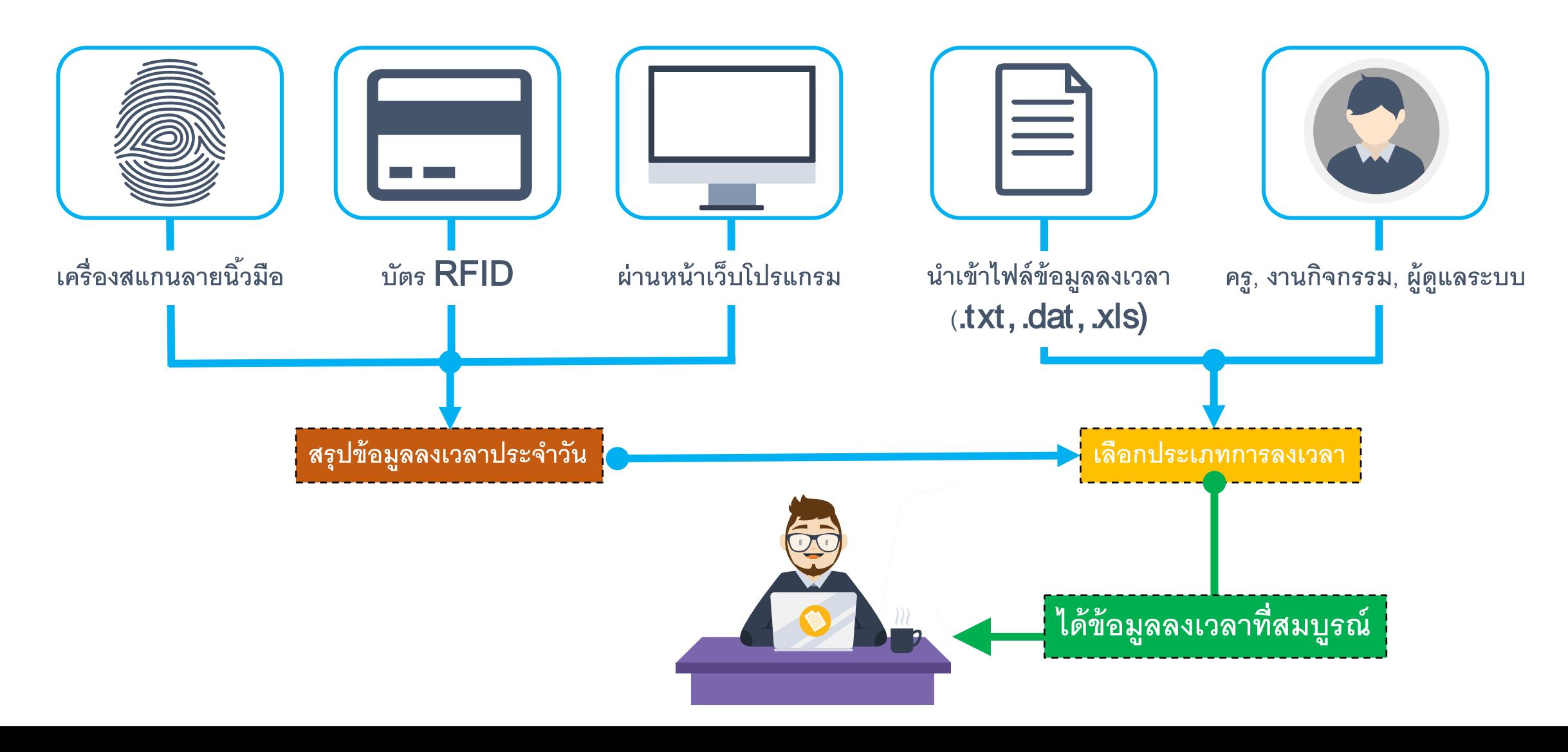

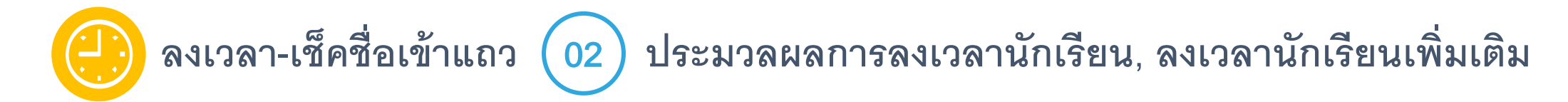

**ประมวลผลการลงเวลานักเรียน**

**การลงเวลาด้วยเครื่องสแกนลายนิ้วมือ, บัตร** RFID **และหน้าเว็บโปรแกรม จะต้องสรุปข้อมูลลงเวลาประจําวัน (ทําย้อนหลังได้)**

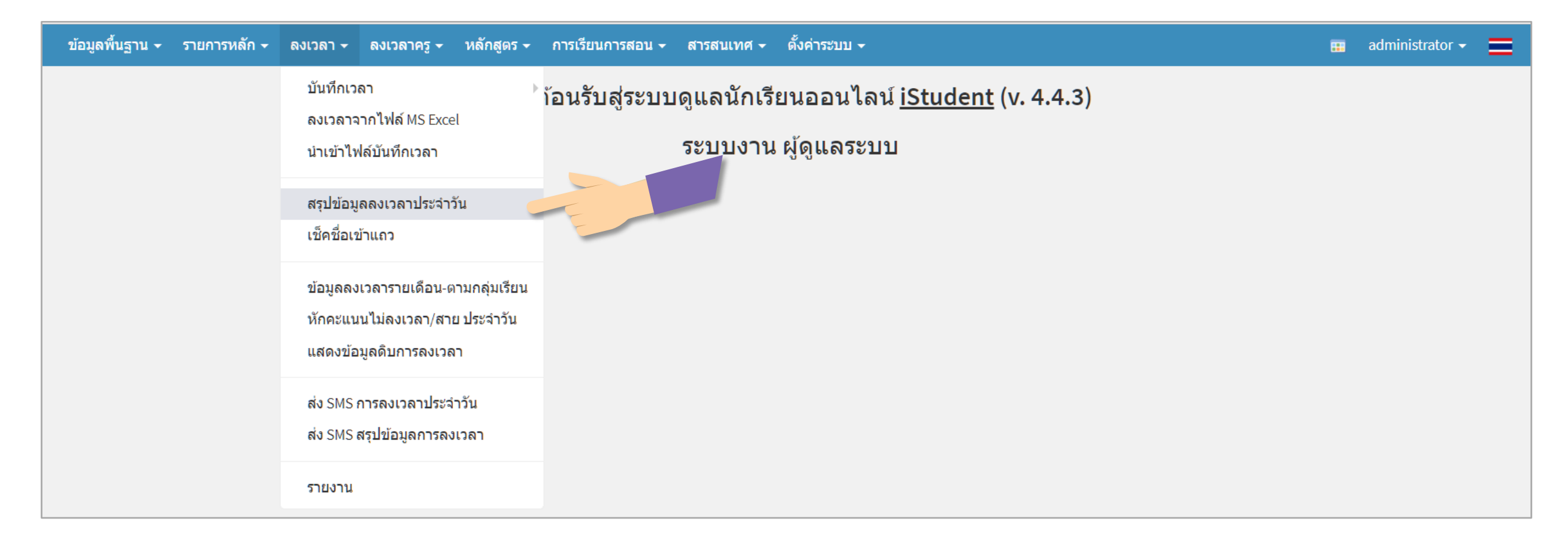

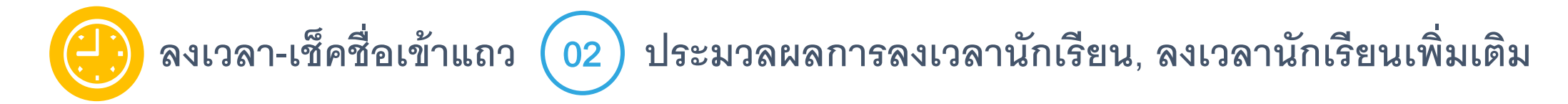

**ประมวลผลการลงเวลานักเรียน**

**การลงเวลาด้วยเครื่องสแกนลายนิ้วมือ, บัตร** RFID **และหน้าเว็บโปรแกรม จะต้องสรุปข้อมูลลงเวลาประจําวัน (ทําย้อนหลังได้)**

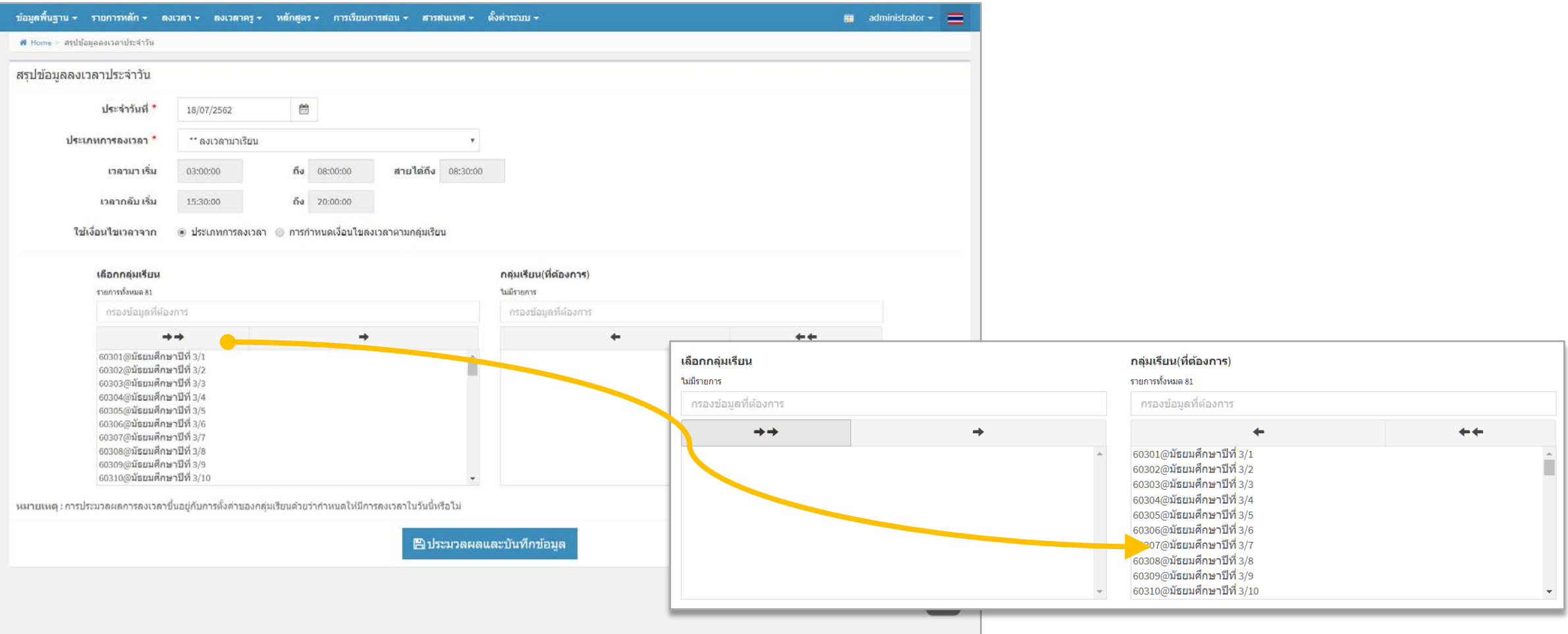

## **ลงเวลา-เช็คชื่อเข้าแถว** <sup>02</sup> **ประมวลผลการลงเวลานักเรียน, ลงเวลานักเรียนเพิ่มเติม**

**ลงเวลานักเรียนเพิ่มเติม** : **จะใช้ในกรณีนักเรียนคนนั้นๆ ลา หรือมีเหตุที่ไม่สามารถมาลงเวลาได้ แต่ไม่ต้องการให้ขาด โดยผ้ที่ทํารายการได้คือ ู ครูที่ปรึกษา หรือผ้ดู ูแลระบบ**

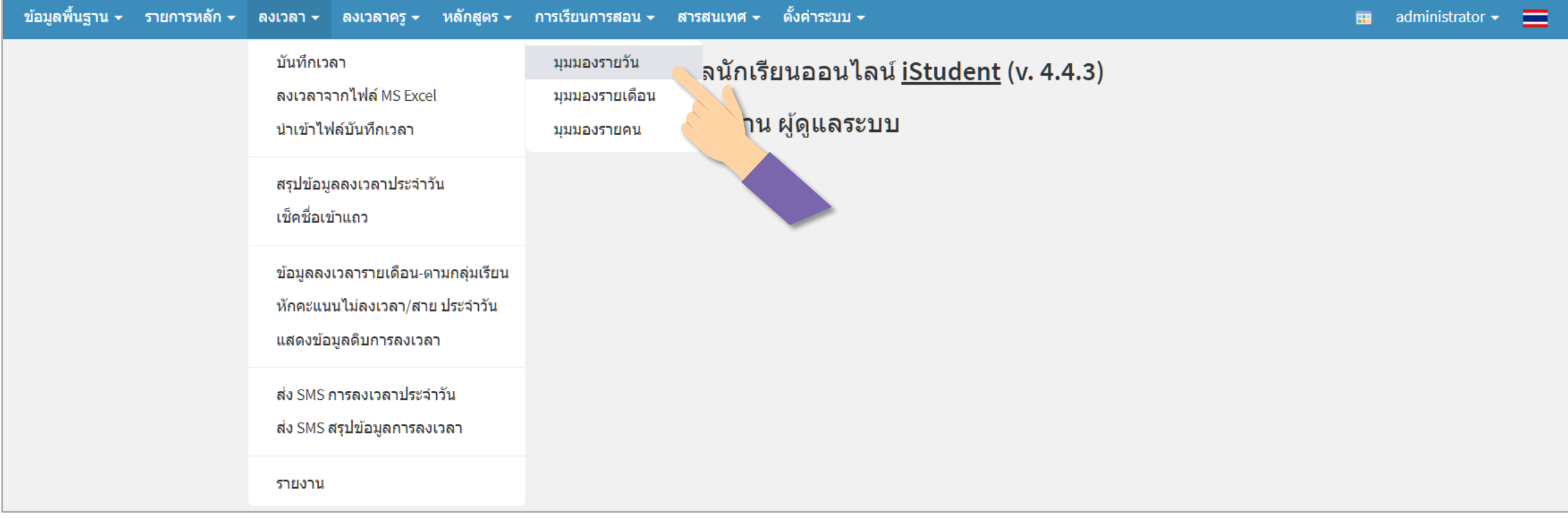

## **ลงเวลา-เช็คชื่อเข้าแถว** <sup>02</sup> **ประมวลผลการลงเวลานักเรียน, ลงเวลานักเรียนเพิ่มเติม**

**ลงเวลานักเรียนเพิ่มเติม** : **จะใช้ในกรณีนักเรียนคนนั้นๆ ลา หรือมีเหตุที่ไม่สามารถมาลงเวลาได้ แต่ไม่ต้องการให้ขาด โดยผ้ที่ทํารายการได้คือ ู ครูที่ปรึกษา หรือผ้ดู ูแลระบบ**

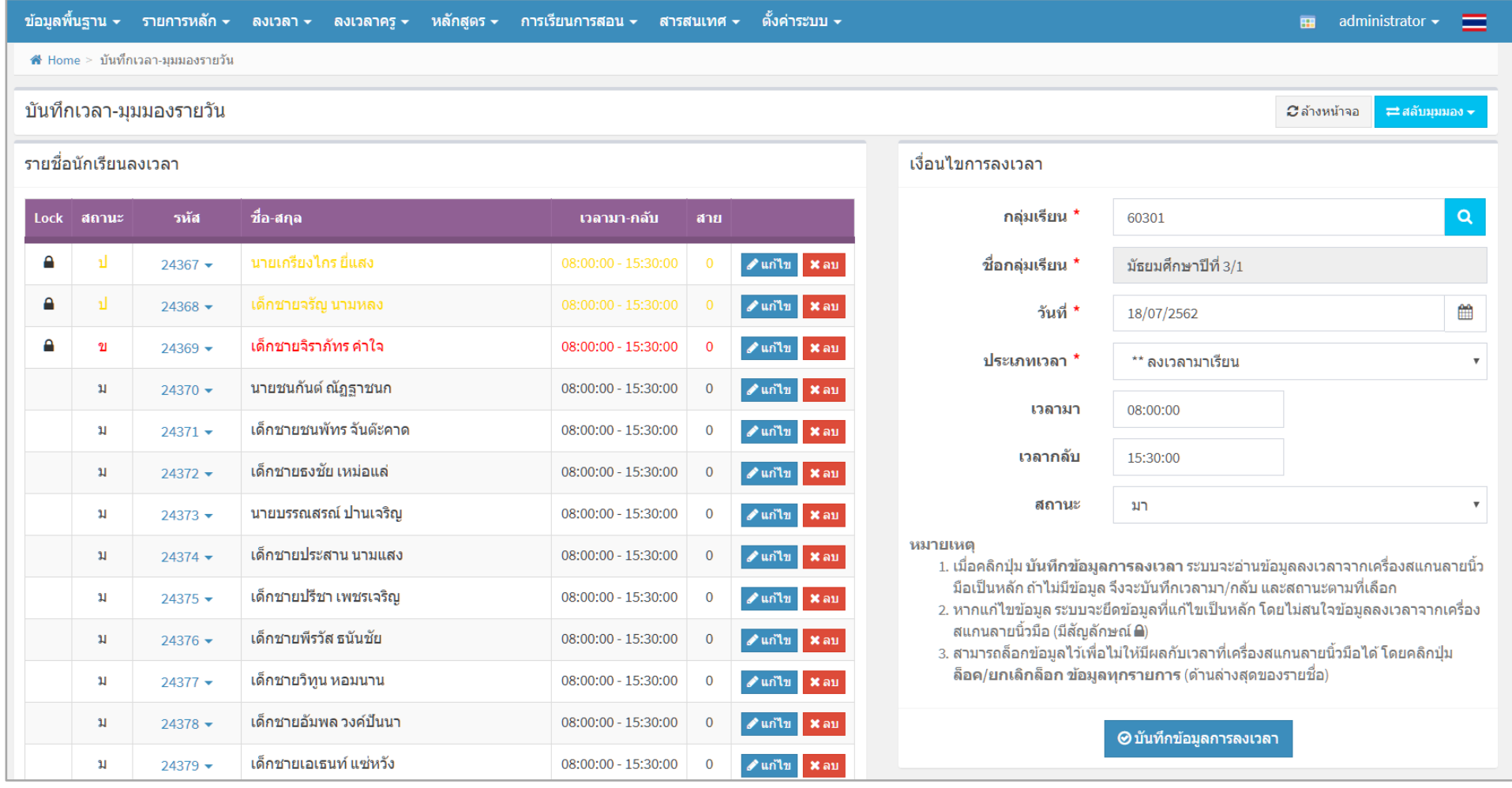

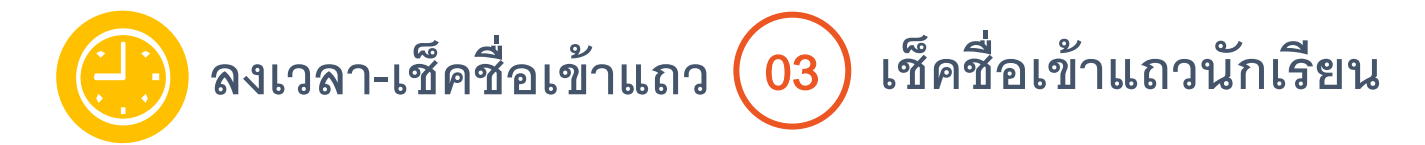

**การเช็คชื่อเข้าแถวนักเรียนขึ้นอย่กับสถานศึกษาว่าจะรีเช็คหรือไม่ เพราะนักเรียนจะมีข้อม ู ูลลงเวลามาเรียนอย่แล้ว ู (กรณีใช้ระบบสแกนลายนิ้วมือ หรือบัตร หรือลงเวลาผ่านหน้าเว็บ) โดยผ้ที่ทํารายการได้คือคร ู ูที่ปรึกษา**

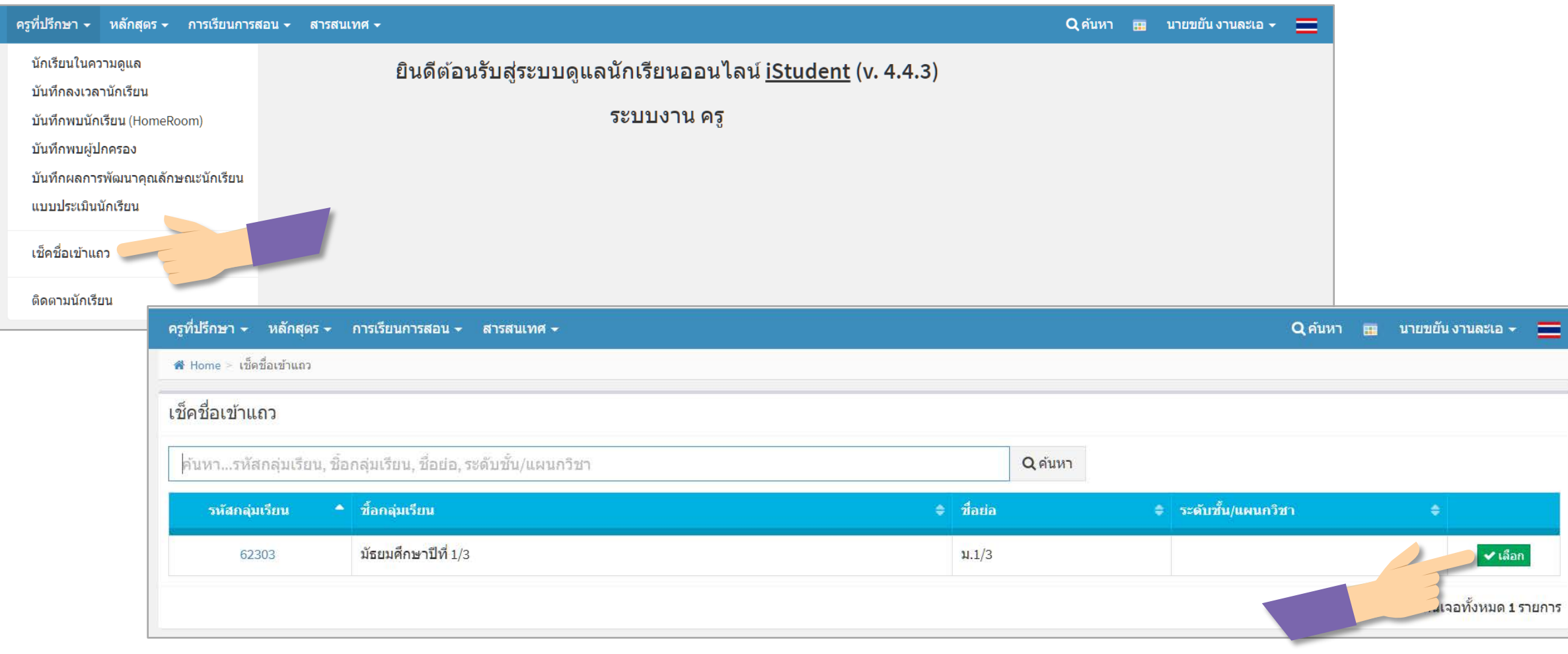

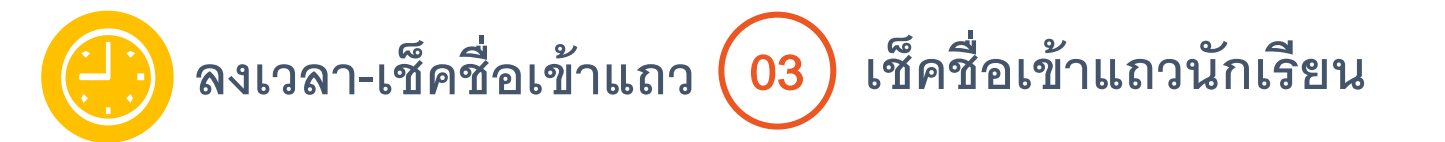

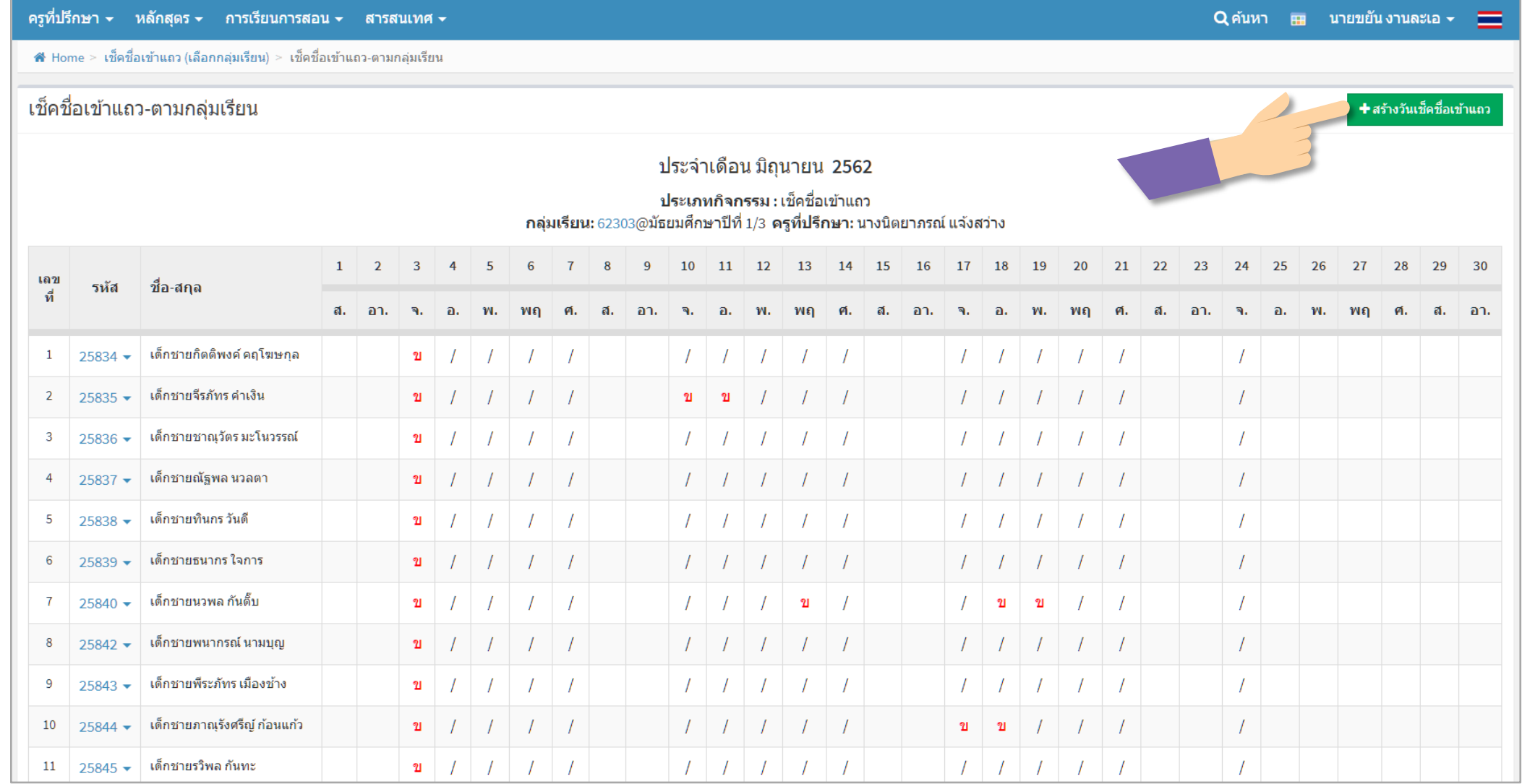

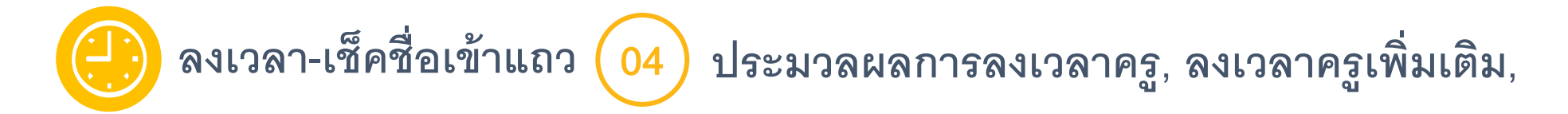

#### **ประมวลผลการลงเวลาครู**:

**การลงเวลาด้วยเครื่องสแกนลายนิ้วมือ, บัตร** RFID **และหน้าเว็บโปรแกรม จะต้องสรุปข้อมูลลงเวลาประจําวัน (ทําย้อนหลังได้)**

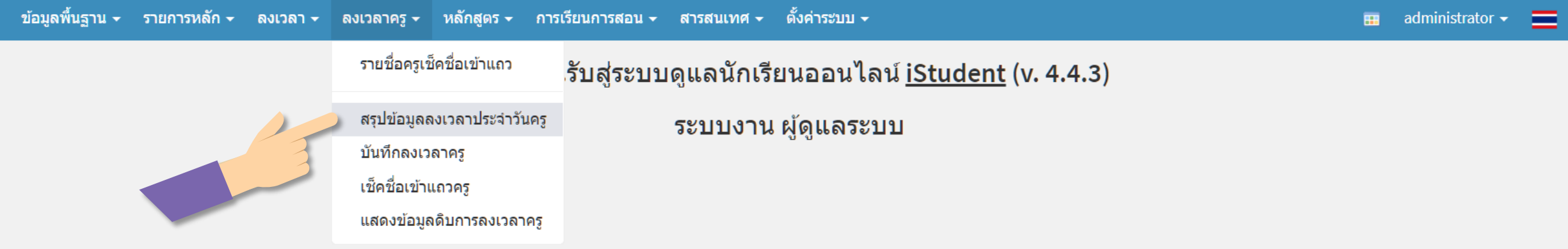

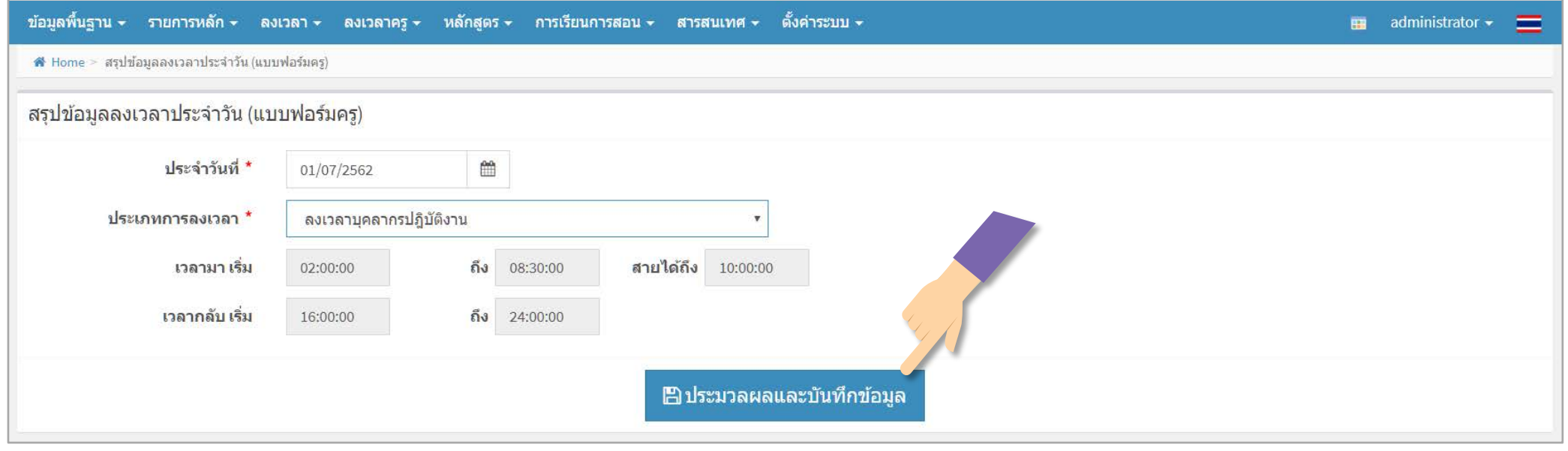

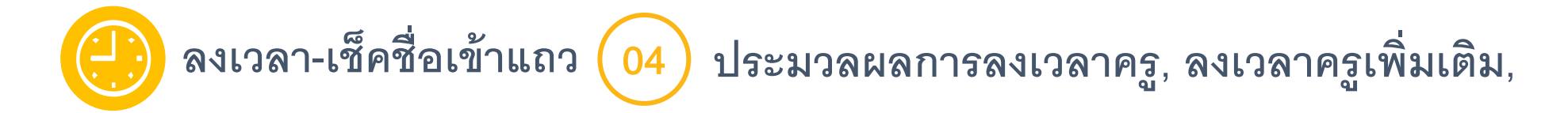

## **ลงเวลาครูเพิ่มเติม** : **จะใช้ในกรณีครูคนนั้นๆ ลา หรือมีเหตุที่ไม่สามารถมาลงเวลาได้ แต่ไม่ต้องการให้ขาด โดยผ้ที่ทํารายการได้คือ ผ ู ้ดู ูแลระบบ**

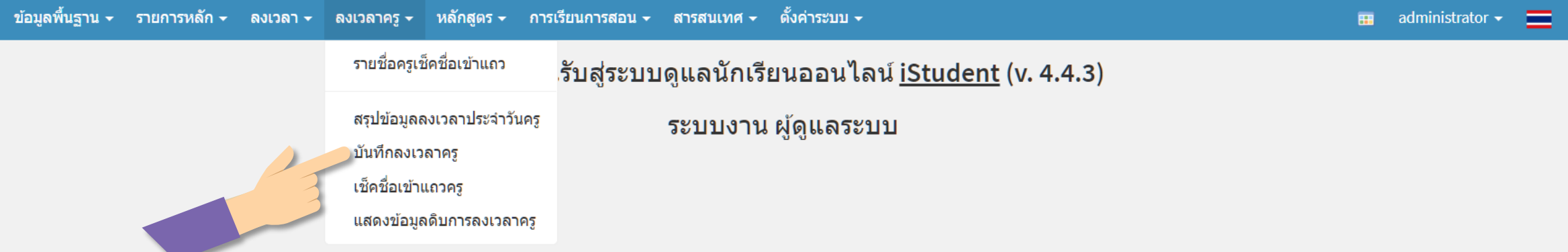

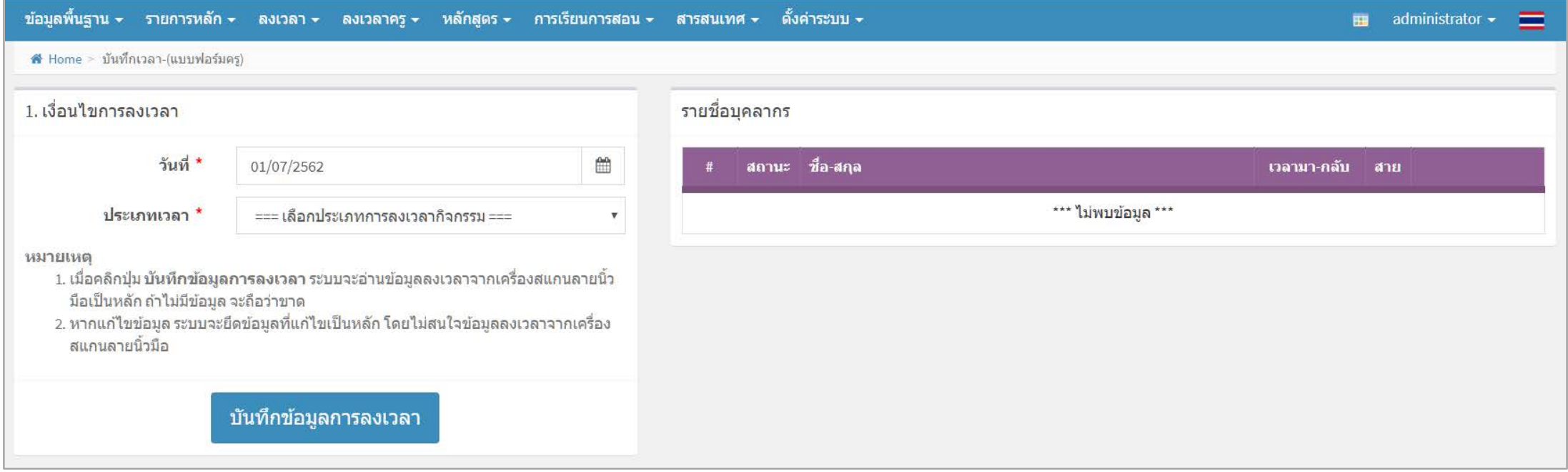

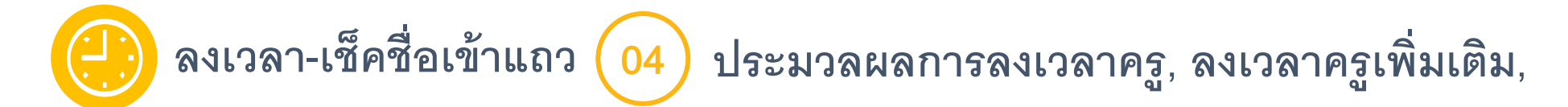

## **ลงเวลาครูเพิ่มเติม** : **จะใช้ในกรณีครูคนนั้นๆ ลา หรือมีเหตุที่ไม่สามารถมาลงเวลาได้ แต่ไม่ต้องการให้ขาด โดยผ้ที่ทํารายการได้คือ ผ ู ้ดู ูแลระบบ**

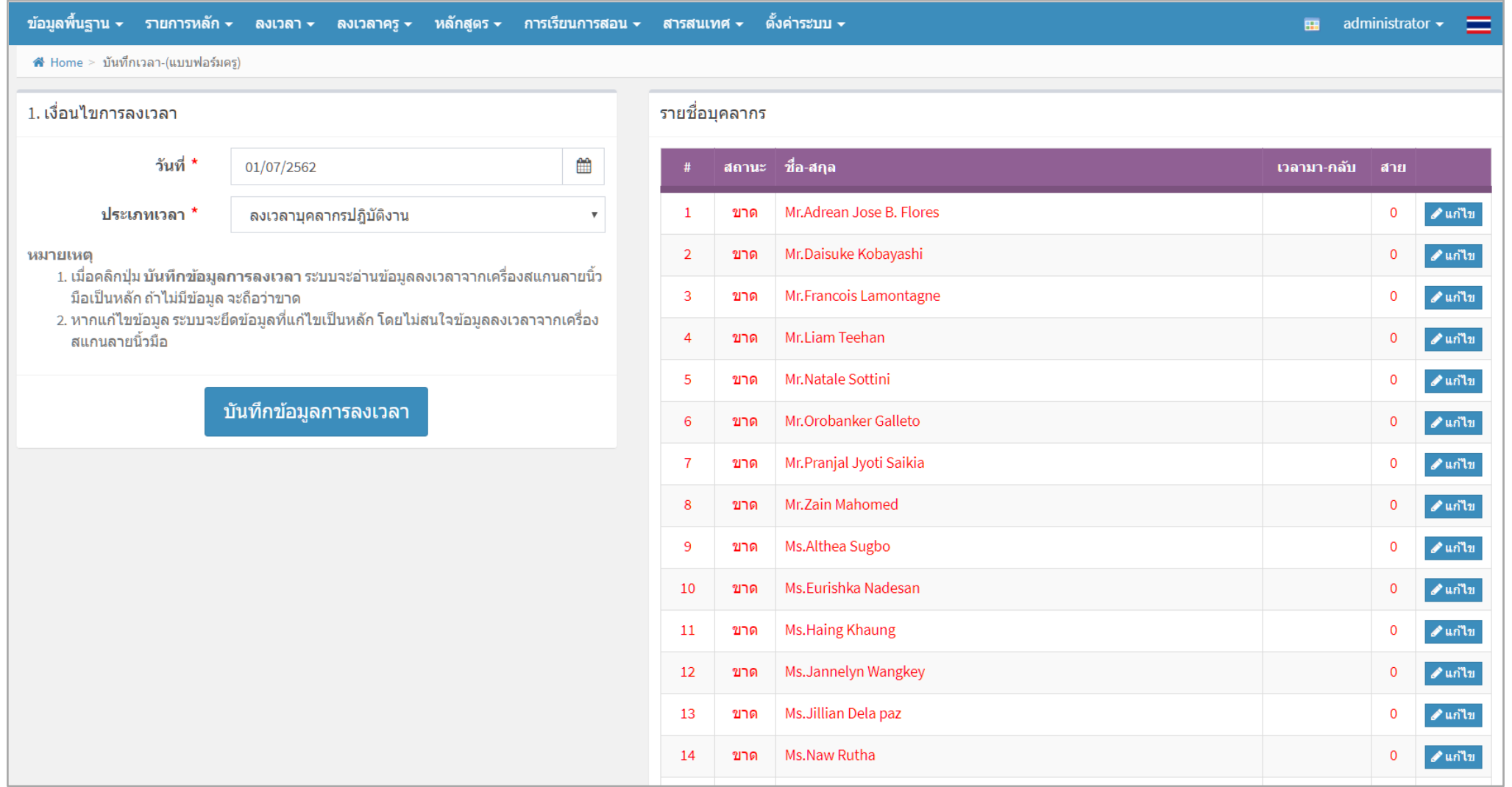

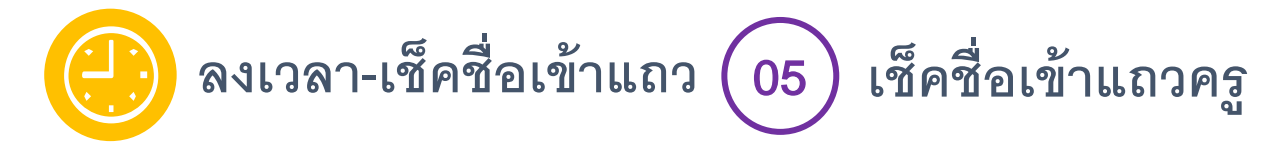

**ก่อนอื่นต้องกําหนดก่อนว่า จะเช็คชื่อครูคนไหนบ้าง เพราะบางสถานศึกษาอาจไม่ต้องการเช็คชื่อ แม่บ้าน, นักการ, หรือ ฯลฯ โดยเข้าไปเมนูดังภาพ**

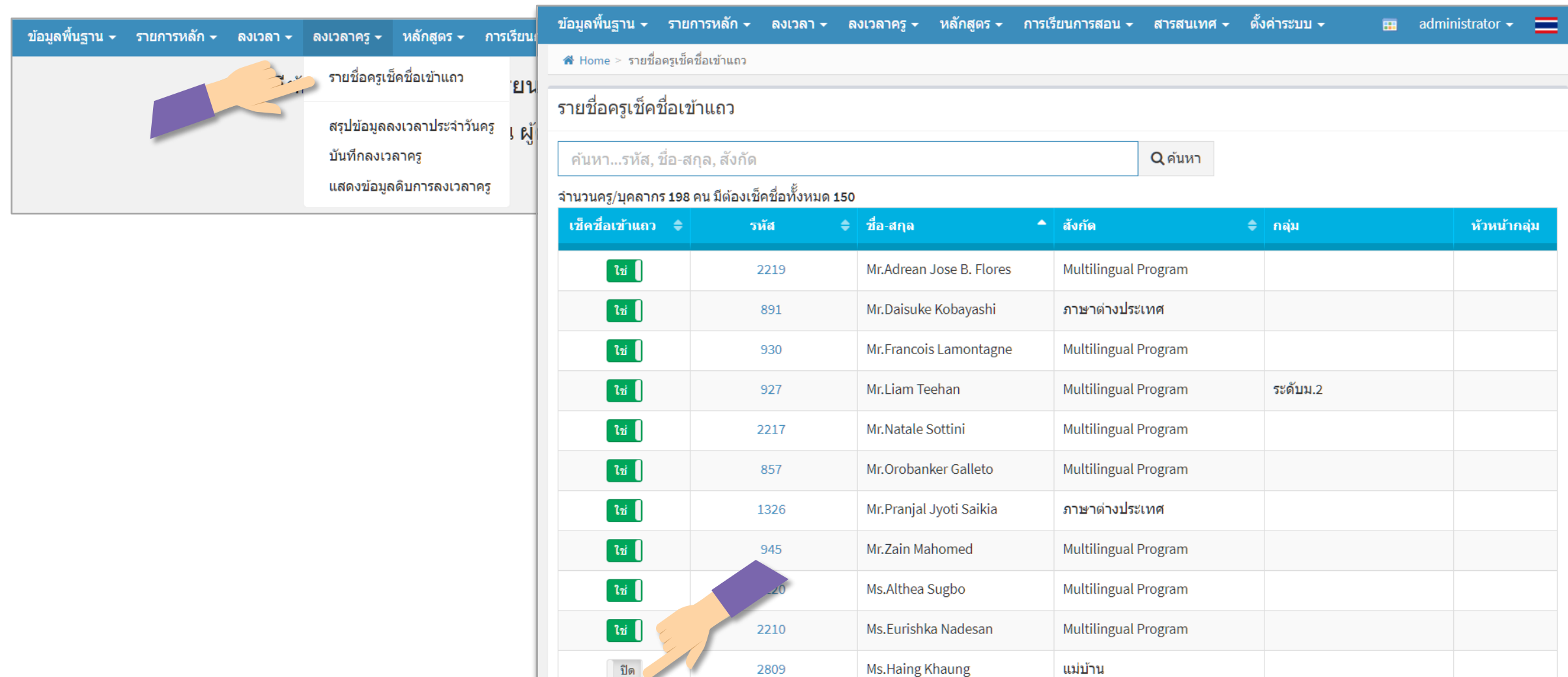

2809

1330

Ms.Jannelyn Wangkey

ใช่

ภาษาต่างประเทศ

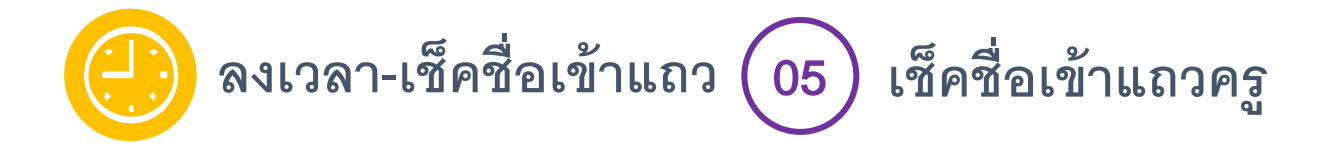

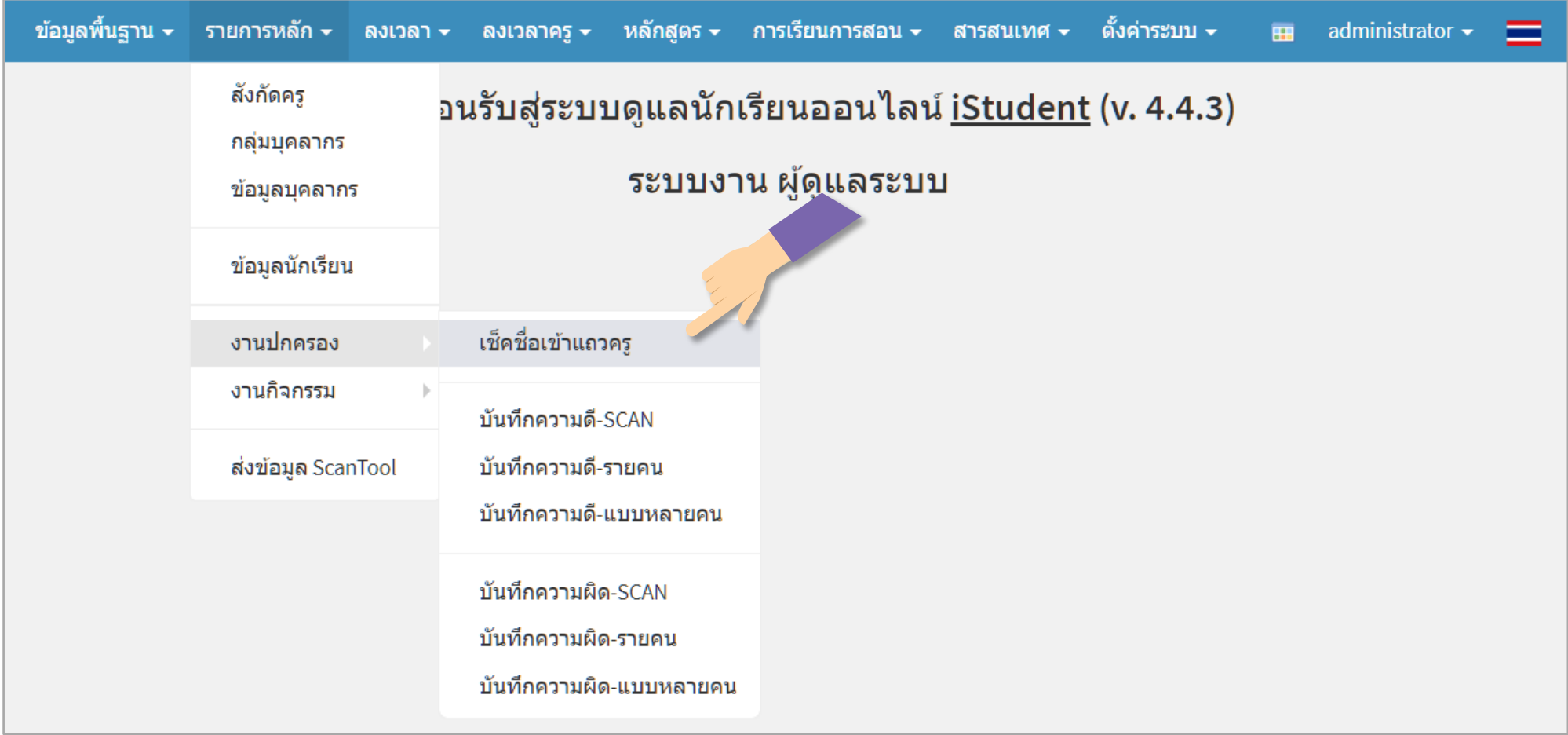

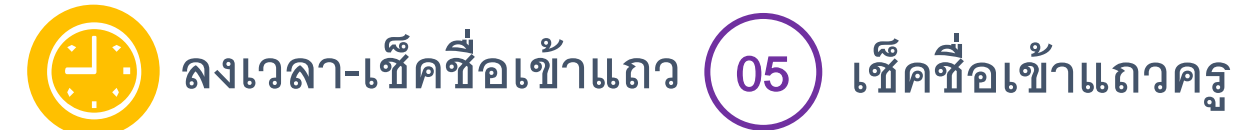

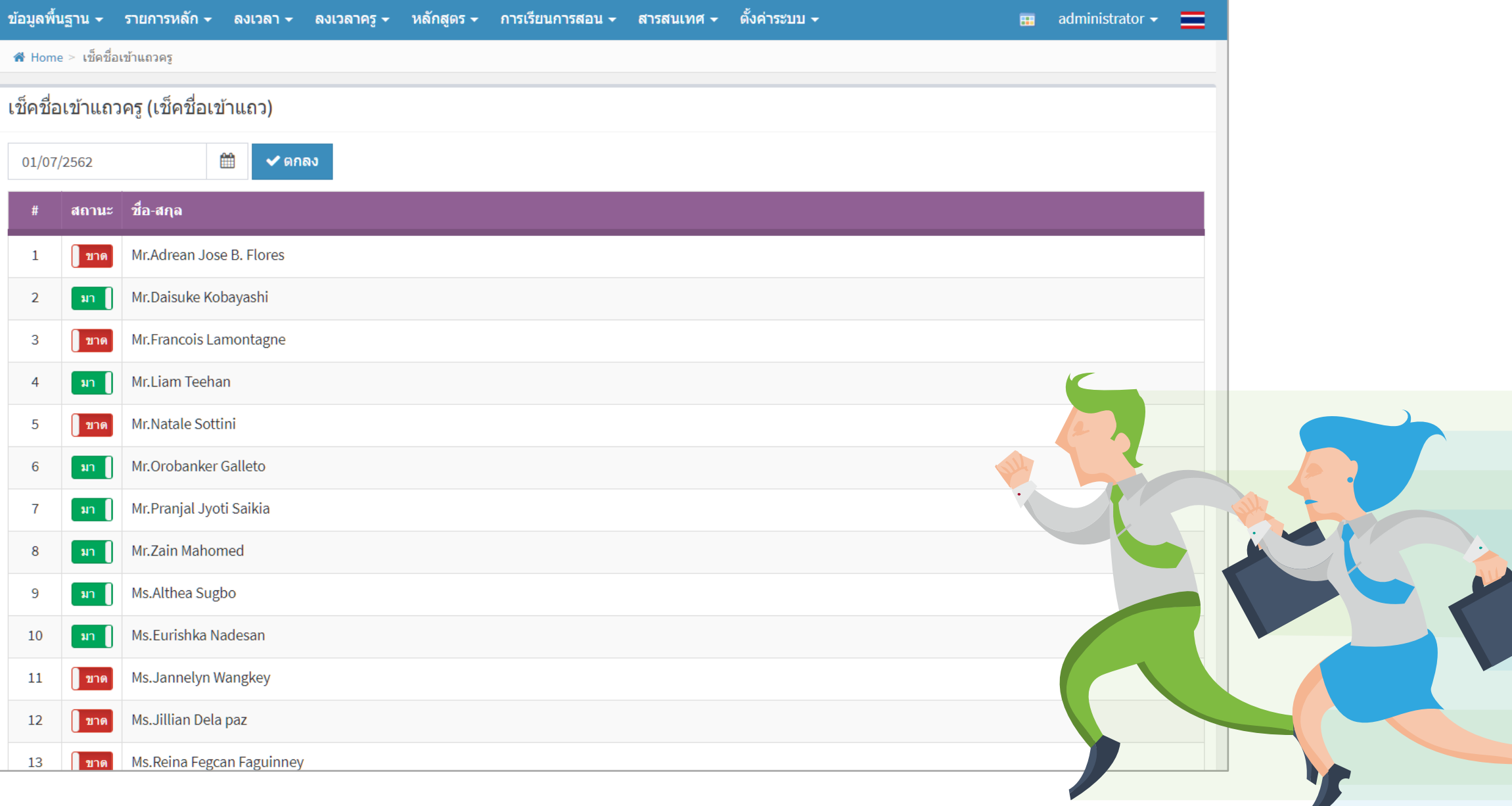

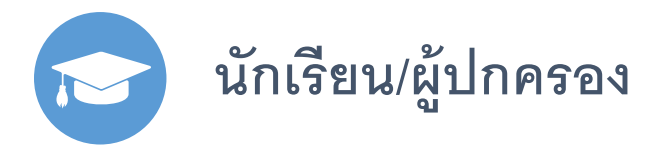

**นักเรียน/ผ้ปกครองสามารถเข้าด ู ูข้อมูลของตัวเอง และบุตรหลานได้ตามเมนูในภาพด้านล่าง**

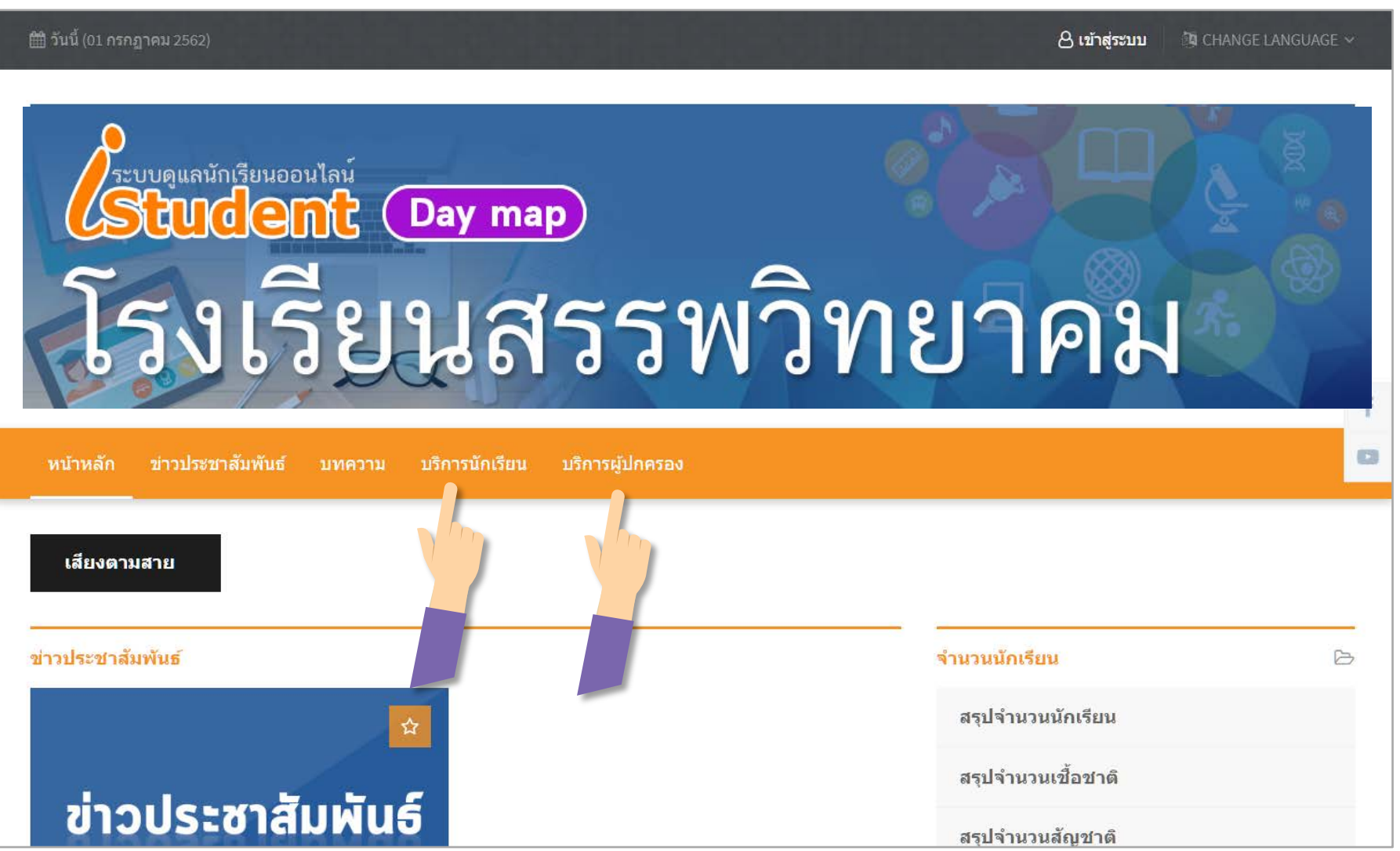

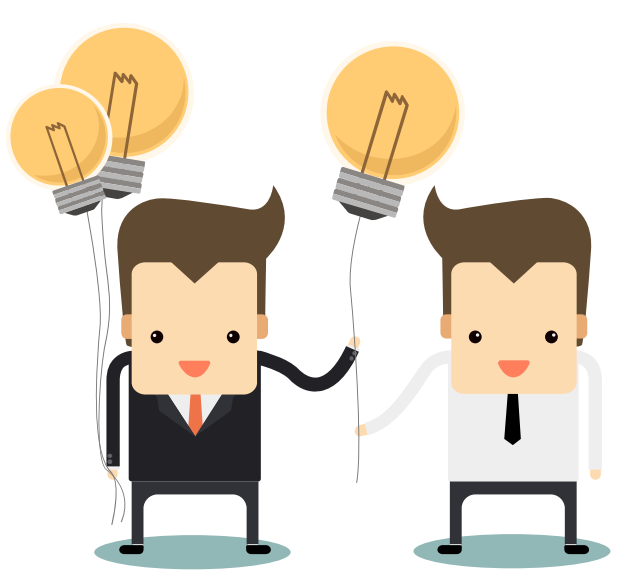

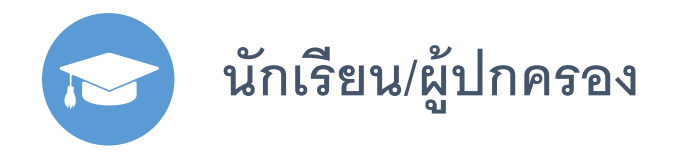

#### **นักเรียน/ผ้ปกครองสามารถเข้าด ู ูข้อมูลของตัวเอง**

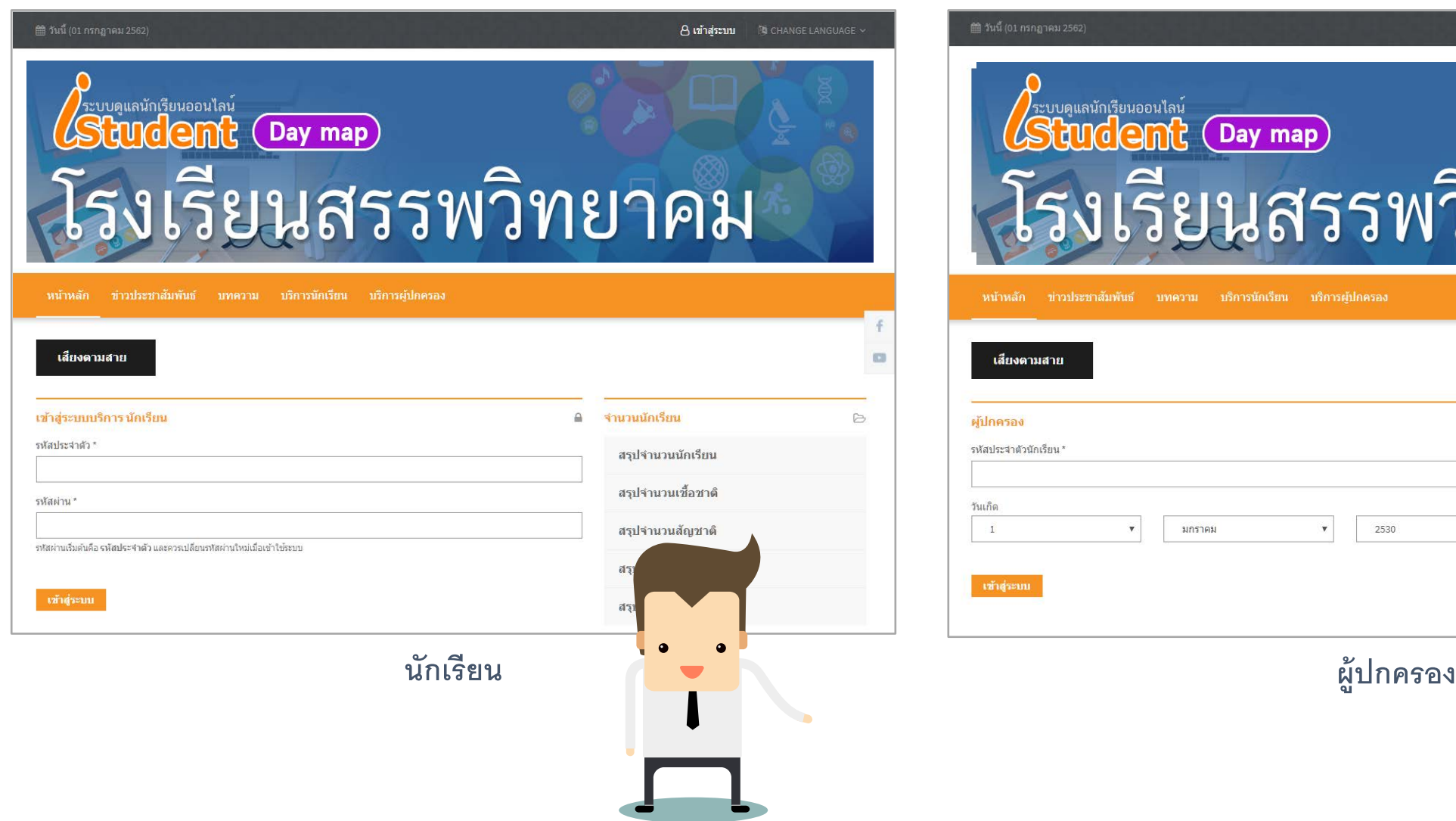

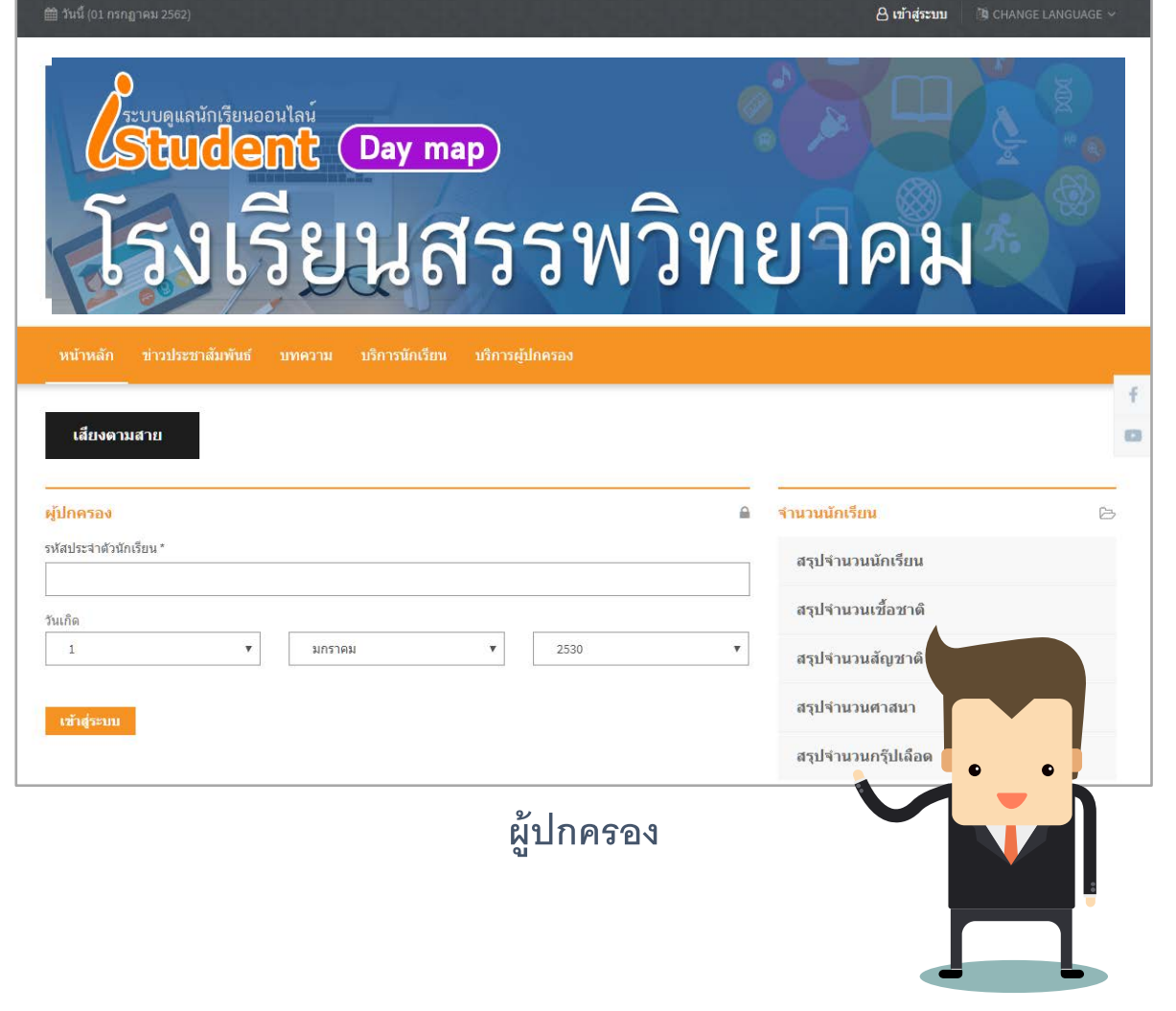

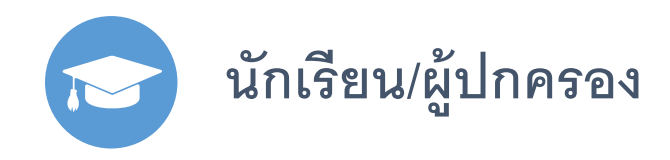

**หน้าจอของนักเรียน และผ้ปกครองจะเหมือนๆ กัน ู แต่ต่างกันตรงที่**

O ข้อมูล O wan  $O$   $n$   $a$ O ดรวะ

 $O$   $15z$ O เปลี่

**1. ผ้ปกครอง จะไม่มีระบบลงทะเบียนเรียน ู 2. การประเมิน สําหรับผ้ปกครอง ู จะเป็ นแบบประเมินนักเรียน สําหรับนักเรียนจะเป็ น แบบประเมินตนเอง**

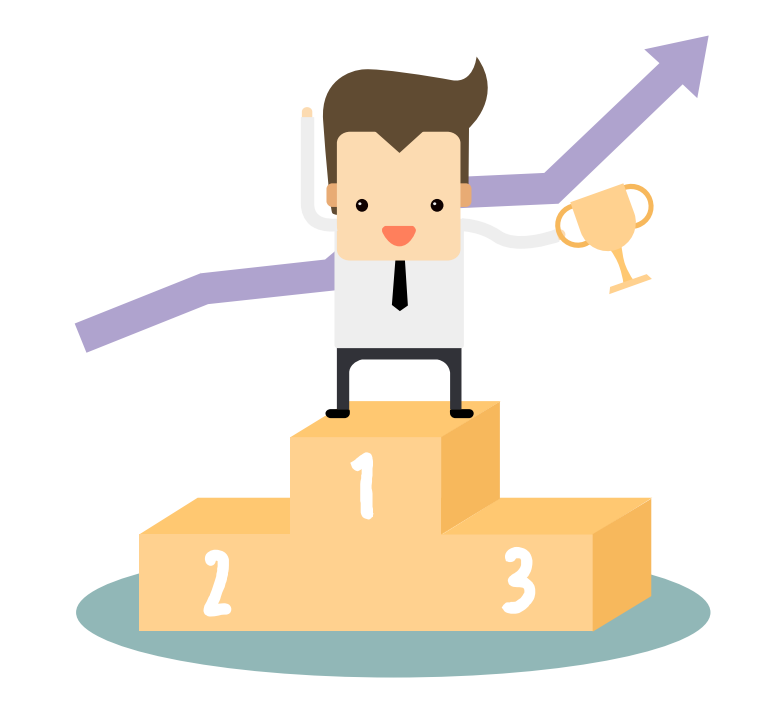

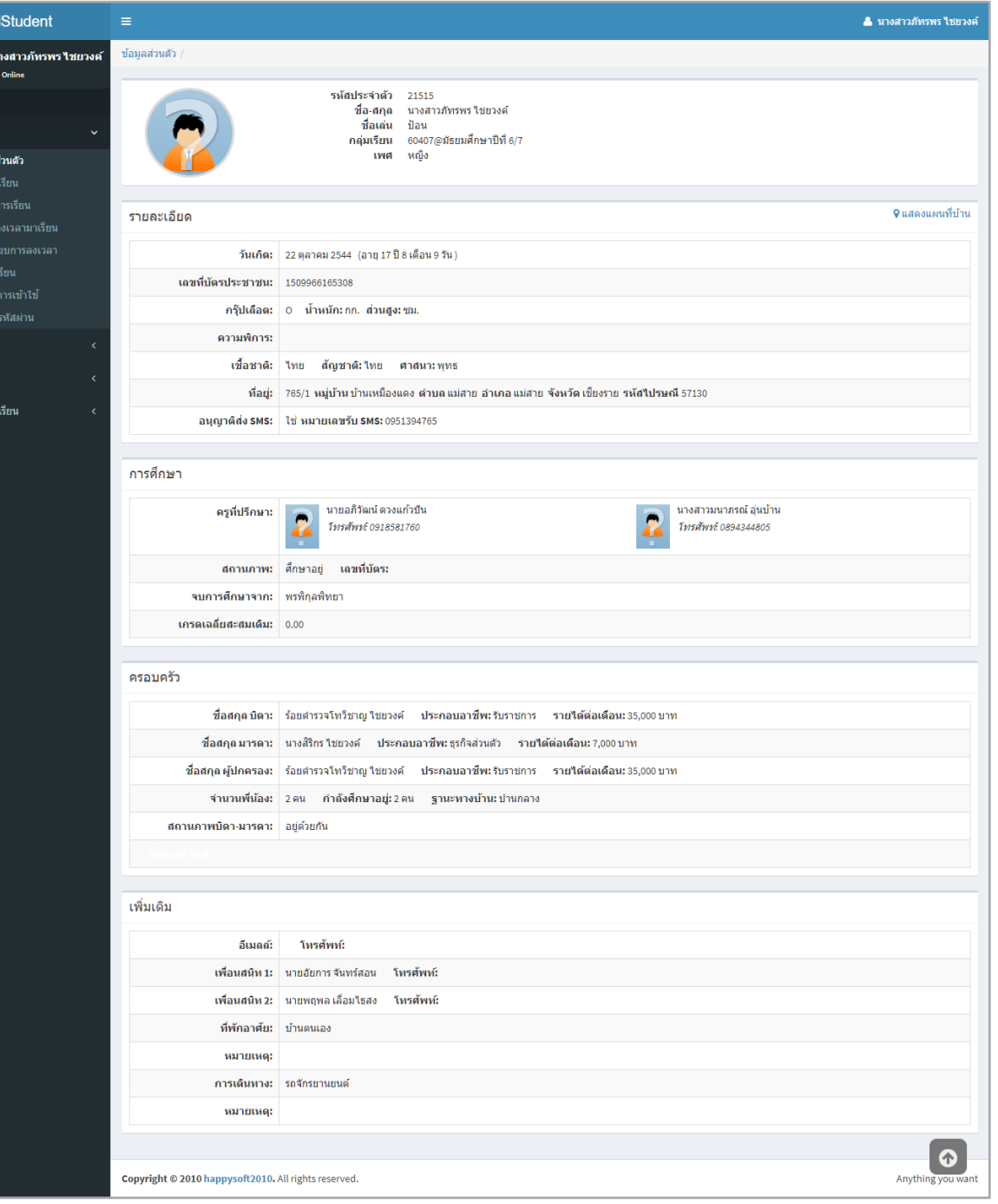

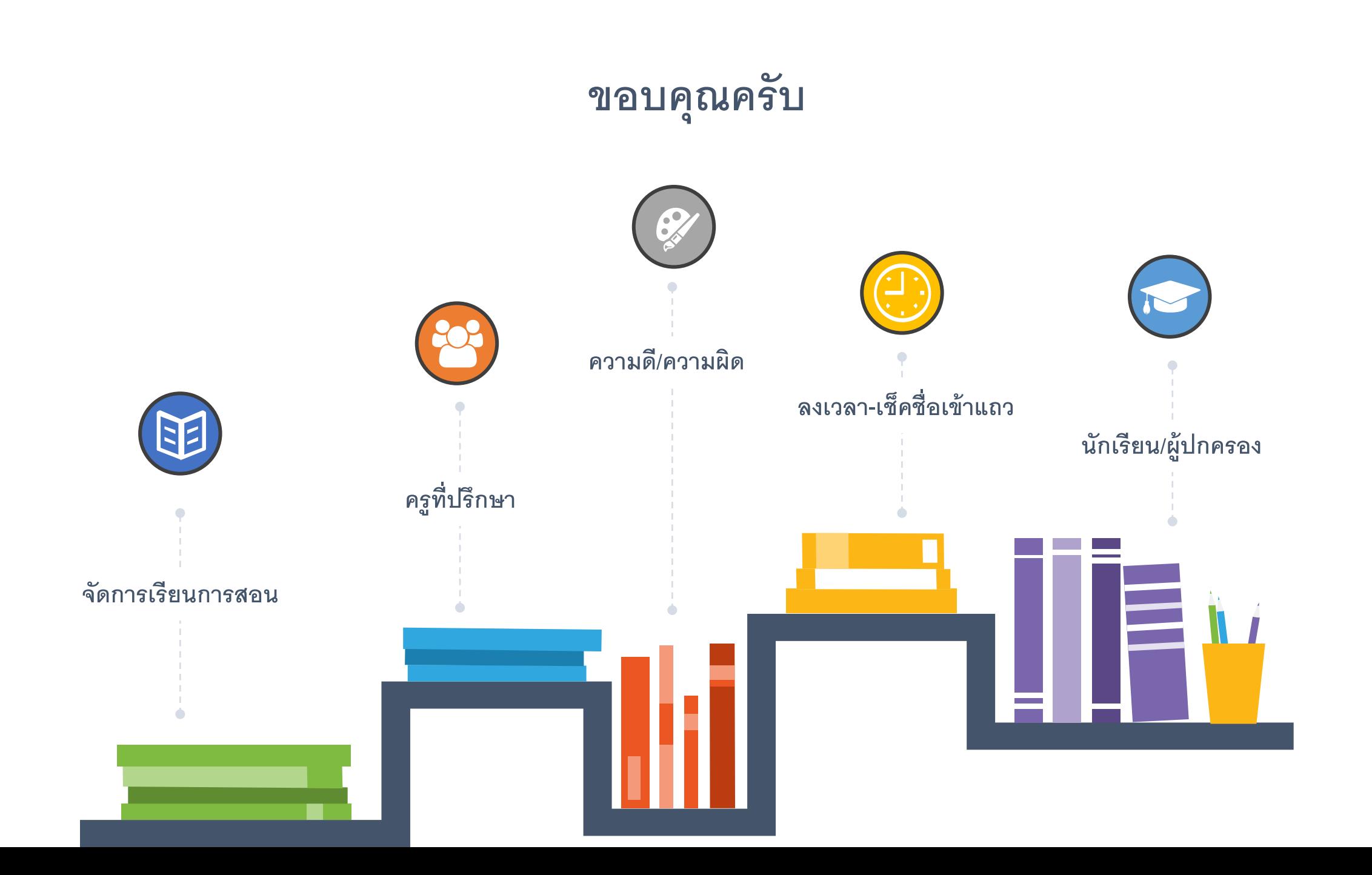

# **ระบบการจัดการและดแลช่วยเหลือนักเรียน**  DAY MAP (i-Student)

**ระบบเดียวที่ครอบคลุมทุกการดแลนักเรียน ู**

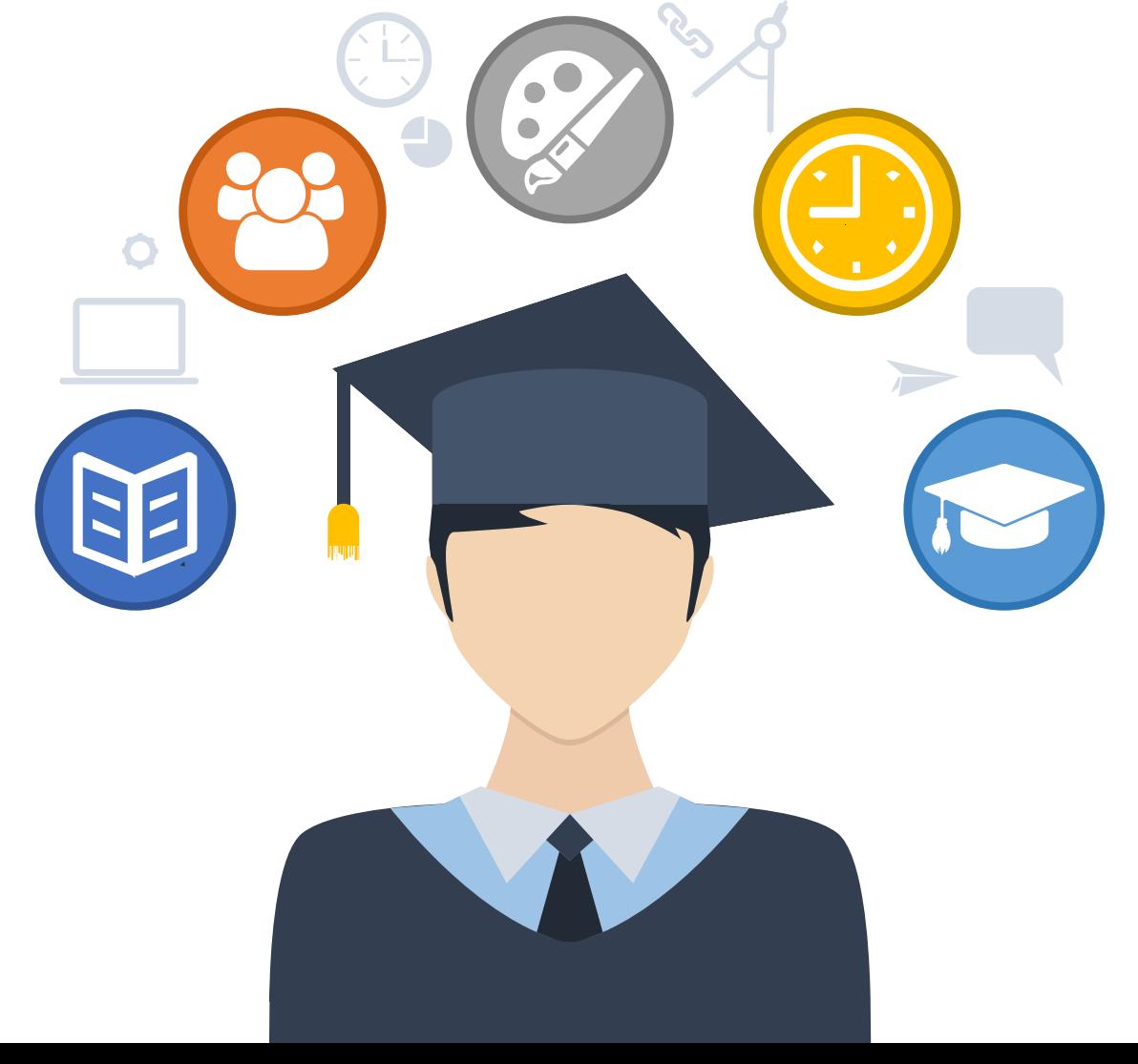

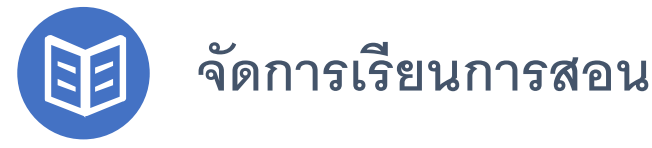

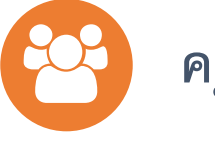

**คร ที่ปรึกษา**

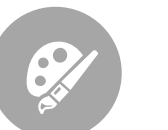

**ความดี/ความผิด**

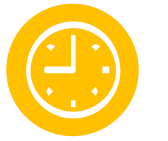

**ลงเวลา-เช็คชื่อเข้าแถว**

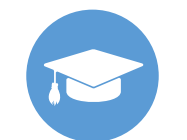

**นักเรียน/ผ้ปกครอง ู**